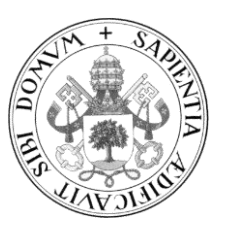

**Universidad de Valladolid**

## **TRABAJO FIN DE MÁSTER**

**TRABAJO FIN DE MÁSTER** Y ENSEÑANZAS DE IDIOMAS MÁSTER EN PROFESOR DE EDUCACIÓN SECUNDARIA OBLIGATORIA Y BACHILLERATO, FORMACIÓN PROFESIONAL

Especialidad de Tecnología e Informática

## Cetudio cohro gplicacionos on tolófonos **Estudio sobre aplicaciones en teléfonos** tecnología en la Educación Secundaria **inteligentes para su uso en el aula de Obligatoria**

**ESTUDIO SOBRE LAS APLICACIONES EN DIGGY OF SHIP PROTECT APPROXIMES TO USC IF THE DE TECNOLOGÍA EN LA EDUCACIÓN Education Study on smartphone applications for use in the technology classroom in Compulsory Secondary** 

> Autor: **D. Javier de la Parte García** Tutor: **D. Miguel Ángel González Rebollo** Cotutor: **D. Manuel Ángel González Delgado**

> > *Valladolid, 8 de Julio de 2021*

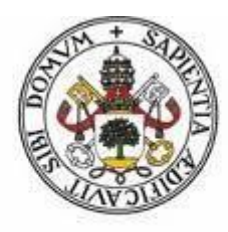

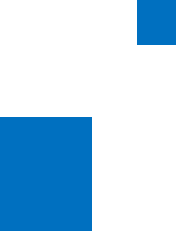

Universidad de Valladolid

## **TRABAJO FIN DE MÁSTER**

MÁSTER EN PROFESOR DE EDUCACIÓN SECUNDARIA OBLIGATORIA Y BACHILLERATO, FORMACIÓN PROFESIONAL Y ENSEÑANZAS DE IDIOMAS

Especialidad de Tecnología e Informática

## **ESTUDIO SOBRE APLICACIONES EN TELÉFONOS INTELIGENTES PARA SU USO EN EL AULA DE TECNOLOGÍA EN LA EDUCACIÓN SECUNDARIA OBLIGATORIA**

**Study on smartphone applications for use in the technology classroom in Compulsory Secondary Education**

Autor:

**Javier de la Parte García**

Tutor:

**Miguel Ángel González Rebollo** 

Cotutor:

**D. Manuel Ángel González Delgado**

*Valladolid, 8 Julio 2021*

### **Resumen**

Las tecnologías de la información y la comunicación (TIC) están presentes en todos los ámbitos de nuestra vida diaria. El uso de dispositivos móviles está extendido en niños, adolescentes y adultos y debemos ser conscientes de esa realidad. Llevar el uso de los dispositivos móviles al mundo educativo podría contribuir a la mejora de la enseñanza. El dispositivo móvil más utilizado hoy en día es el teléfono inteligente, aunque el uso que se suele hace de él entre los jóvenes suele ser lúdico. La intención del presente trabajo es estudiar diferentes aplicaciones móviles para este tipo de teléfonos por ser el dispositivo más extendido, de tal forma que puedan convertirse en un aliado para los docentes a la hora de impartir la materia de tecnología en la enseñanza secundaria obligatoria y que puedan motivar al alumnado despertando su interés por las ciencias desde un punto de vista constructivista en el que el alumno "construye su propio conocimiento". Las aplicaciones estudiadas se enmarcan en los diferentes bloques de conocimiento que se establecen en el currículo para la materia de tecnología. La experiencia en el periodo de prácticas al cursar el Máster, en el que pude observar el uso de los teléfonos inteligentes por parte de los alumnos, me hizo reflexionar y plantear que se puede utilizar este dispositivo desde un enfoque educativo.

**Palabras clave:** TIC, teléfonos inteligentes, aplicaciones móviles, enseñanza, tecnología, constructivismo, currículo, Máster, prácticas.

## **Abstract**

Information and communication technologies (ICT) are present in all areas of our daily life. The use of mobile devices is widespread in children, adolescents and adults and we must be aware of this reality. Bringing the use of mobile devices to the educational world could contribute to the improvement of teaching. The most widely used mobile device today is the smartphone, although the use that is usually made of it among young people is usually playful. The intention of this work is to study different mobile applications for this type of phone as it is the most widespread device, in such a way that they can become an ally for teachers when teaching technology in compulsory secondary education and that can motivate students by awakening their interest in science from a constructivist point of view in which the student "builds their own knowledge". The applications studied are framed in the different blocks of knowledge that are established in the curriculum for the subject of technology. The experience in the internship period when taking the Master, in which I was able to observe the use of smartphones by the students, made me reflect and propose that this devide can be used from an educational approach.

**Keywords:** ICT, smartphones, mobile applications, teaching, technology, constructivism, curriculum, Master's degree, internships.

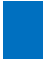

2**Contract Contract** 

## **Índice de contenidos**

#### **1. Introducción**

- 1.1 Planteamiento del problema.
- 1.2 Objetivos.
- 1.3 Marco teórico.
	- 1.3.1 Construyendo conocimiento.
	- 1.3.2 Las TIC en la enseñanza.
	- 1.3.3 Mobile learning.

# **2. Estudio de aplicaciones en teléfonos inteligentes (smartphones) en el**

## **aula de tecnología**

- 2.1 Marco curricular.
- 2.2 Bloques de conocimiento.
	- 2.2.1 Apps bloque 1. Proceso de resolución de problemas tecnológicos. 1º y 3º de ESO.
	- 2.2.2 Apps bloque 2. Expresión y comunicación técnica. 1º Y 3º de ESO.
	- 2.2.3 Apps bloque 3. Materiales de Uso técnico. 1º Y 3º de ESO.
	- 2.2.4 Apps bloque 4. Estructuras y mecanismos. 1º Y 3º de ESO.
	- 2.2.5 Apps bloque 5. Tecnologías de la información y la comunicación. 1º Y 3º de ESO.
	- 2.2.6 Apps bloque 1. Tecnologías de información y la comunicación. 4º de ESO.
	- 2.2.7 Apps bloque 2. Instalaciones de viviendas. 4º de ESO.
	- 2.2.8 Apps bloque 3. Electrónica. 4º de ESO.
	- 2.2.9 Apps bloque 4. Control y robótica. 4º de ESO.
	- 2.2.10 Apps bloque 5. Neumática e hidráulica. 4º de ESO.
	- 2.2.11 Apps bloque 6. Tecnología y sociedad. 4º de ESO.
	- 2.2.12 Relación de las Apps estudiadas.

### **3. Conclusiones**

- **4. Líneas futuras**
- **5. Referencias**

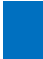

4**Contract Contract** 

## **1. Introducción**

En la actualidad el sistema educativo español está regido por la Ley Orgánica 2/2006, de 3 mayo, de educación (LOE). Recientemente se ha publicado la Ley Orgánica 3/2020, de 29 de diciembre, por la que se modifica la LOE (LOMLOE), dejando atrás muchas de las modificaciones que propuso la LOMCE (Ley Orgánica Para la Mejora de la Calidad educativa).

Según lo establecido en los artículos 94, 95 y 100 de la citada LOE su modificación en la LOMLOE, establecen las titulaciones académicas que un docente debe poseer para poder impartir enseñanzas en la Educación Secundaria Obligatoria, en el Bachillerato y en la Formación Profesional. Además, se establece que los docentes deben tener formación pedagógica y didáctica de nivel de Postgrado. El artículo 9 del Real Decreto 1834/2008 establece la obligación de poseer el título de Máster

La Universidad de Valladolid imparte el Máster en profesor de Enseñanza Secundaria Obligatoria y Bachillerato, Formación Profesional y Enseñanza de Idiomas en la modalidad presencial. Este Máster tiene una carga lectiva de 60 créditos, 6 de los cuales corresponden al Trabajo fin de Máster (en adelante TFM). La finalidad principal del TFM es el desarrollo de una investigación sobre, alguno o algunos de los contenidos impartidos a lo largo de todo el curso 2020-2021. La investigación puede ser experimental, no experimental o mixta.

En el caso concreto del presente TFM se ha seguido una línea de investigación centrada en el estudio de las aplicaciones móviles existentes como recursos educativos en el aula de Tecnología en los cursos 1º, 2º, 3º y 4º de la Enseñanza Secundaria Obligatoria (en adelante ESO).

En primer lugar, se ha abordado la problemática que actualmente existe con la educación científica en los alumnos, siendo el objeto principal del planteamiento del problema.

En segundo lugar, se han planteado los objetivos dividiéndolos en dos: un objetivo general y unos objetivos concretos.

En tercer lugar, se establece un marco teórico que puedan fundamentar el presente TFM, relacionando su con el modelo didáctico-constructivista, las tecnologías de la información y la comunicación (en adelante TIC) y con el concepto del Mobile-Learning.

En cuarto y último lugar, se ha realizado un estudio-investigación sobre determinadas aplicaciones para teléfonos inteligentes (en adelante **smartphones**) que puedan complementar a las enseñanzas tradicionales en el aula de tecnología para los cursos de 1º, 3º y 4º de la ESO.

## • **Justificación**

Los alumnos centran sus actividades cotidianas en el uso y manejo de la tecnología, pero su uso fuera del aula poco o nada tiene que ver con el que se hace de la misma dentro de ellas. El uso de aplicaciones en smartphones podría acercar al alumno a la tecnología dentro y fuera del aula.

Debemos considerar las aplicaciones como una ayuda dentro del aula que ayuden al docente, pero también a los alumnos, que permitan una mejor gestión del tiempo.

Tras mi paso por el centro educativo en el que realicé mis prácticas pude observar en los descansos entre clase y clase, cómo los alumnos estaban excesivamente pendientes de sus dispositivos móviles y pensé que si se pudiera canalizar esa inquietud por los dispositivos a través de una percepción constructivo-educativa podrí enriquecer la manera de enseñar,

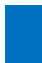

donde los dispositivos móviles se conviertan en un potente recurso didáctico.

## **1.1 Planteamiento del problema**

El informe del programa internacional para la Evaluación de estudiantes o informe PISA (Programme for Internationa Student Assessment) es un estudio llevado a cabo por la OCDE (Organización para la Cooperación y el Desarrollo Económico) a nivel mundial para medir el rendimiento académico de los alumnos. Su objetivo es proporcionar datos con los que comparar que posibiliten a los países mejorar sus políticas de educación. Estos informes se llevan a cabo cada tres años en estudiantes de 15 años y miden tres áreas de competencias: lectura, matemáticas y ciencias). El último informe PISA es del año 2018 y en el podemos observar como España está por debajo de la media de los países miembros de la OCDE en competencias matemática y científica (MEFP, 2018), en la misma línea de los resultados obtenidos en el informe del año 2015.

A menudo, los alumnos se pueden encuentran con factores que dificultan su aprendizaje. A continuación, se relacionan algunos de ellos (Blogger, 2013):

### ➢ **Factores internos:**

- La disposición del desarrollo: se refiere a que el alumno debe ser capaz de llevar a cabo lo que la tarea de aprendizaje en cuestión le demande, es decir, debe poseer el aprendizaje previo requerido.
- La motivación: es un factor determinante en el desarrollo del proceso de aprendizaje ya que es el motor para que logren los objetivos establecidos.
- La personalidad del alumno: en virtud que el desajuste en su personalidad, en esta etapa, se correlaciona con el aprovechamiento escolar.
- ➢ **Factores externos:**
- Los materiales de enseñanza: son el vehículo mediante los cuales se trasmiten los mensajes o información a los alumnos, por ello, sus

características y la manera en que sean transmitidos, influirán en la forma que los estudiantes puedan procesarlos.

• Las características del profesor: son también una variable externa de gran importancia, ya que el docente es el centro del proceso educativo y debe actualizarse continuamente, lo que le permitirá ofrecer una enseñanza de calidad, que demuestre una clara eficacia en su labor, pero además su actividad poseerá una dosis importante de eficiencia, es decir de optimización en el uso de los recursos que se pongan a su alcance el docente debe enseñar con eficacia.

Para incrementar el interés por las ciencias y la tecnología puede ser interesante la introducción de nuevas metodologías de enseñanza. Las nuevas generaciones nacen, crecen y son educadas en un contexto tecnológico, invadido por lo global, pero para que esto no se convierta en un aspecto negativo, el punto de partida de la educación debe contemplar el desarrollo sociohistórico local del individuo, sin que por esto se rechace lo global (Torres, 2010). Plantear nuevas metodologías se hace cada vez más necesario si queremos que nuestros alumnos se sientan atraídos por la ciencia.

Las TIC tan de moda hoy en día se hacen cada vez más necesarias para ser usadas en las aulas. El impacto de las TIC, dentro de la sociedad del conocimiento ha traído grandes cambios, respecto a forma y contenido, el efecto ha sido masivo y multiplicador, de tal forma que el sentido del conocimiento ha calado en la sociedad en general, y una de las grandes implicancias y modificaciones, es la educación (Hernández, 2017).

La tecnología se ha ido desplazando progresivamente al ámbito de la vida cotidiana de un modo incuestionable e imprescindible. Todo es electrónica desde el frigorífico hasta el microondas. Que la tecnología forma parte de lo cotidiano es una realidad, pero más aún lo es que podamos aprovechar esta tecnología para enseñar (Campos, 2015).

El uso de la tecnología en el aula es la una de las vías de entrada de las TIC, ya sean ordenadores, tablets o smartphones. Se pueden considerar como un fuerte aliado de los docentes a la hora de impartir los contenidos de las diferentes materias.

## **1.2 Objetivos**

A continuación, se describen los objetivos del presente TFM. Los objetivos se Dividen en objetivo general y objetivos específicos.

### ❖ **Objetivo general**

El objetivo principal de este TFM, es investigar sobre determinadas aplicaciones disponibles para smartphones, que puedan ser utilizadas en la Educación Secundaria Obligatoria (ESO).

### ❖ **Objetivos concretos**

- **Fundamentar en el constructivismo una alternativa al modelo tradicional de enseñanza.**
- **Aproximación a las tecnologías de la información y la comunicación (en adelante TIC) en la enseñanza.**
- **Descripción de Mobile Learning como metodología para introducir los dispositivos móviles en el aula.**
- **Facilitar el camino de entrada y uso de aplicaciones móviles a los docentes que las quieran integrar en sus actividades.**
- **Investigar sobre aplicaciones móviles existentes en el mercado que puedan ser utilizadas en el aula de tecnología para los cursos de 1º, 3º y 4º de ESO.**

## **1.3 Marco teórico**

Una vez planteado el problema y los objetivos se desarrollan a continuación los fundamentos teóricos sobre los que se sustenta el presente TFM.

Este apartado se ha subdividido a su vez en tres subapartados. En el primero se plantea el constructivismo como una alternativa a la enseñanza tradicional, en el segundo apartado se abordan TIC como potentes herramientas en la enseñanza y en el tercer apartado se introduce el concepto de mobile learning con sus ventajas e inconvenientes.

### **1.3.1 Construyendo conocimiento**

Enseñar no es la mera transferencia de información sino crear las posibilidades para construir conocimiento. El constructivismo se plantea como una alternativa. El origen de esta teoría lo encontramos en las investigaciones realizadas por Piaget (1896-1980). Según este autor los humanos somos capaces de aprender y comprender el mundo que nos rodea. Dentro de esta teoría nos encontramos con dos conceptos: la Asimilación y la acomodación:

- La asimilación: según Piaget, este proceso consiste en interiorizar una cosa o evento y relacionarlo con algo ya preestablecido. Cuando el niño se relaciona con algo, comienza en su cerebro una actividad de decodificar lo que está viendo, entender lo que está ocurriendo.
- La acomodación: Este proceso se entiende como la modificación de los esquemas previos, o sea, el perfeccionamiento de lo que se entiende, para entenderlo con más datos.

La concepción constructivista de la enseñanza es un planteamiento de la psicología de la educación que trata de incorporar los procesos sociales, cognitivos, culturales y de desarrollo para explicar los procesos de aprendizaje. Defiende que el aprendizaje no es un proceso pasivo fruto del ambiente, los estímulos o el determinismo social, sino que se trata de un proceso activo de conocimiento donde el sujeto va integrando todos los factores estimulantes que lo rodean con sus procesos cognitivos. En definitiva, podríamos enunciar que el proceso de conocimiento es una "construcción" del ser humano (Álvarez, 2009).

La aplicación de esta metodología en la escuela supone un cambio en la forma de enseñar tradicional debe relacionar las acciones de alumnos y profesores, así como contenido y contexto. El conocimiento está estrechamente relacionado con el contexto en el, de tal modo que no es posible separar los aspectos cognitivos, emocionales y sociales en el contexto en el que se actúa (Edacom, 2019).

El papel del profesor en este proceso de aprendizaje constructivo pasa a un segundo plano, el profesor cede protagonismo al estudiante quien asume el papel fundamental en su propio proceso de formación (Edacom, 2019).

Las características de un profesor constructivista son (Edacom, 2019):

- Impulsar la autonomía e iniciativa del alumno.
- Usar materiales físicos, interactivos y manipulables.
- Proponer de forma vivencial tareas constructivistas como: clasificar, analizar, predecir, crear, inferir, deducir, estimar, elaborar, pensar.
- Investigar la comprensión de conceptos que tienen los estudiantes antes de compartir con ellos su propia comprensión.
- Impulsar la indagación y motiva la reflexión para encontrar las respuestas.

Aunque siempre deben ser guiados por el profesor, los estudiantes deben ser autónomos al realizar los trabajos y exponerse a los errores, para después rectificar; este es el aspecto vivencial que hace efectivo el aprendizaje (Edacom, 2019).

Las técnicas para llevar a cabo esta metodología se pueden definir de la siguiente manera: las técnicas son los instrumentos, herramienta que se aplican durante el proceso formativo (Lamata & Domínguez, 2003). En cuanto a los recursos, son un aspecto muy importante, aunque no decisivo, en el trabajo de enseñanza constructivista, es la presencia de estos elementos que son necesarios para llevarlo adelante, pero que no deben limitar la realización de la tarea. El docente debe ser lo suficientemente recursivo, de tal forma, que la falta de recursos no limite su accionar (Ortiz, 2015).

### **1.3.2 Las TIC en la enseñanza**

En el mundo globalizado que vivimos las TIC forman parte de muchos de los cambios sociales, económicos y tecnológicos que estamos sufriendo.

Hablar de las TIC en la enseñanza es hablar de nuevas tecnologías aplicadas a la misma. En relación con el apartado anterior, construir conocimiento hoy en día implica la introducción de nuevos recursos en el aula para tal fin.

Podemos definir el concepto de TIC como el conjunto de tecnologías desarrolladas en la actualidad para una información y comunicación más eficiente, las cuales han modificado tanto la forma de acceder al conocimiento como las relaciones humanas. Las TIC han transformado los parámetros de obtención de información, a través del desarrollo de Internet y de los nuevos dispositivos tecnológicos como la computadora, la tableta y el *smartphone*, así como las plataformas y *softwares* disponibles (Chen, 2019).

En el mundo de la educación la implantación de las TIC cada vez es mayor y se han convertido en un fuerte aliado para los docentes. Aunque cada estudiante posee un talento y tiene diferentes ritmos de aprendizaje, en cuanto a la asimilación y adquisición de nuevas nociones, con el

asentamiento de las TIC en el aula el alumnado aprenderá por medio de la indagación y la búsqueda de información de una manera tanto teórica como práctica (Salmerón, 2021).

Los alumnos son sensibles a los estímulos exteriores contribuyendo a su desarrollo cognitivo. Mediante una codificación que reproduce simbólicamente la realidad en forma de reacciones químicas y eléctricas. Pero no solo realiza una actividad física al recibir las sensaciones, sino que, además, mediante la percepción, aporta significado a esa información (Reyero, 2019).

Las TIC permiten una mayor codificación de la información, mediante la reproducción de imágenes y sonidos. En las aulas por tratarse de un ámbito cerrado no existen apenas estímulos sensoriales y es Ahí donde las TIC contribuyen significativamente a despertar en los alumnos sensaciones que con la enseñanza tradicional no era posible. El individuo siempre tenderá a activar todos los sentidos que pueda (Reyero, 2019). Por ello, los dispositivos electrónicos cuya emisión de estímulos es auditiva-visual han encajado a la percepción con las habilidades innatas del ser humano, de ahí su uso generalizado por las nuevas generaciones desde la infancia, dando lugar a los denominados "nativos digitales"

La motivación de los alumnos con el uso de las TIC en las aulas es mayor, pero será necesario el esfuerzo de los alumnos en su proceso de aprendizaje. Según Reyero (2019), las TIC no modifican el punto de partida del esfuerzo; este siempre es nulo en el en el origen, a no ser que sea el propio alumno quien lo active al moverse el mismo a la acción. así mismo, puede darse la circunstancia de que se produzca motivación, pero, finalmente, por varias vicisitudes, no se llegue a poner en marcha la acción; no se realice ningún esfuerzo. En este caso, el resultado final sería un aprendizaje nulo. A continuación, se adjunta un esquema elaborado por Reyero (2019), que relaciona motivación y esfuerzo.

Figura 1. Influencia del uso de las TIC en la motivación y en el esfuerzo del alumno.

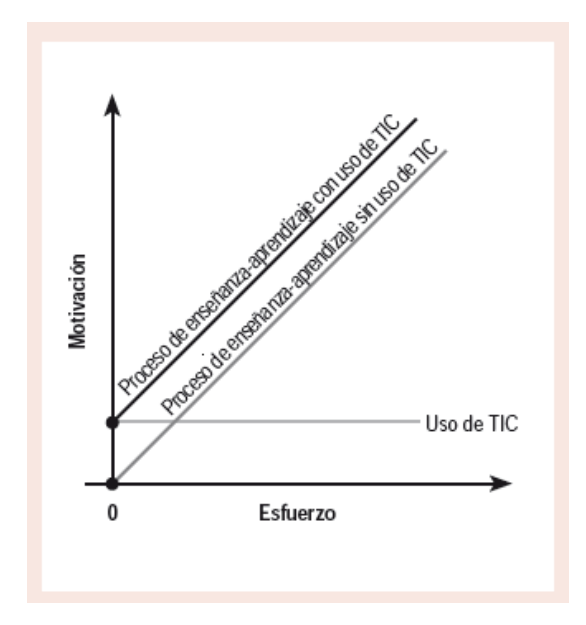

*Nota.* Tomado de *La educación constructivista en la era digital (p-117),* por M. R. Sáez, 2019, Revista Tecnología, ciencia y Educación, N º. 12.

A pesar de las bonanzas de la inclusión de las TIC en la educación se pueden presentar problemas a la hora de implementarlas. Varios de esos problemas se exponen a continuación (Edutópica, 2017):

• El poco o nulo conocimiento que tiene los padres de familia, en mayor medida, y docentes, en menor medida, frente al uso de las TIC: En relación con las TIC, padres y docentes, parecemos ir un paso atrás. La sociedad de la información en que la vivimos en el siglo XXI está generando una brecha digital muy grande. Cada día hay una nueva innovación tecnológica, y los docentes seguimos utilizando marcador y tablero como nuestro mejor aliado. Esta circunstancia puede ser peligrosa si pensamos que no tenemos, en muchos casos, información de seguridad en la red, y no sabemos qué hacer cuando nuestros estudiantes terminan siendo víctimas de la tecnología.

- El mal uso de las TIC en el aula de clase: Como consecuencia del desconocimiento del uso de la herramienta y la presión social ante la necesidad de "implementar" las TIC en clase, los docentes hemos cambiado de artefacto, pero no de práctica: el resultado sigue siendo el mismo. Pedir que los estudiantes trascriban al cuaderno la información proyectada en un televisor o videobeam no es innovación por más tecnología que tenga el salón.
- La dependencia tecnológica de los estudiantes. Poniendo la lupa en los estudiantes, se puede decir que la generación Net ha generado una dependencia al equipo. No pueden dejarlo a un lado, no pueden dejar que pensar qué pasa si lo dejan en casa, o si la batería del dispositivo se acaba antes de llegar a casa, o si pasa el día sin publicar nada en redes sociales, y/o perder seguidores, amigos, likes, o favoritos. El concepto de comunidad ha cambiado. El concepto de socialización se ha trasformado.
- La relación tácita entre tecnología y ocio: La generación *Net,* cree que revisar las redes sociales, o navegar en la red hace parte normal de su vida. ¿Por qué no generar espacios de enseñanza – aprendizaje en redes sociales? ¿Por qué pedirles que se salgan de ellas, en vez de pedirnos ingresar nosotros a ellas, y usarlas con otros fines?.
- La imposición de la política del consumo, fruto de la globalización y la falta de rigor crítico: El consumismo nos abarca. La necesidad creada por las TIC de consumir más, y más, nos está llevando a perder el punto central hasta de nuestro mismo humanismo. Y es ahí cuando se requiere el desarrollo de pensamiento crítico y reflexivo de las TIC, aún por medio de las TIC.
- La creencia que las TIC remplazan el docente: Cuando la discusión de la implementación de las TIC en el aula llegó al contexto educativo una conclusión fue que reemplazarían al docente. Claro, el docente tenía el conocimiento, ahora todo está en Google, y

17

muchos formatos. ¿Para qué el docente?. Las TIC en la educación nos presentan retos que los docentes, estudiantes, y padres de familia debemos aceptar y superar.

#### **1.3.3 Mobile Learning**

Según lo expuesto en el anterior apartado, las nuevas tecnologías TIC, a pesar presentar ciertas dificultades, suponen un gran aliado en la educación, una gran herramienta que puede complementar la enseñanza tradicional.

El concepto de Mobile Learning (en adelante m-learning), nace en relación con el e-learning que se define como la educación a distancia completamente virtualizada a través de los nuevos canales digitales (las nuevas redes de comunicación, en especial internet), y que utiliza para ello las herramientas o aplicaciones de hipertexto o hipermedia (hipertexto más multimedia), tales como páginas web, correo electrónico, foros de discusión, mensajería instantánea, plataformas de formación, etc., como soporte de los procesos de enseñanza-aprendizaje (Santiago, Trabaldo, Kamijo, & Fernández, 2015).

El m-learning es un aprendizaje basado en métodos modernos de apoyos como teléfonos inteligentes (smartphones) y tablets. Este tipo de aprendizaje es cooperativo, interactivo y se puede utilizar en cualquier momento y lugar, es decir este tipo de dispositivos ayuda al aprendizaje formal e informal y posee un gran potencial en el entorno educativo.

La Organización de las Naciones Unidas para la Educación, la Ciencia y la Cultura concluye que "el aprendizaje móvil se está convirtiendo en una de las soluciones a los problemas que confronta el sector educativo (Santiago, Trabaldo, Kamijo, & Fernández, 2015).

El auge de los dispositivos móviles y sus numerosas funcionalidades ha impulsado el desarrollo del m-learning. Esta tendencia ha abierto puertas

para acceder a conocimientos que antes se consideraban exclusivos de ciertos sectores, pero con el acelerado crecimiento del porcentaje de población mundial que lo utiliza también ha surgido una nueva inquietud acerca de su uso: la calidad de los materiales y recursos que se elaboran y generan (Santiago, Trabaldo, Kamijo, & Fernández, 2015).

Cuando de implementar un proyecto de m-learning se trata, resulta necesario apartarse de soluciones utópicas e inalcanzables y, por el contrario, es preciso ofrecer una perspectiva real que de forma ágil, clara y accesible permita conocer los distintos elementos que forman parte de este modelo de enseñanza, de manera que resulte asimilable tanto por los educadores como por los alumnos (Filgueira, 2014).

El uso de la metodología m-learning es defendido por la UNESCO. En el año 2013 publico un documento llamado "Directrices para políticas de aprendizaje móvil". En este documento se marcaban algunas líneas generales para la adaptación del espacio escolar a las ventajas y desventajas del m-learning (Pérez, 2019).

No obstante, debemos ser conscientes de que el uso el móvil no solo tiene ventajas, sino que también puede tener ciertos efectos negativos si no sabemos implementarlo correctamente en la disciplina educativa. Una de las mayores preocupaciones es que favorezca la [distracción del](https://www.elperiodico.com/es/educacion/20180901/francia-prohibe-los-moviles-en-clase-7012521)  [alumnado](https://www.elperiodico.com/es/educacion/20180901/francia-prohibe-los-moviles-en-clase-7012521) en relación con el trabajo que deben realizar en clase. No obstante, estas distracciones siempre han existido, aunque las tecnologías han podido contribuir a potenciarla con aplicaciones como *"Whatsapp"* (Pérez, 2019).

Otro de los problemas que pueden existir o posibles efectos adversos es el ciberacoso a través de los dispositivos móviles y la dependencia que estos dispositivos generan en nuestros alumnos. Debemos, como docentes, ser conscientes de esa situación y los peligros que entrañan y hacer

comprender a los alumnos que un buen uso de los dispositivos móviles puede aportar grandes beneficios en su formación y comprensión de muchos de los contenidos que se imparten en las diferentes asignaturas.

La elección de las aplicaciones más apropiadas para utilizar en las aulas se puede llevar a cabo siguiendo la Taxonomía de Bloom (1913-1999). Para ello debemos tomar en consideración los objetivos de aprendizaje que se persigue con el uso de la Apps y en base a eso, recorrer la pirámide (Acuña, 2017):

- **Para conocer:** requieren de apps que los ayuden a recordar hechos a partir de materiales previamente aprendidos, referenciando términos, conceptos básicos y respuestas.
- **Para Comprender:** se requiere Apps donde los alumnos demuestren la comprensión de un concepto.
- **Para Aplicar:** Apps donde utilizando nuevo conocimiento, el alumno puedan resolver problemas ante nuevas situaciones, aplicando el conocimiento adquirido, hechos, técnicas y reglas de una forma distinta.
- **Para Analizar:** esta App debe soportar los esfuerzos de los alumnos para inferir datos, contenido y conceptos.
- **Para Inferir:** se requerirá una App que permita al estudiante a examinar, y distribuir la información en partes, a través de la identificación de motivos o causas. Hacer inferencias y busca evidencia que apoye las generalizaciones.
- **Para Evaluar:** el estudiante puede hacer uso de una aplicación que le permita defender opiniones haciendo juicios sobre información, validando ideas o la calidad del trabajo basado en una serie de criterios.

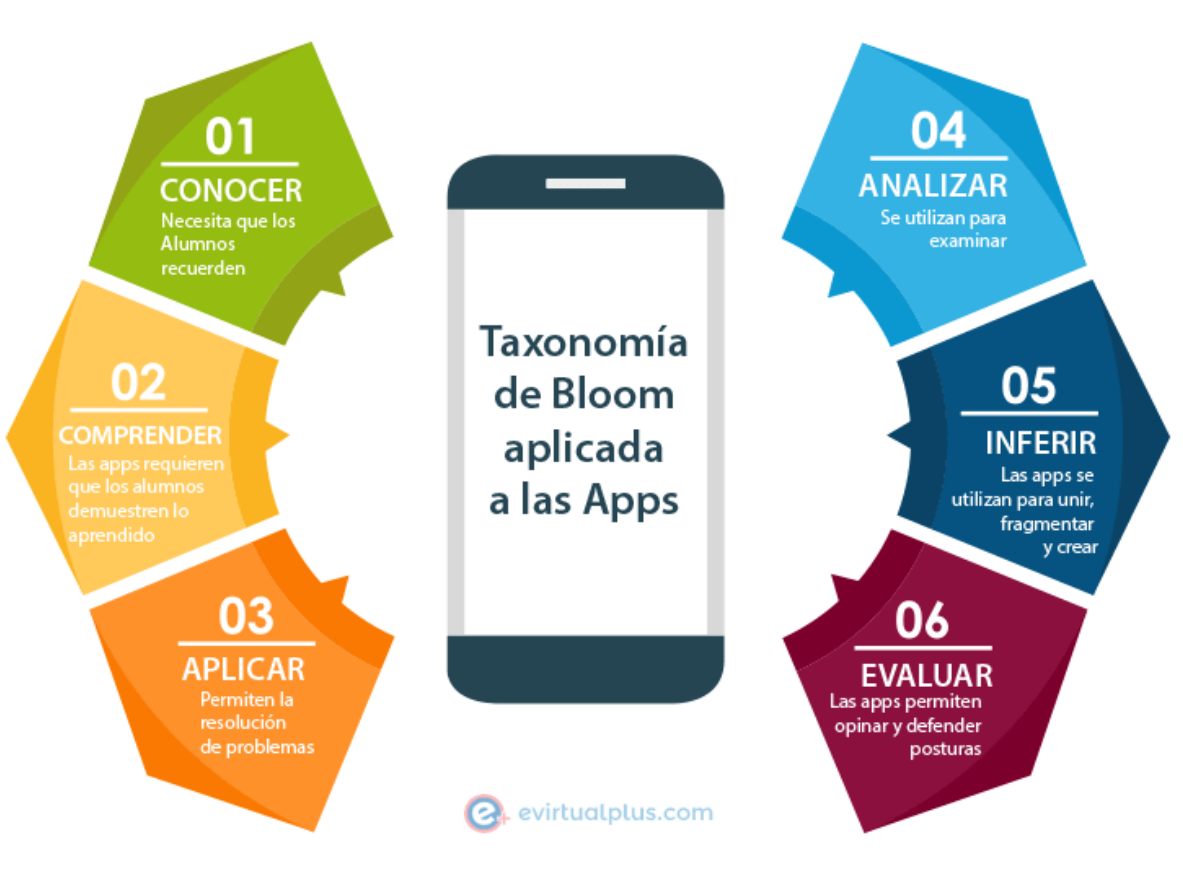

Figura 2. Taxonomía de Bloom aplicada a las app.

*Nota.* Tomado de *M-Learning: educación móvil en el aula,* por M. Acuña, 2017, evirtualplus*.*

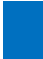

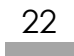

## **2. Estudio de aplicaciones en teléfonos inteligentes (smartphones) en el aula de tecnología**

En este apartado nos centraremos en hacer un recorrido por determinadas aplicaciones existentes (en adelante Apps) en los smartphones que podamos utilizar en el aula de tecnología en la ESO para potenciar la metodología actual de enseñanza. Para ello, primeramente, abordaremos el marco curricular existente en la Comunidad Autónoma de Castilla y león y seguidamente se establecen categorías de distintas Apps según los bloques de conocimiento establecidos en el currículo.

Es necesario tener en cuenta que las aplicaciones que se van a describir en este apartado son totalmente gratuitas y no implican ningún gasto a la comunidad educativa. La decisión de centrar este estudio en Apps gratuitas es voluntaria y meditada.

Actualmente, existe una gran variedad de smartphones, pero son dos los sistemas operativos que desarrollan Apps para su uso en dichos dispositivos. Por un lado, nos encontramos el sistema operativo Android que desarrolla la compañía *Google, LLC* comúnmente llamada Google y por el otro el sistema operativo *iOS* desarrollado por la compañía *Apple Inc.* En el primer caso estamos ante un entorno más abierto, existiendo muchísimas marcas de electrónica que comercializan diferentes modelos de smartphones, mientras que en el segundo caso estamos ante un entorno más cerrado no permitiéndose la instalación de *iOS* en hardware de terceros. Son los smartphones cuyo sistema operativo es *Android* los más extendidos en todo el mundo y por ello las Apps que se van a exponer en el presente TFM están desarrolladas por dicho sistema operativo, lo cual no impide que también puedan tener su versión en el sistema *iOS.*

Una vez que ya se ha explicado que las aplicaciones que se exponen en el presente TFM son aquellas que están desarrolladas bajo el sistema operativo *Android,* es necesario aclarar que todas las Apps se pueden encontrar en la tienda *Google Play* de *Google,* incorporada en todos los smartphones que cuentan con el sistema operativo Android. No solo se ha elegido el sistema operativo Android por ser el más extendido sino porque los teléfonos con sistema *iOS* son bastante más costosos.

## **2.1 Marco curricular**

El currículo para la ESO en la comunidad de Castilla y León está establecido en la ORDEN EDU/362/2015, de 4 de mayo, por la que se establece el currículo y se regula la implantación, evaluación y desarrollo de la educación secundaria obligatoria en la Comunidad de Castilla y León.

El presente TFM se centra en el estudio de determinadas Apps que puedan complementar la enseñanza tradicional en las aulas. Centraremos este estudio en la asignatura de Tecnología que se imparte en los cursos 1º y 3º de la ESO con carácter obligatorio y en 4º curso con carácter optativo. La motivación del alumnado es primordial y con la ayuda de las TIC centradas en Apps para smartphones se podría contribuir a que el alumnado se sienta más atraído por aprender.

La asignatura de Tecnología pretende que los alumnos observen en su entorno los objetos y los avances que les rodean y vean en ellos el resultado de un proceso que abarca la ciencia y la técnica, el pensamiento científico y las habilidades prácticas. Como se ha mencionado en puntos anteriores es el pensamiento científico en el que nuestros alumnos se encuentran más retrasados con respecto a otros países de la OCDE, por esa razón la asignatura de tecnología puede ser un buen marco donde los alumnos puedan experimentar con los dispositivos móviles, con el fin de ganar motivación y entusiasmo por la ciencia.

## **2.2 Bloques de conocimiento**

Definimos bloques de conocimiento a cada una de las partes en las que está dividido en currículo de la asignatura de tecnología en cada uno de los cursos de la ESO en los que se imparte, es decir para 1º, 3 y 4º de la ESO.

Según lo establecido en la ORDEN EDU/362/2015, para los cursos 1º y 3º de la ESO los bloques tienen el mismo nombre y son los siguientes:

- Bloque 1. Procesos de resolución de problemas tecnológicos
- Bloque 2. Expresión y comunicación técnica
- Bloque 3. Materiales de uso técnico
- Bloque 4. Estructuras y mecanismos: máquinas y sistemas
- Bloque 5. Tecnologías de la Información y la Comunicación.

Según lo establecido en la ORDEN EDU/362/2015, para 4º curso de la ESO los bloques son los siguientes:

- Bloque 1. Tecnologías de la información y la comunicación.
- Bloque 2. Instalaciones en viviendas
- Bloque 3. Electrónica.
- Bloque 4. Control y robótica
- Bloque 5. Neumática e hidráulica.
- Bloque 6. Tecnología y sociedad.

En los siguientes puntos se describen varias Apps seleccionadas de entre todas las estudiadas por considerarse las más interesantes y las que mejor podrían encajar en los distintos bloques del currículo de la asignatura de tecnología. Como preámbulo en cada uno de los siguientes puntos se han plasmado los contenidos curriculares de cada bloque relacionados con las Apps elegidas. Tras el planteamiento de los contenidos curriculares de cada bloque se incorpora una tabla explicativa de cada una de las Apps. Cada tabla contiene información de cada App estudiada. Esa información es la siguiente:

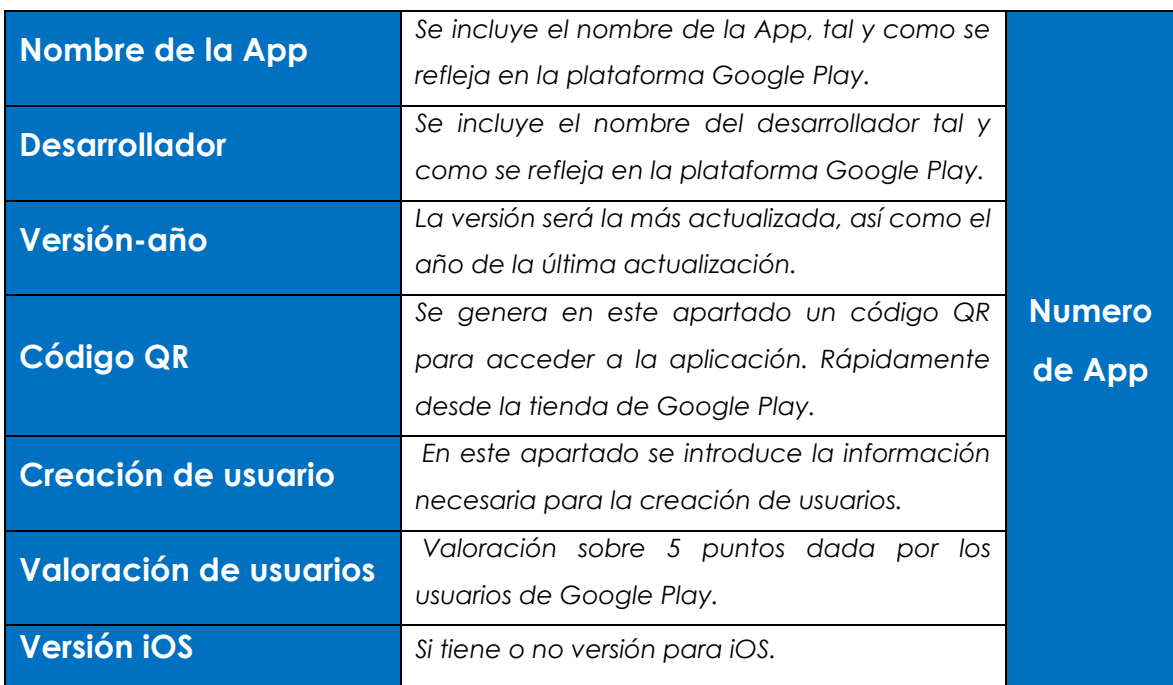

#### **Descripción**

*Se describirá, el funcionamiento de la aplicación y como poder utilizarla en la asignatura de tecnología. Los aspectos a describir dependerán de la aplicación, pero se relacionarán con el contenido curricular de la asignatura según lo establecido en la ORDEN EDU 362/2015.*

#### **Prueba**

*Se prueba la aplicación para comprobar cómo se maneja. Se busca facilidad de manejo y sencillez teniendo en cuenta el curso en el que se encuentran nuestros alumnos.*

#### **Imágenes de la aplicación**

*Se incluyen en este apartado una serie de imágenes para poder ilustrar el contenido de la aplicación. No se establece un número fijo de imágenes ya que dependerá del tipo de aplicación que estemos describiendo.*

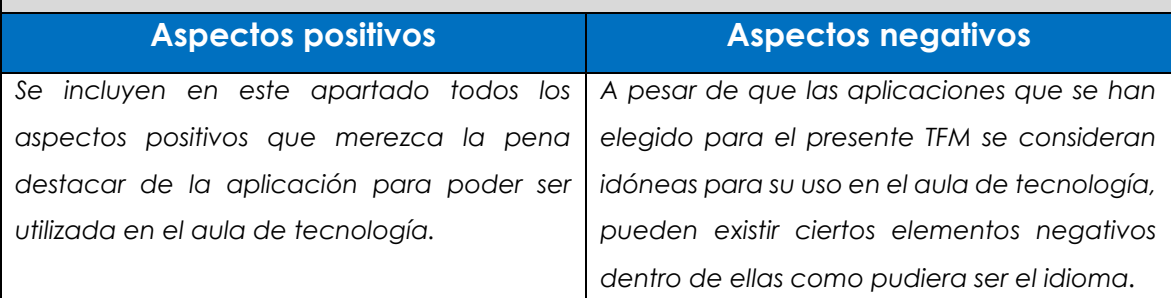

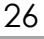

### **2.2.1 Apps bloque 1. Procesos de resolución de problemas tecnológicos. 1º y 3º de ESO.**

Los contenidos establecidos en el currículo para el bloque 1 según la ORDEN EDU/362/2015 son los siguientes:

- **Para 1º de ESO:**
	- ➢ La Tecnología. El proceso de resolución técnica de problemas El proceso inventivo y de diseño: elaboración de ideas y búsqueda de soluciones. Introducción al proyecto técnico y sus fases.
	- ➢ Cooperación para la resolución de problemas: distribución de responsabilidades y tareas. Técnicas de trabajo en equipo
	- ➢ Diseño, planificación y construcción de prototipos sencillos mediante el método de proyectos. Herramientas informáticas para la elaboración y difusión de un proyecto.
	- ➢ Seguridad e higiene en el trabajo. Aplicación de las normas de seguridad en el aula-taller.
- **Para 3º de ESO:**
	- ➢ Documentos técnicos necesarios para la elaboración de un proyecto que da solución a un problema.
	- ➢ Diseño, planificación y construcción de prototipos mediante el uso de materiales, herramientas y técnicas adecuadas
	- ➢ Utilización de las tecnologías de la información y la comunicación para la elaboración, desarrollo, publicación y difusión de un proyecto.
	- ➢ Análisis y valoración de las condiciones del entorno de trabajo. Aplicación de las normas de seguridad al aula-taller.

Según los contenidos establecidos anteriormente. Se relacionan a continuación las siguientes Apps con su tabla correspondiente

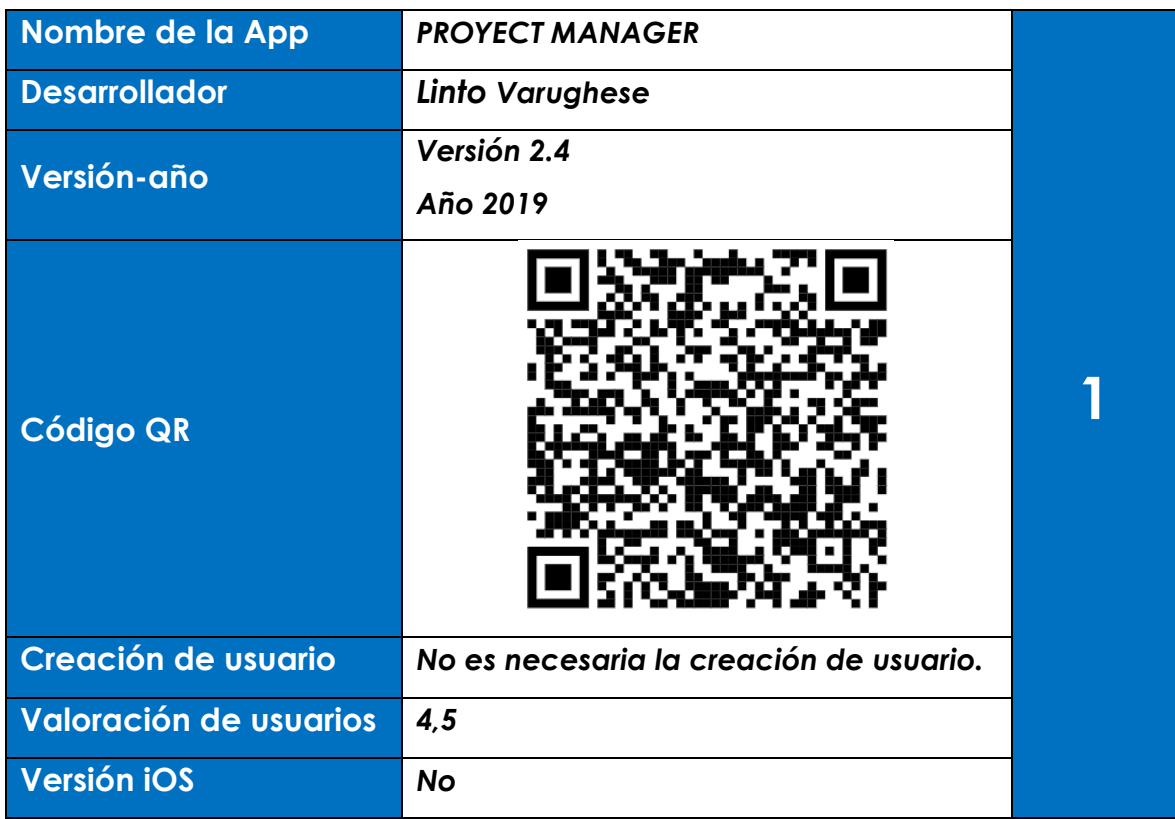

#### **Descripción**

Se trata de una aplicación diseñada para desarrollar un proyecto sea del tipo que sea. Uno de los aspectos más importantes en un proyecto es la organización. Un plan de trabajo bien estructurado es fundamental para poder llevar a buen puerto un proyecto. La aplicación está planteada para que se organicen las diferentes tareas del proyecto estableciendo el tiempo estimado para poderlas desarrollar. Se establece un tiempo total para la realización del proyecto, así como los diferentes tiempos parciales de cada una de las tareas.

Existen plantillas predeterminadas para organizar el proyecto, aunque se pueden crear tus propias plantillas.

#### **Prueba**

• En la prueba que he realizado he introducido un esquema tipo de los diferentes pasos de un proyecto de tecnología para la creación de una caja de herramientas (ver figuras 3.1 y 3.2).

- El tiempo que he estimado para la prueba de proyecto es de 14 días entre los que he distribuido todas las tareas (ver figura 3.2).
- Las tareas son: idea de proyecto, desarrollo de la idea, construcción, prueba y verificación y presentación (ver figura 3.2).
- tareas (ver figuras 3.3 y 3.4) **Imágenes de la aplicación** Figura 3.1 Captura de pantalla Figura 3.2 Captura de pantalla Figura 3.3 Captura de de smartphone de smartphone pantalla de smartphoneroject Manager Proyecto de tecnología 盂 Proyecto de tecnología Overall Progress Chart 15Jun  $%$  $80<sup>9</sup>$  $15 -$ 0  $80<sup>%</sup>$  $14$  $\mathbf{1}$ 로 Tasks Left Days Left Sample Project Proyecto de tecnología 14 days left Idea de Proyecto  $100.0%$ Desarrollo de la Idea 100.0% **Task Progress Sheet** Construcción 100.0% Prueba y Verificacion 100.0% Presentación  $0.0%$
- El programa genera sus propios esquemas de consecución y progreso de

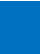

*Estudio sobre aplicaciones en teléfonos inteligentes para su uso en el aula de tecnología en la Educación Secundaria Obligatoria* 

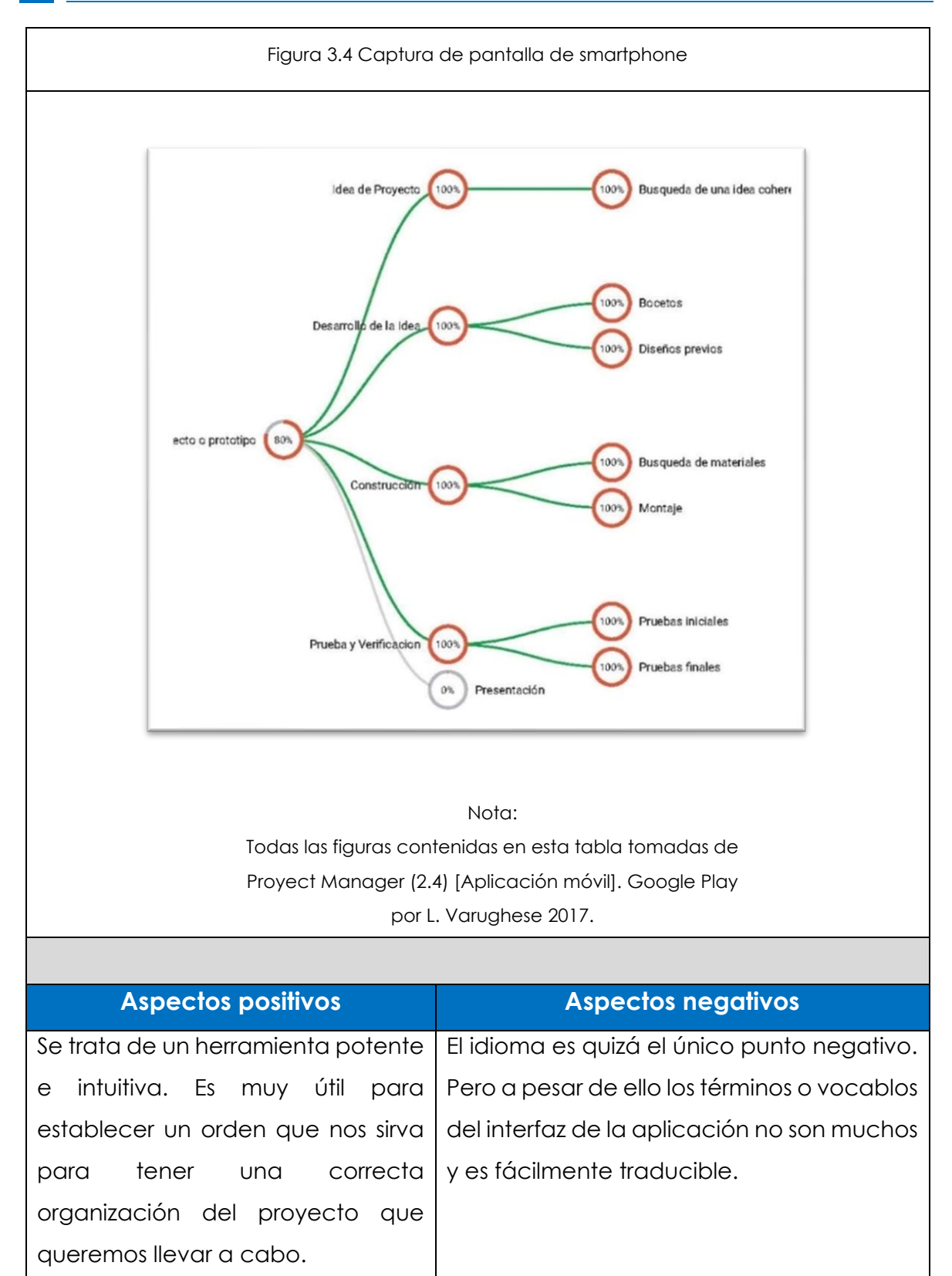

### **2.2.2 Apps bloque 2. Expresión y comunicación técnica. 1º y 3º de ESO.**

Los contenidos establecidos en el currículo para el bloque 1 según la ORDEN EDU/362/2015 son los siguientes:

- **Para 1º de ESO:**
	- ➢ Bocetos y croquis como herramientas de trabajo y comunicación. Introducción a la representación en perspectiva caballera.
	- ➢ Instrumentos de dibujo para la realización de bocetos y croquis. Soportes, formatos y normalización.
	- ➢ El ordenador como herramienta de expresión y comunicación de ideas: terminología y procedimientos básicos referidos a programas informáticos de edición de dibujo y diseño de objetos.
- **Para 3º de ESO:**
	- ➢ Sistemas básicos de representación: vistas ortogonales y perspectivas caballera e isométrica. Proporcionalidad entre dibujo y realidad: escalas. Acotación.
	- ➢ Herramientas informáticas básicas para el dibujo vectorial y el diseño asistido. Aplicación de los sistemas de representación, escala y acotación a la realización de bocetos y croquis, mediante dichas herramientas.
	- ➢ Metrología e instrumentos de medida de precisión. Aplicación de dichos instrumentos a la medida de objetos para su correcta representación.

Según los contenidos establecidos anteriormente. Se relacionan a continuación las siguientes Apps con su tabla correspondiente:

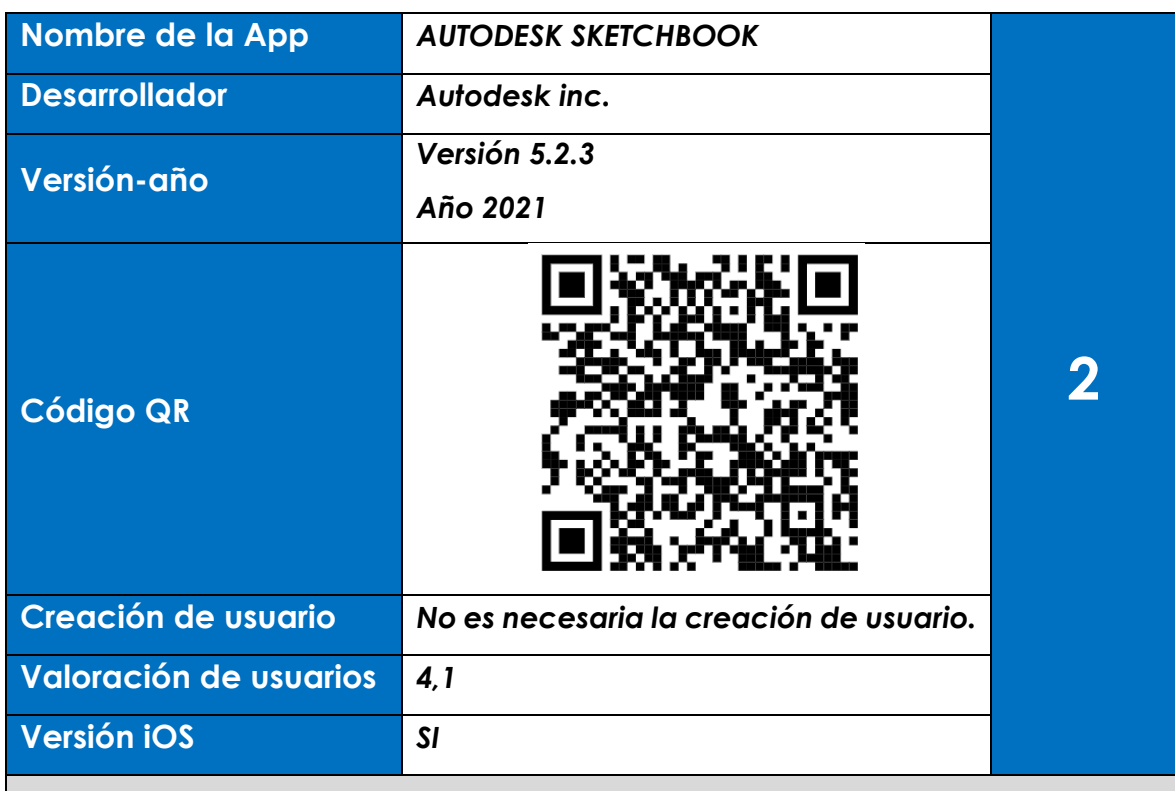

#### **Descripción**

La App para poder dibujar bocetos de una manera rápida e intuitiva. Las posibilidades de esta aplicación pudiendo elegir entre números pinceles y colores. Al igual que otras aplicaciones de boceto, tiene un control de capas muy bien diseñado lo que permite activa y desactivarlas en cualquier momento. Además, se pueden efectuar operaciones como simetrías, desplazamientos y bastantes más que contribuyen a clarificar las ideas que se pretenden con el boceto creado

#### **Prueba**

- En la prueba que realizada se ha hecho un pequeño boceto eligiendo pincel (ver figura 4.1).
- A ese boceto se le pueden aplicar transformaciones (ver figura 4.2).
- La paleta de colores es muy importante (ver figura 4.3).
- La aplicación permite crear diferentes capas, activándolas y desactivándolas en función de lo que quiera el usuario (ver figura 4.4).
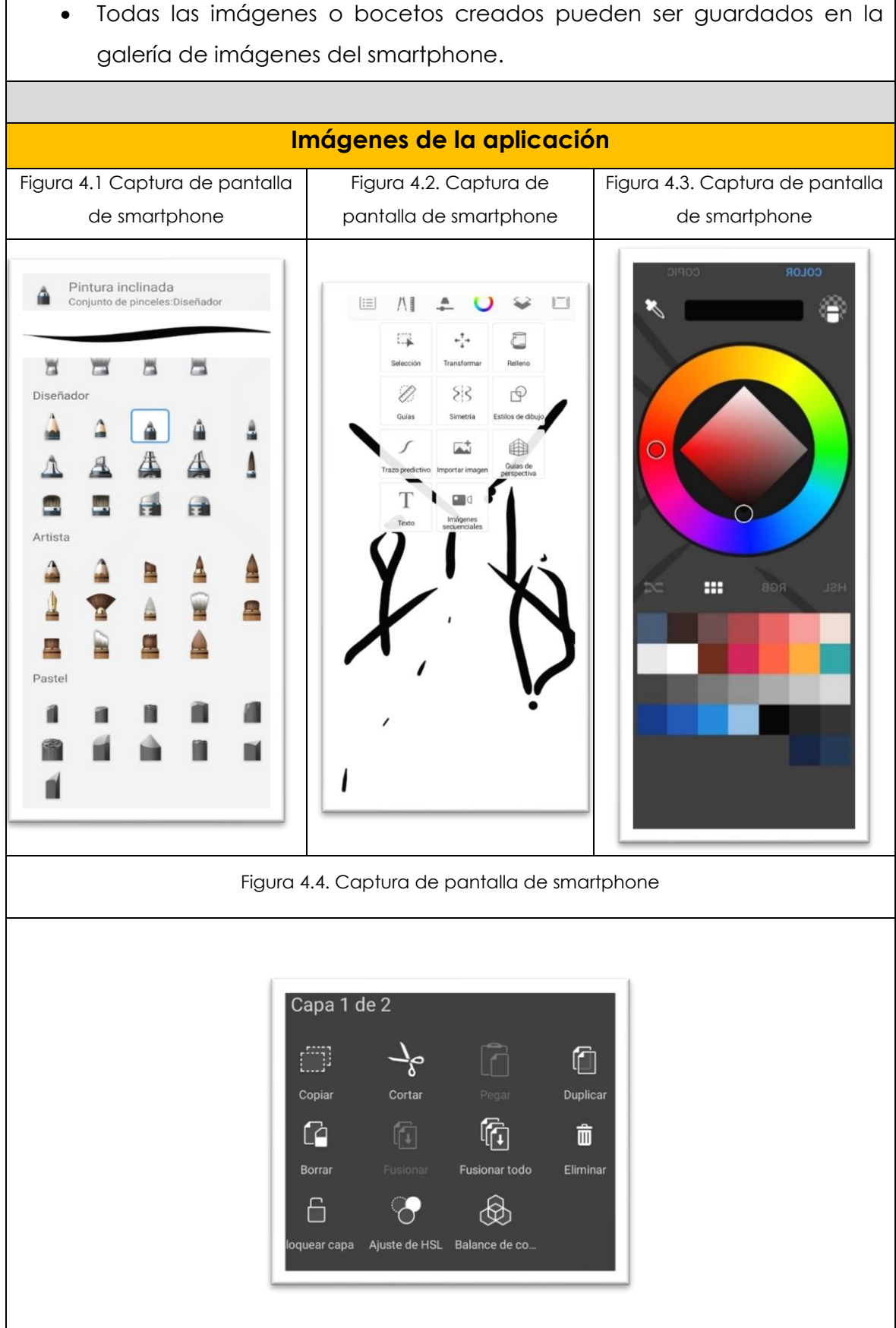

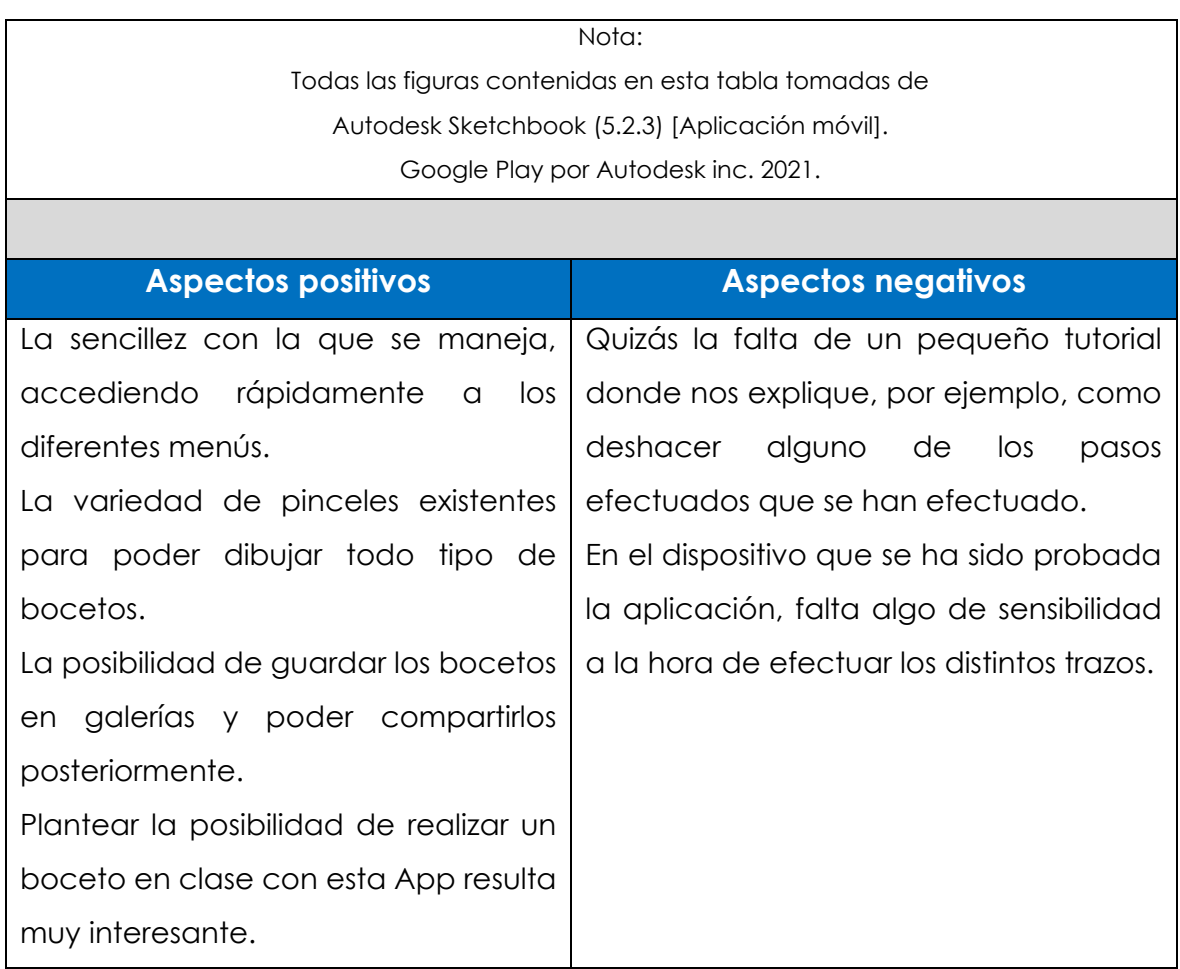

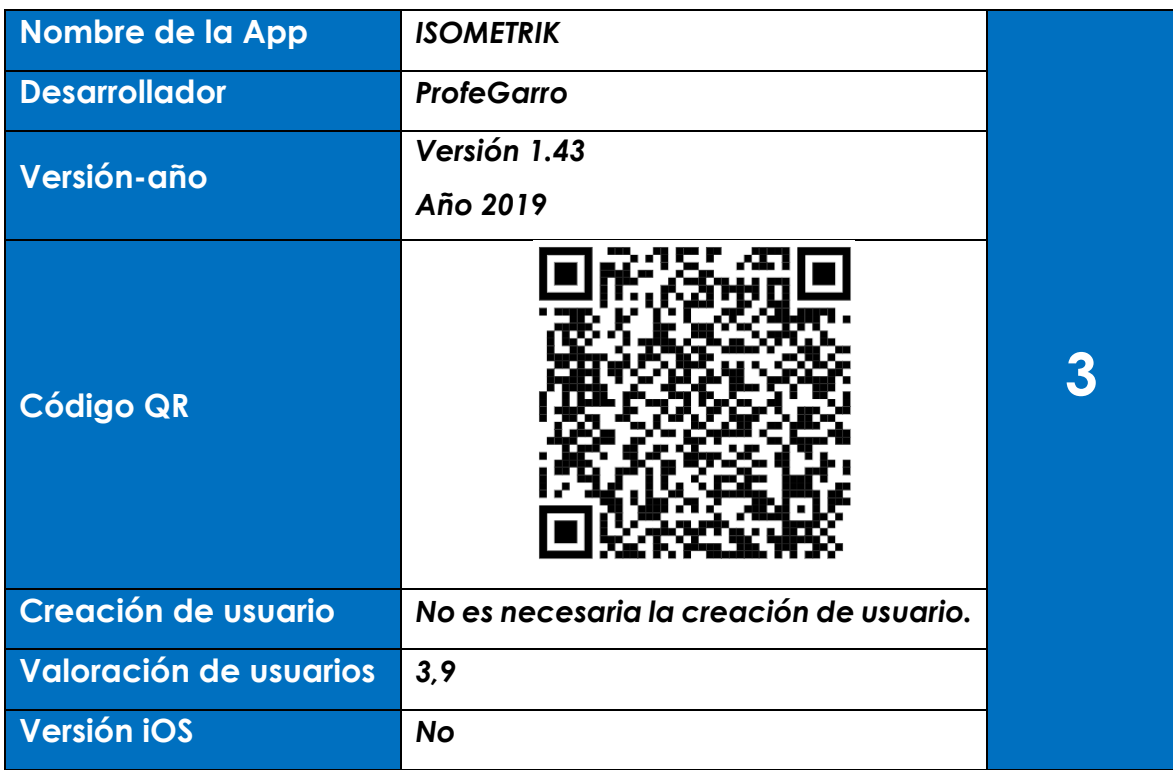

A modo de juego esta App está configurada como un juego con el que podemos hacer que los alumnos desarrollen sus capacidades espaciales. Se trata de buscar el esquema isométrico correspondiente y así poder pasar de nivel a nivel, incrementándose cada vez más la dificultad de las distintas piezas.

## **Prueba**

- En la prueba que realizada se han ido pasando los niveles, desde los más básicos hasta alguno con más complejidad pincel (ver figura 5.1).
- En la izquierda de la pantalla tenemos las vistas ortogonales.
- En la derecha debemos conseguir la figura tridimensional que se corresponda con las vistas ortogonales (ver figura 5.2).
- Tienes varios intentos para conseguir la figura isométrica.

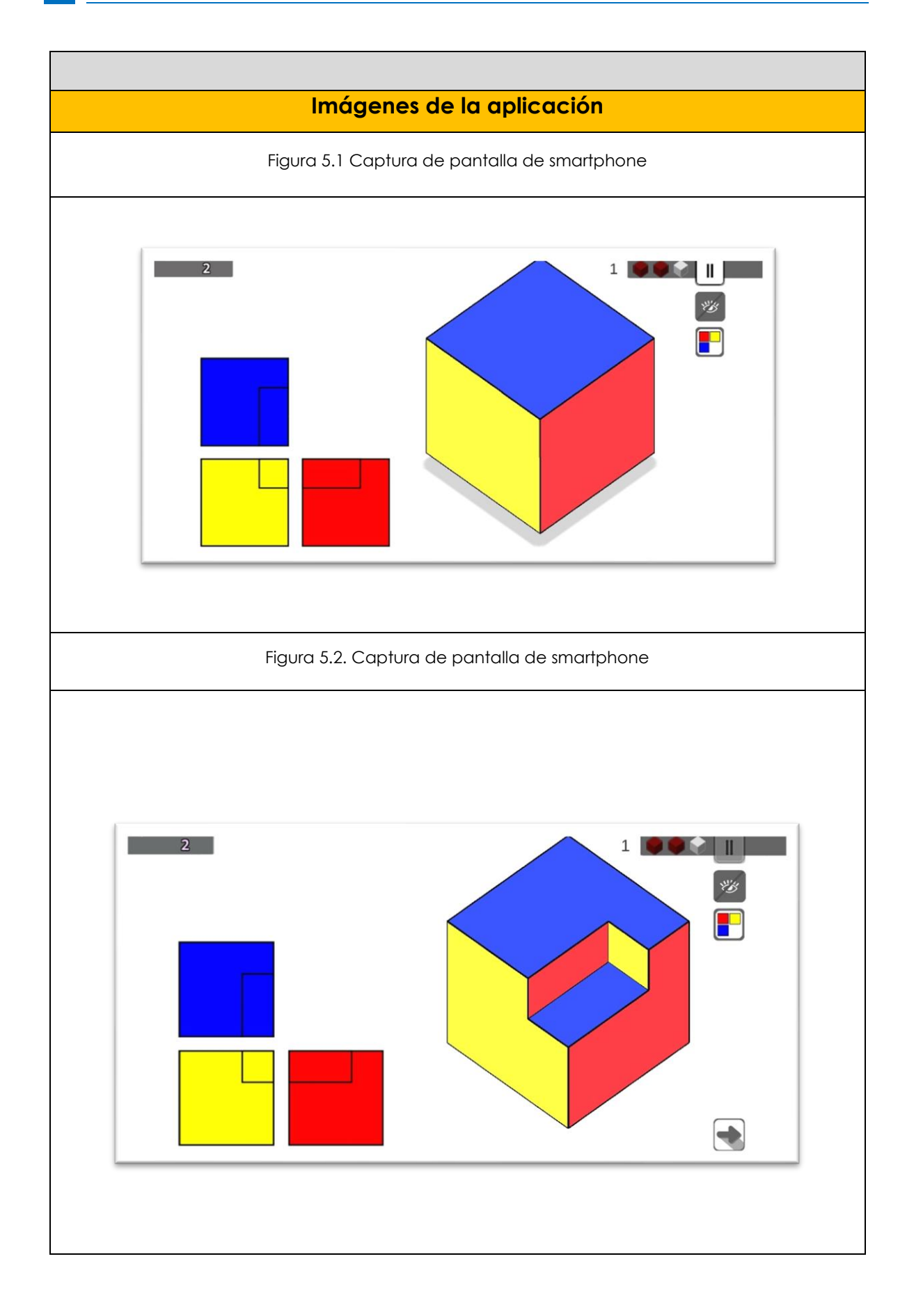

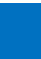

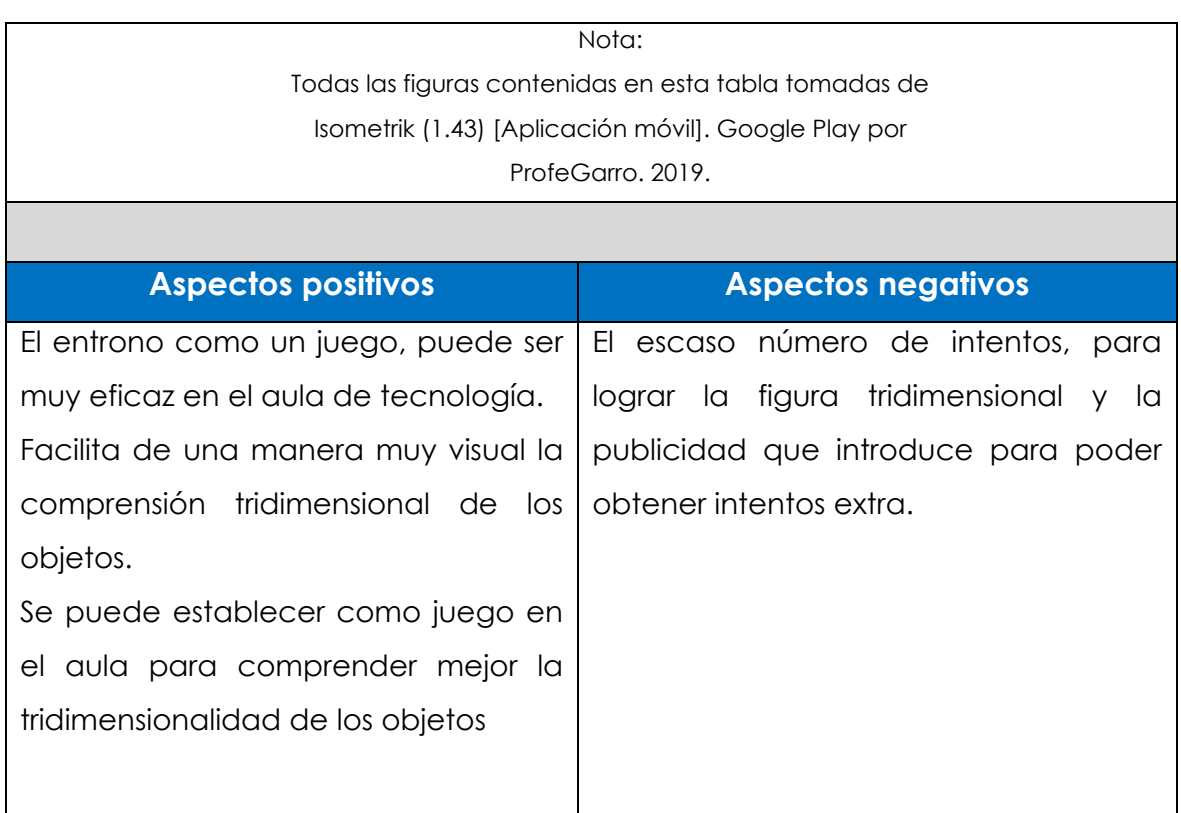

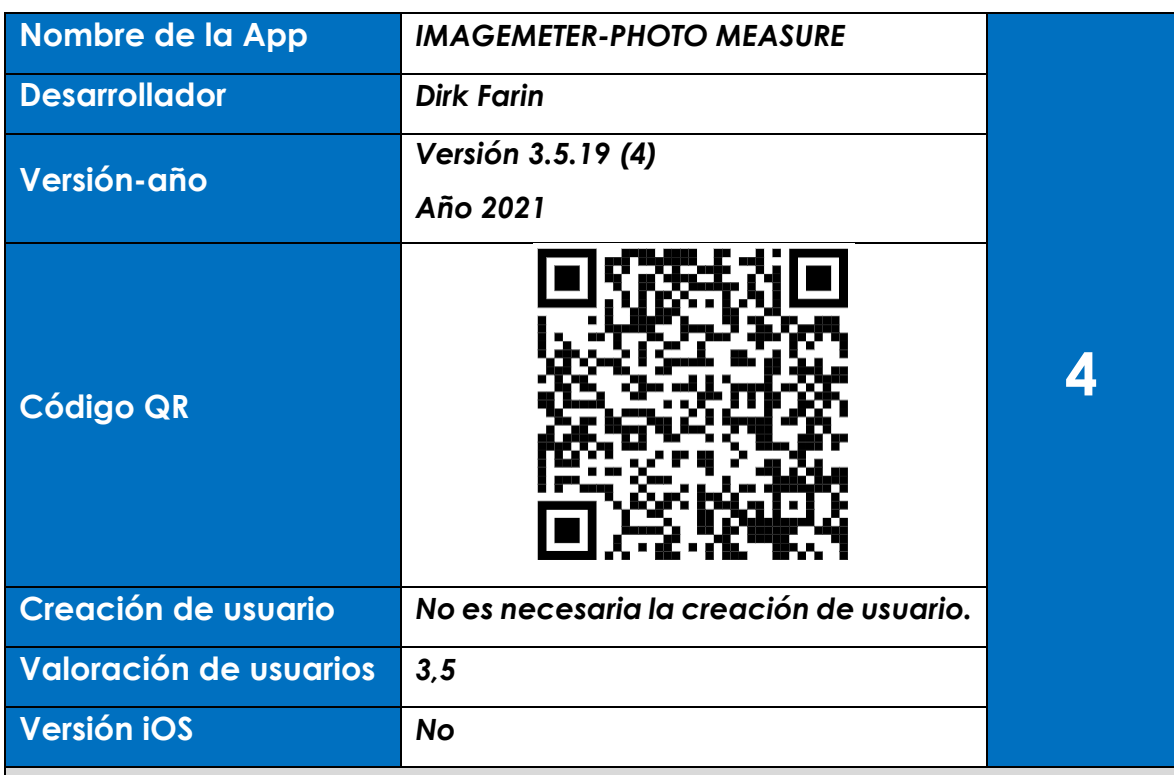

La aplicación sirve para anotar magnitudes sobre fotografías tomadas desde el dispositivo. Se pueden medir distancias y áreas a pesar de estar las imágenes en perspectiva. Además, podemos incluir notas sobre la imagen. Se puede medir dentro de una imagen calibrándola con un objeto de referencia conocido.

### **Prueba**

- En la prueba realizada con una mesita de escritorio se anotan las dimensiones principales.
- De todas las opciones de medidas posibles se elige la opción de medición de distancias (ver figura 6.1).
- El tipo de cotas, colores, etc. se puede modificar, así como las unidades de medida (ver figura 6.2).
- Las imágenes generadas se guardan en la galería de imágenes de la aplicación.
- En todo momento esas imágenes se pueden compartir con otros usuarios y dispositivo

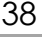

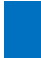

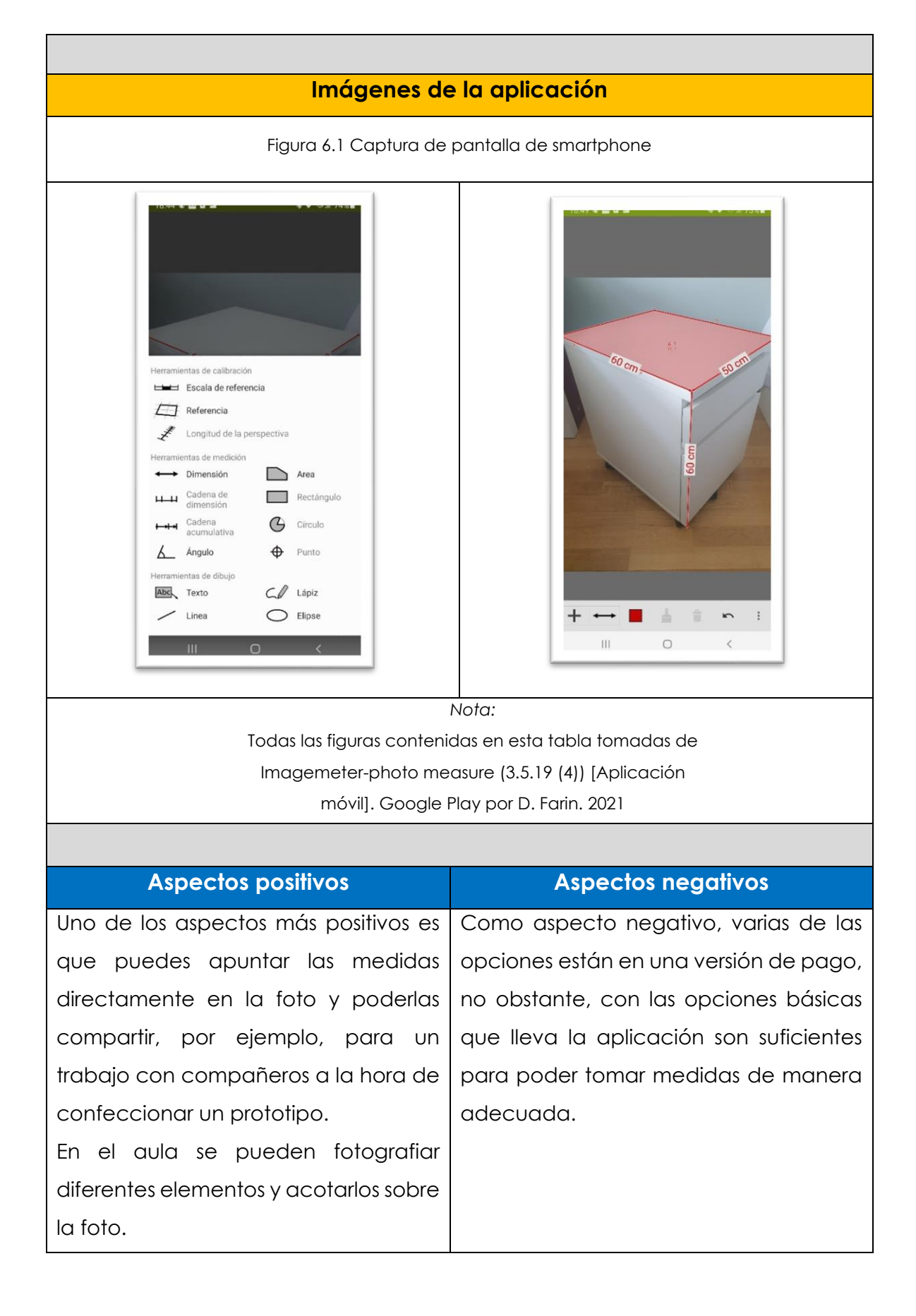

# **2.2.3 Apps bloque 3. Materiales de uso técnico. 1º y 3º de ESO.**

Los contenidos establecidos en el currículo para el bloque 1 según la ORDEN EDU/362/2015 son los siguientes:

- **Para 1º de ESO:**
	- ➢ Materiales de uso técnico: clasificación general. Materiales naturales y transformados.
	- ➢ La madera: constitución. Propiedades y características. Maderas de uso habitual. Identificación de maderas naturales y transformadas. Derivados de la madera: papel y cartón. Aplicaciones más comunes.
	- ➢ Técnicas básicas e industriales para el trabajo con madera. Manejo de herramientas y uso seguro de las mismas. Elaboración de objetos sencillos empleando la madera y sus transformados como materia fundamental.
	- ➢ Materiales férricos: el hierro. Extracción. Fundición y acero. Obtención y propiedades. Características: mecánicas, eléctricas y térmicas. Aplicaciones.
	- ➢ Metales no férricos: cobre, aluminio. Obtención y propiedades. Características: mecánicas, eléctricas y térmicas. Aplicaciones.
	- ➢ Distinción de los diferentes tipos de metales y no metales.
	- ➢ Técnicas básicas e industriales para el trabajo con metales. Tratamientos. Manejo de herramientas y uso seguro de las mismas.
- **Para 3º de ESO:**
	- ➢ Introducción a los plásticos: clasificación. Obtención. Propiedades y características.
	- ➢ Técnicas básicas e industriales para el trabajo con plásticos. Herramientas y uso seguro de las mismas.
	- ➢ Materiales de construcción: pétreos, cerámicos. Propiedades y características.

40

➢ Aplicaciones industriales y en viviendas.

Según los contenidos establecidos anteriormente. Se relacionan a continuación las siguientes Apps con su tabla correspondiente:

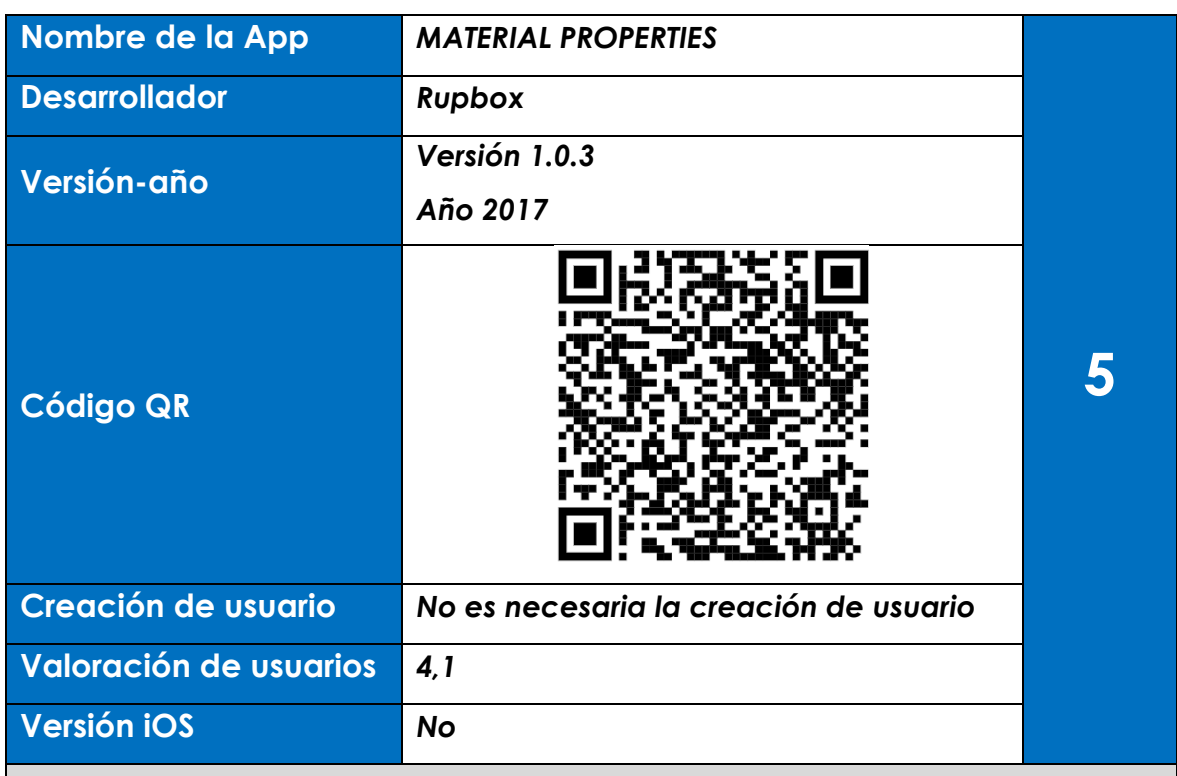

La aplicación nos detalla propiedades de cientos de materiales, tales como madera, plásticos, metales, cerámicos, etc. En general materiales ligados al mundo de la construcción. Desde un menú muy sencillo se elige el material deseado y automáticamente nos lleva a una serie de submenús donde podemos comprobar propiedades como la densidad, módulo de elasticidad, tensión de rotura y muchas más propiedades. Los materiales que se pueden consultar son cientos. La aplicación está en inglés

### **Prueba**

- Lo primero que hago es elegir el material de la tabla genérica (ver figura 7.1).
- En la prueba que he llevado a cabo he elegido dos materiales como son el acero inoxidable (Stainless Steel en inglés) y el ladrillo (brick en inglés).
- Automáticamente me aparece una tabla con todas las propiedades del material. (ver figuras 7.2 y 7.3).

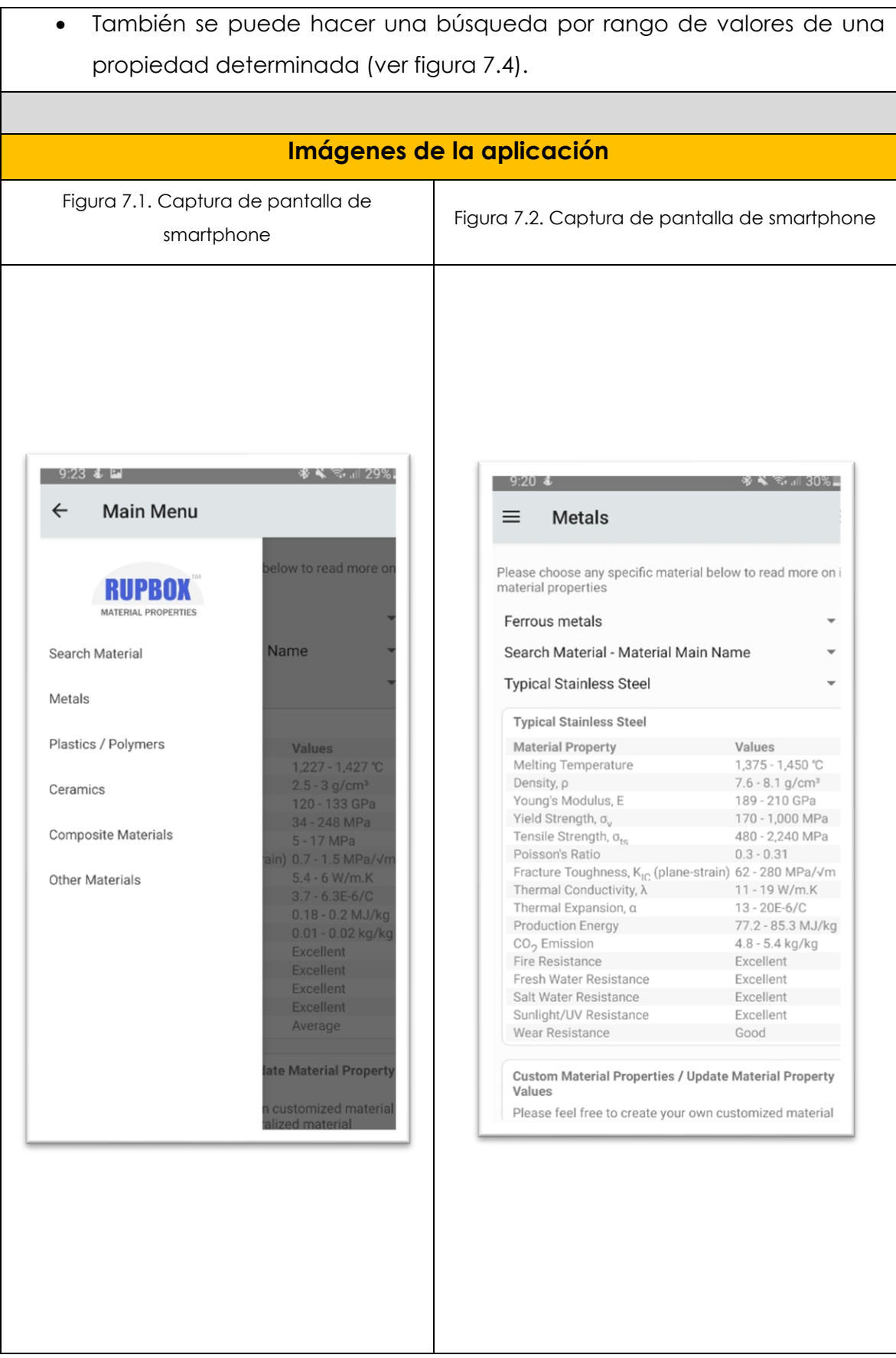

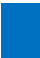

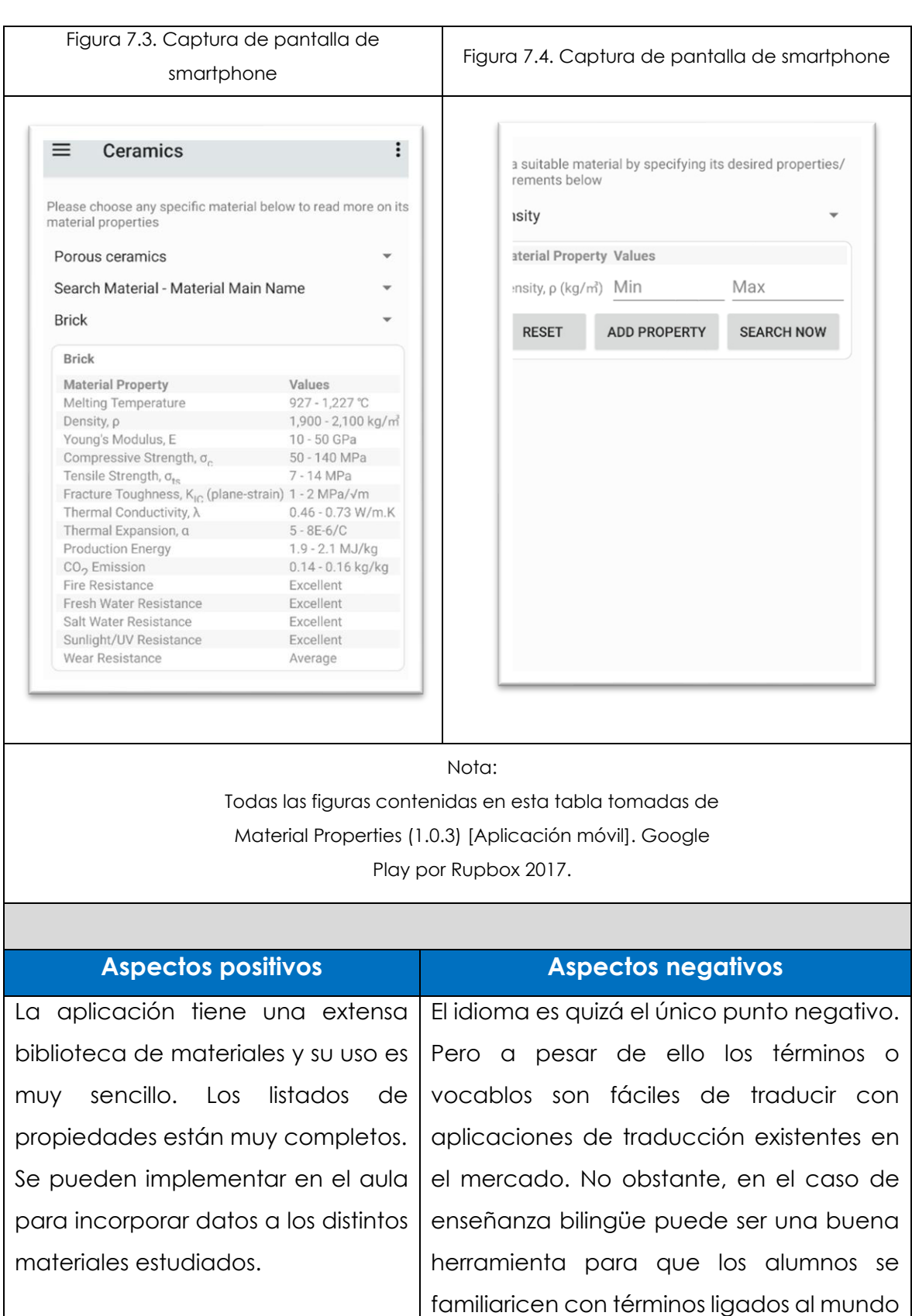

de la construcción en otro idioma.

# **2.2.4 Apps bloque 4. Estructuras y mecanismos: máquinas y sistemas. 1º y 3º de ESO.**

Los contenidos establecidos en el currículo para el bloque 1 según la ORDEN EDU/362/2015 son los siguientes:

- **Para 1º de ESO:**
	- ➢ Estructuras resistentes: elementos y tipos. Esfuerzos básicos a los que están sometidas.
	- ➢ Estructuras de barras. Perfiles. Triangulación. Aplicaciones en maquetas y proyectos.
	- ➢ Máquinas simples.
	- ➢ Mecanismos básicos de transmisión y transformación de movimientos.
	- ➢ Análisis de la función de operadores mecánicos en máquinas usuales.
	- ➢ Análisis de sistemas mecánicos básicos mediante programas informáticos de simulación. Aplicaciones en maquetas y proyectos.
	- ➢ Introducción a la corriente eléctrica continua: definición y magnitudes básicas.
	- ➢ Circuitos eléctricos .
	- ➢ simples: funcionamiento y elementos. Introducción al circuito en serie y en paralelo. Análisis de circuitos eléctricos básicos mediante programas informáticos de simulación.
	- ➢ Efectos de la corriente eléctrica: luz y calor. Análisis de objetos técnicos que apliquen estos efectos.
- **Para 3º de ESO:**
	- ➢ Mecanismos de transmisión y transformación de movimientos. Cálculo de la relación de transmisión.

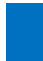

- ➢ Análisis y diseño de sistemas mecánicos mediante programas informáticos de simulación. Aplicaciones en maquetas y proyectos.
- ➢ Circuito eléctrico de corriente continua: magnitudes eléctricas básicas. Simbología. Ley de Ohm. Circuito en serie, paralelo, y mixto.
- ➢ Montajes eléctricos sencillos: circuitos mixtos.
- ➢ Efectos de la corriente eléctrica: electromagnetismo. Aplicaciones.
- ➢ Máquinas eléctricas básicas: dinamos, motores y alternadores. Generación y transformación de la corriente eléctrica.
- ➢ Aparatos de medida básicos: voltímetro, amperímetro, y polímetro. Realización de medidas sencillas. Potencia y energía eléctrica.
- ➢ Análisis y diseño de circuitos eléctricos característicos mediante programas informáticos de diseño y simulación. Aplicación en proyectos.

Según los contenidos establecidos anteriormente. Se relacionan a continuación las siguientes Apps con su tabla correspondiente:

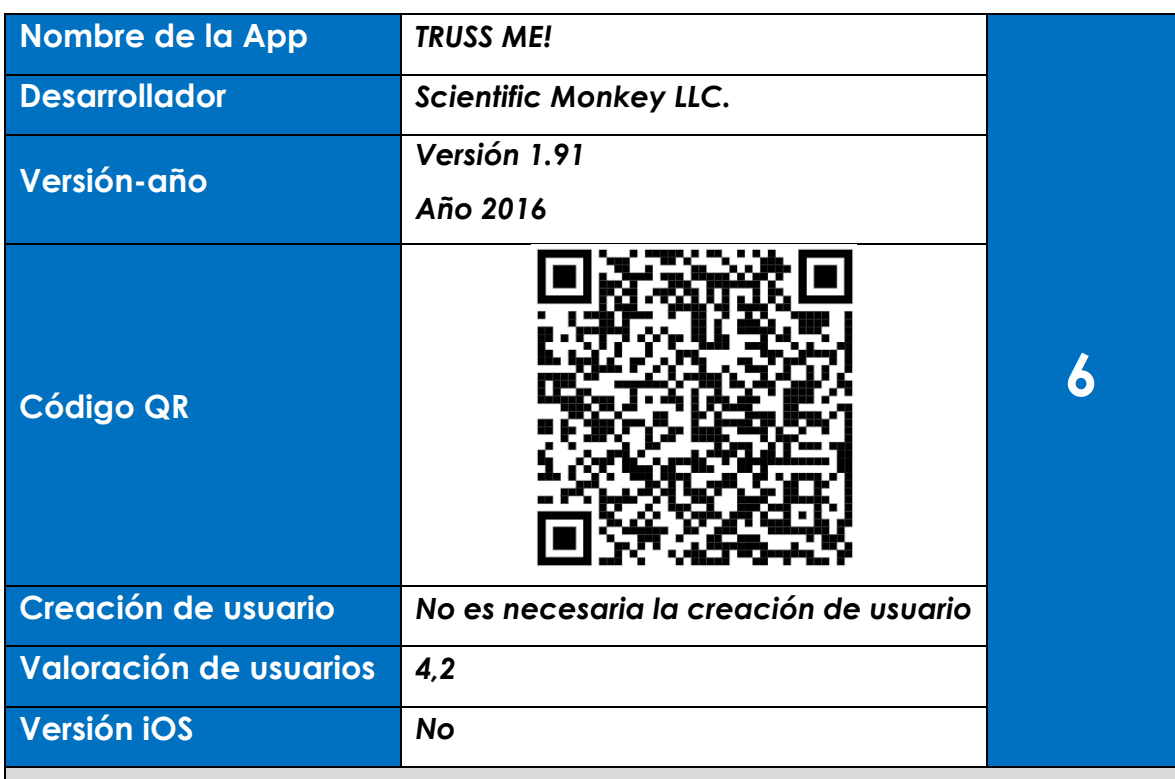

Se trata de una aplicación diseñada para simular el funcionamiento de una estructura. Se dispone de barras, nudos y apoyos para poder combinarlos entre sí de modo que se pueda crear una estructura estable. Una vez que se ha diseñado la estructura se prueba a poner en carga para ver si su funcionamiento es correcto. Además, tiene un modo juego en el que se proponen desafíos en los que con unas cargas determinadas se de resolver la estructura que pueda soportarlas. La elección de los elementos que componen la estructura se sitúa en el margen inferior izquierdo y con el botón del play del margen inferior derecho se comprueba si la estructura funciona.

### **Prueba**

- En la prueba se ha diseñado una estructura tipo puente y se comprueba que es estable (figura 8.1)
- En el modo juego en la primera prueba se proponen dos apoyos y una carga (bola con letra w), se soluciona con tres barras y se obtiene la máxima puntuación pudiendo pasar de nivel (figura 8.2).

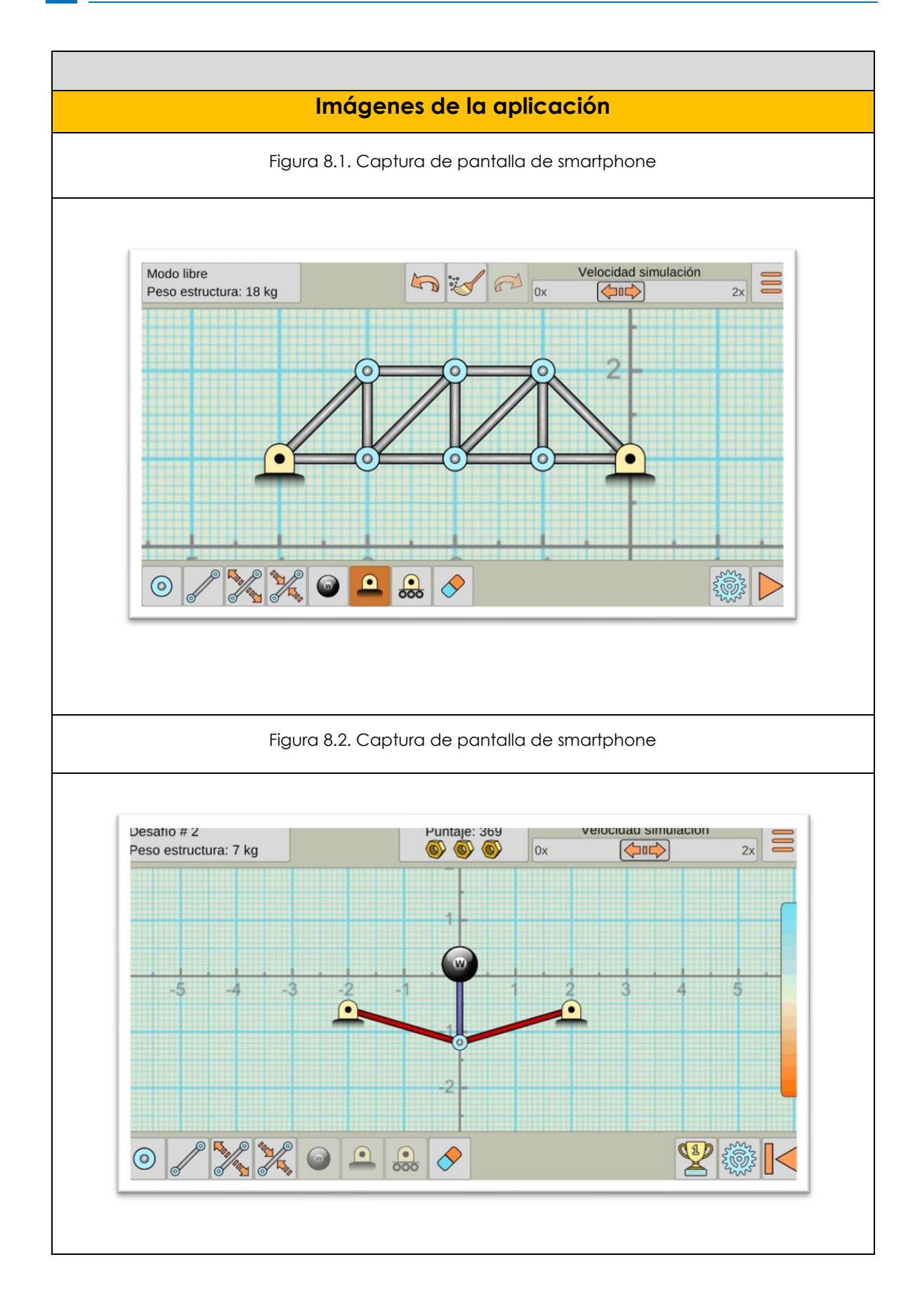

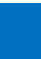

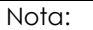

Todas las figuras contenidas en esta tabla tomadas de Truss Me! (1.91) [Aplicación móvil]. Google Play por

Scientific Monkey LLC**.** 2016.

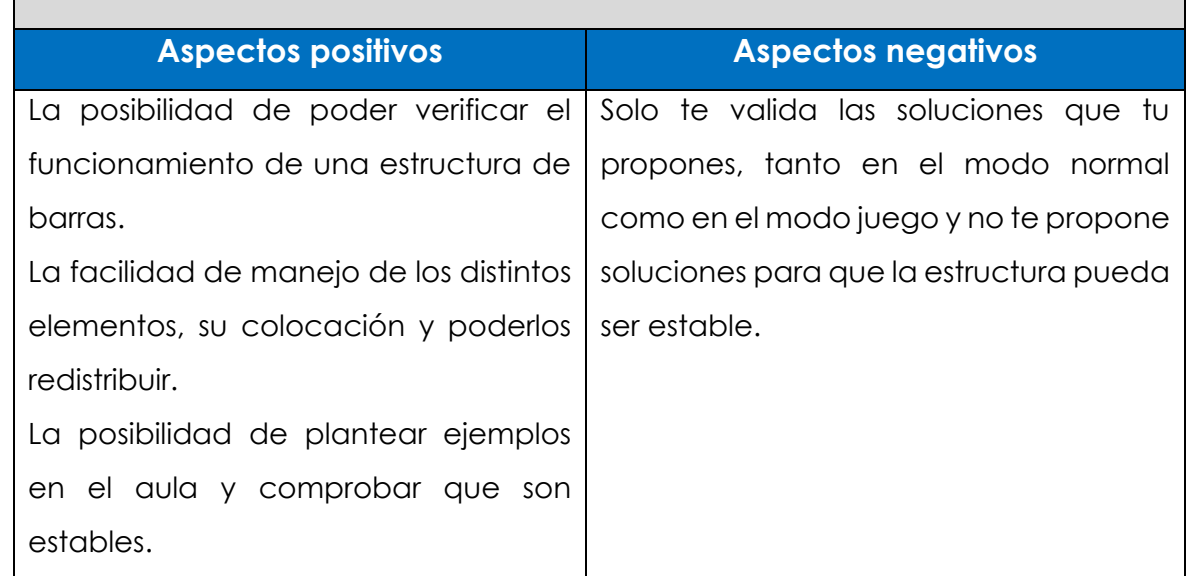

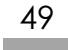

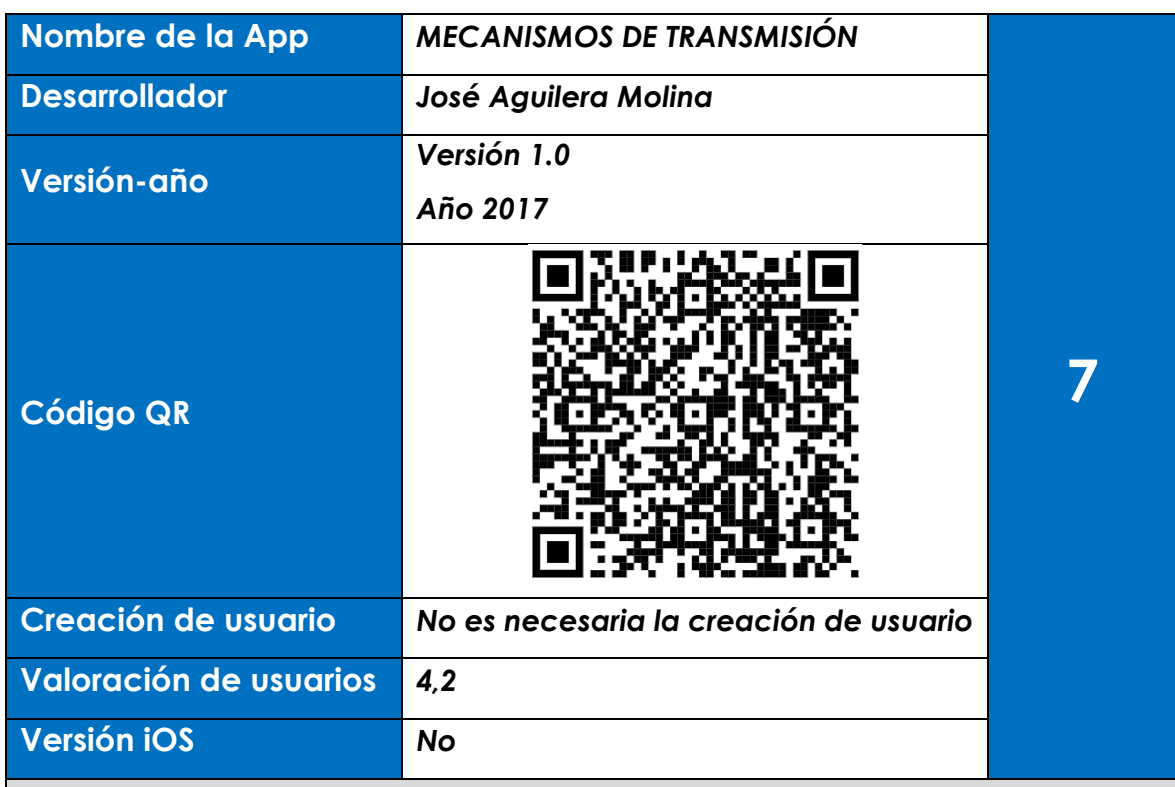

La aplicación nos permite calcular poleas, palancas, engranajes, tornillos sin fin. Está dividida en dos partes: una de teoría sobre cada elemento de transmisión y otra de cálculos. La teoría explica el funcionamiento de cada mecanismo con sus correspondientes parámetros y los cálculos aplican cada una de las fórmulas que se exponen en la parte de teoría

#### **Prueba**

- En la prueba se toma de mecanismo de polea de entre todos los disponibles. Primeramente, en la parte de teoría, se comprueban los parámetros vinculados a las poleas, como son la velocidad de las poleas y relación entre velocidades (figura, 9.1 y 9.2).
- En los cálculos, introduzco el diámetro de la polea conductora, el diámetro de la polea conducida y la velocidad de entrada en rpm. Obtenemos así la relación de transmisión, velocidad de giro de salida y velocidad lineal de salida (figura 9.3 y 9.4).

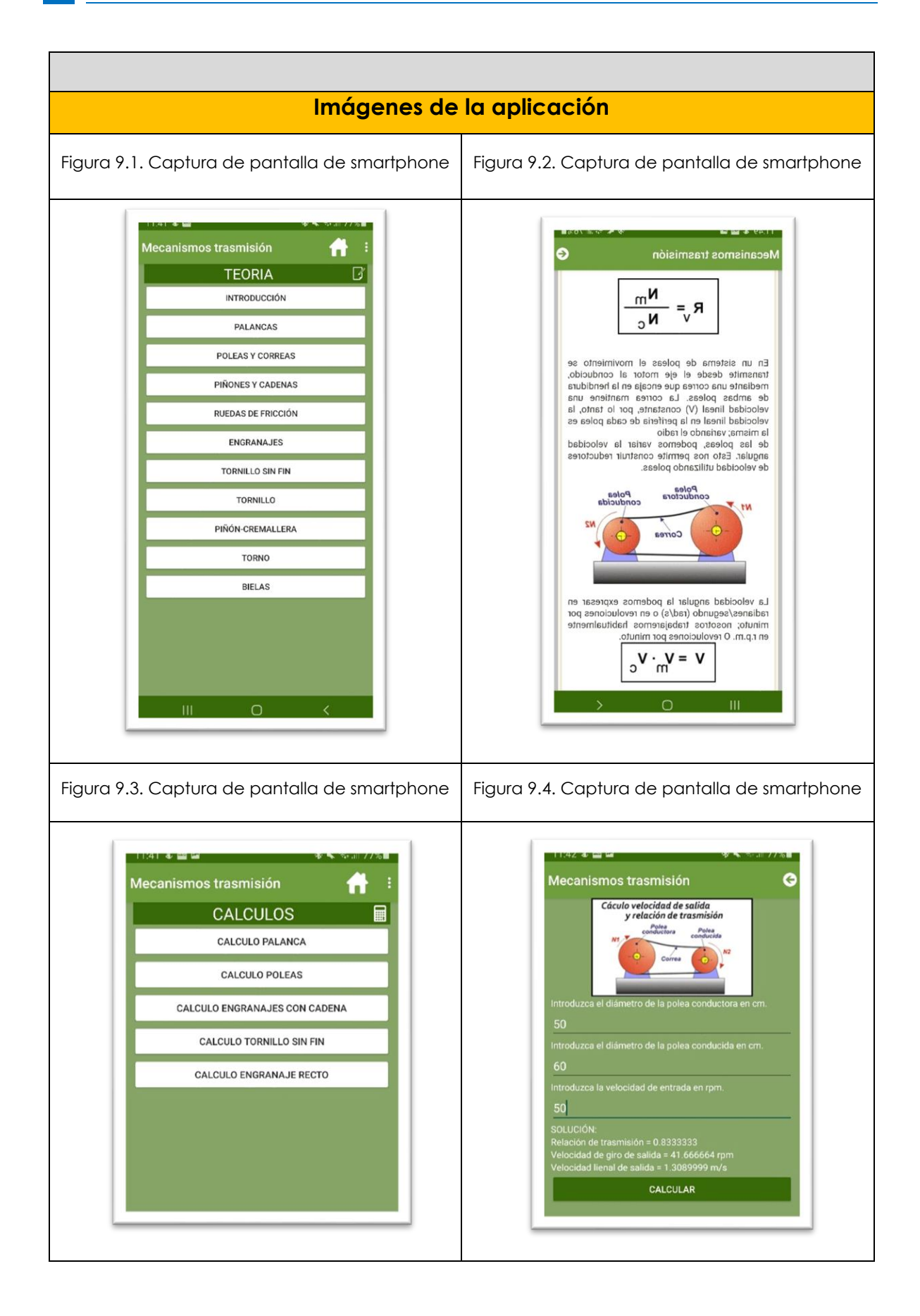

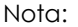

Todas las figuras contenidas en esta tabla tomadas de

Mecanismos de transmisión (1.0) [Aplicación móvil].

Google Play por José Aguilera Molina**.** 2017.

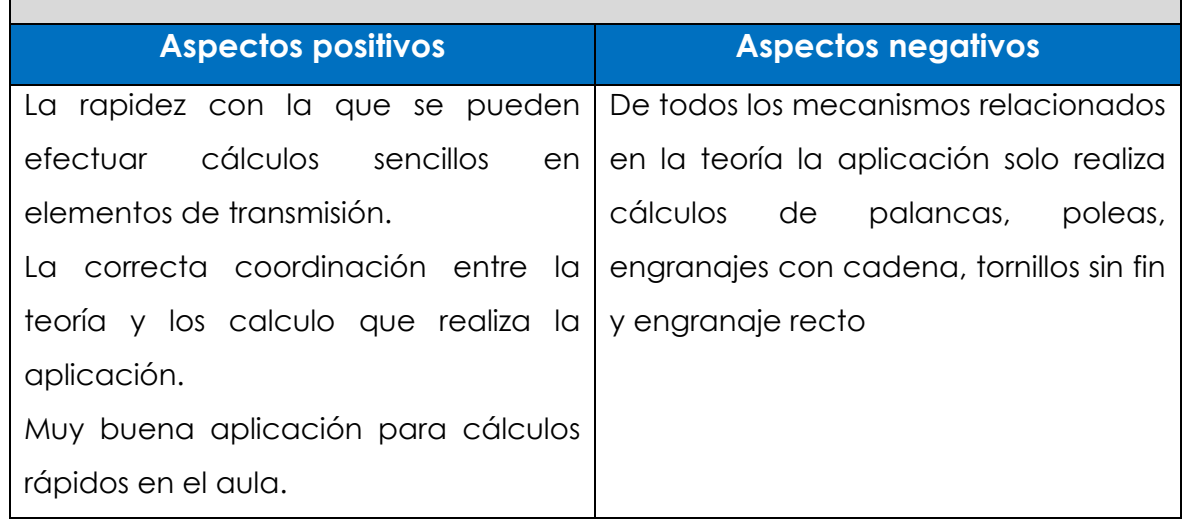

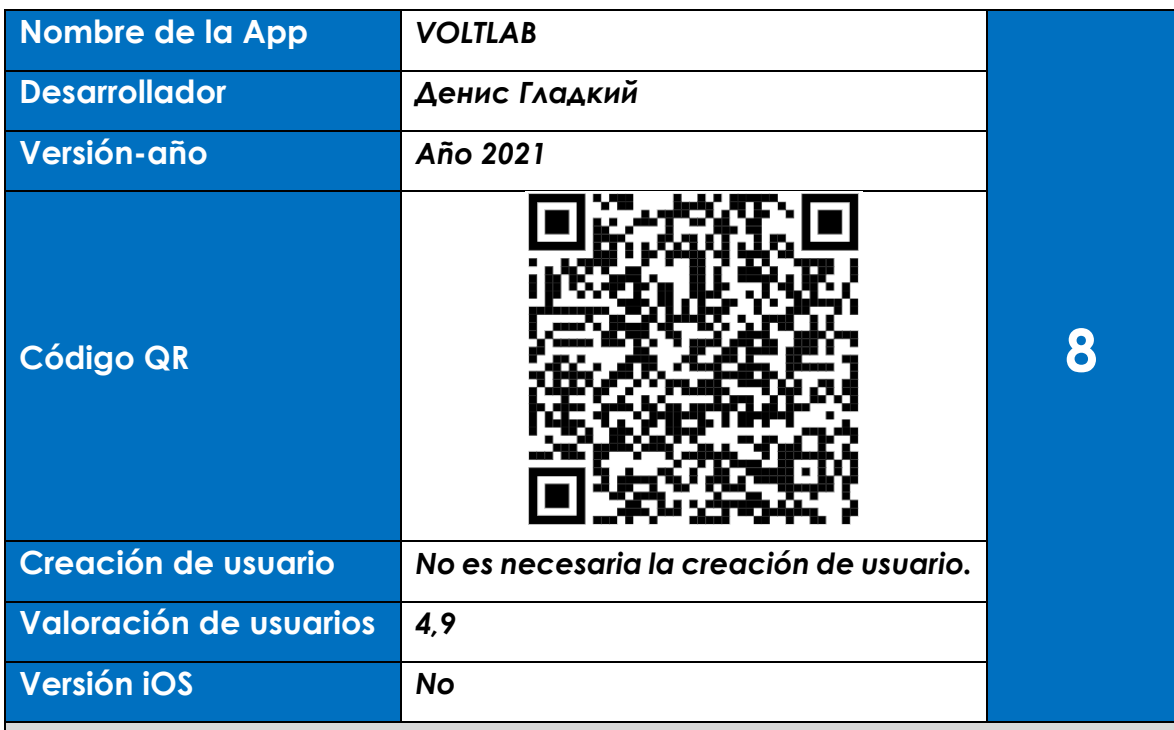

La aplicación está diseñada con un interfaz sencillo donde podemos acceder a contenidos teóricos sobre circuitos eléctricos de manera interactiva donde se nos va explicando los conceptos ligados a la electricidad, como son la tensión la resistencia la intensidad que la ley de Ohm formula además de los diferentes tipos de circuitos. En una segunda pestaña se nos muestran los diferentes tipos de circuitos y en una Tercera pestaña se nos permite hacer simulaciones con diferentes tipos de circuitos. Las pestañas están situadas en la esquina superior izquierda (ver figura 10.1)

Se ofrecen posibilidades de visualización desde esquemas a imágenes más realistas que faciliten la comprensión.

## **Prueba**

- En la prueba se ha elegido un circuito sencillo de corriente continua con una pila y una bombilla, introduciendo datos de intensidad, tensión y resistencia
- En la simulación se nos ofrece la fórmula que relaciona los diferentes parámetros como son la intensidad (I) medida en amperios (A), la tensión

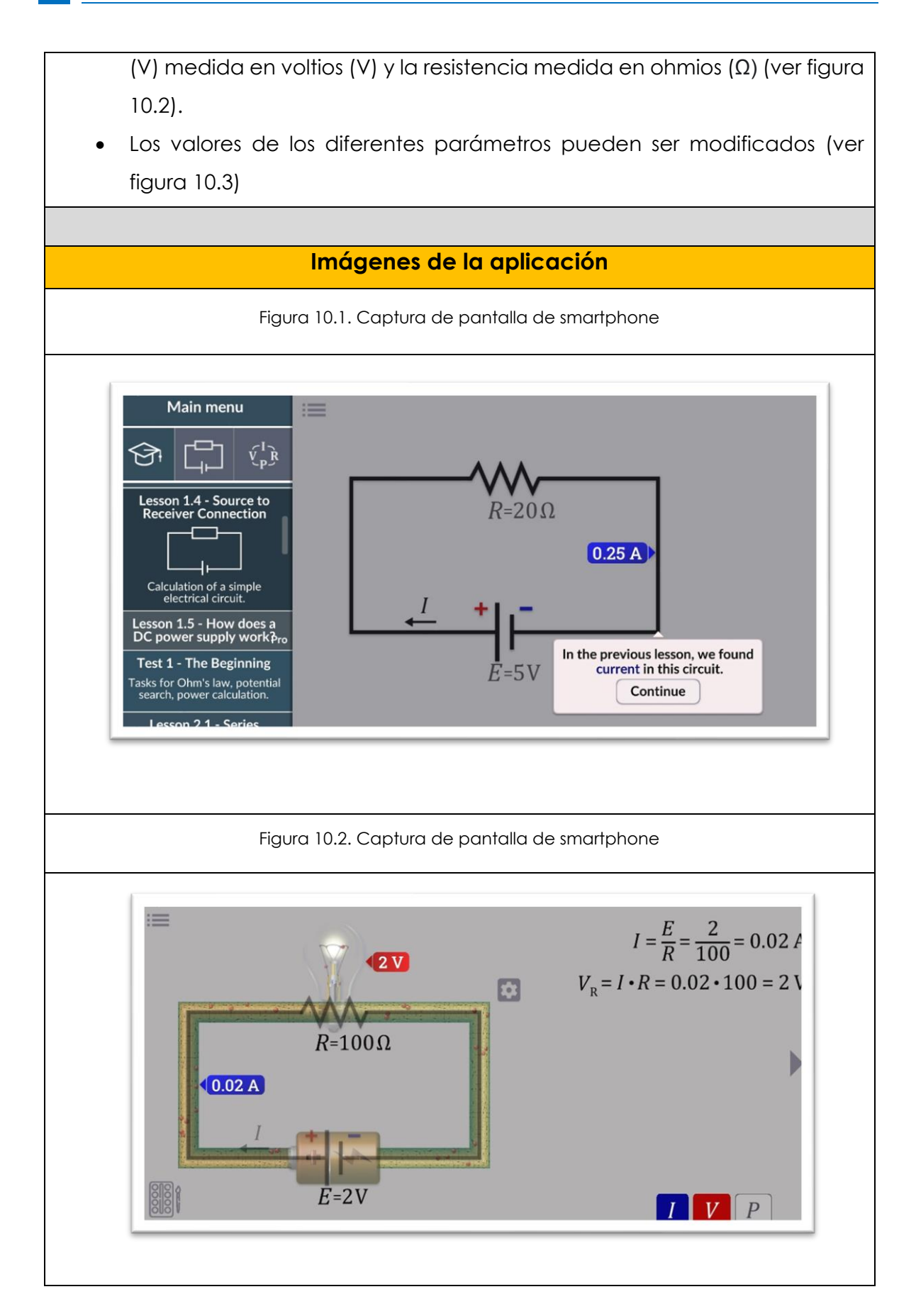

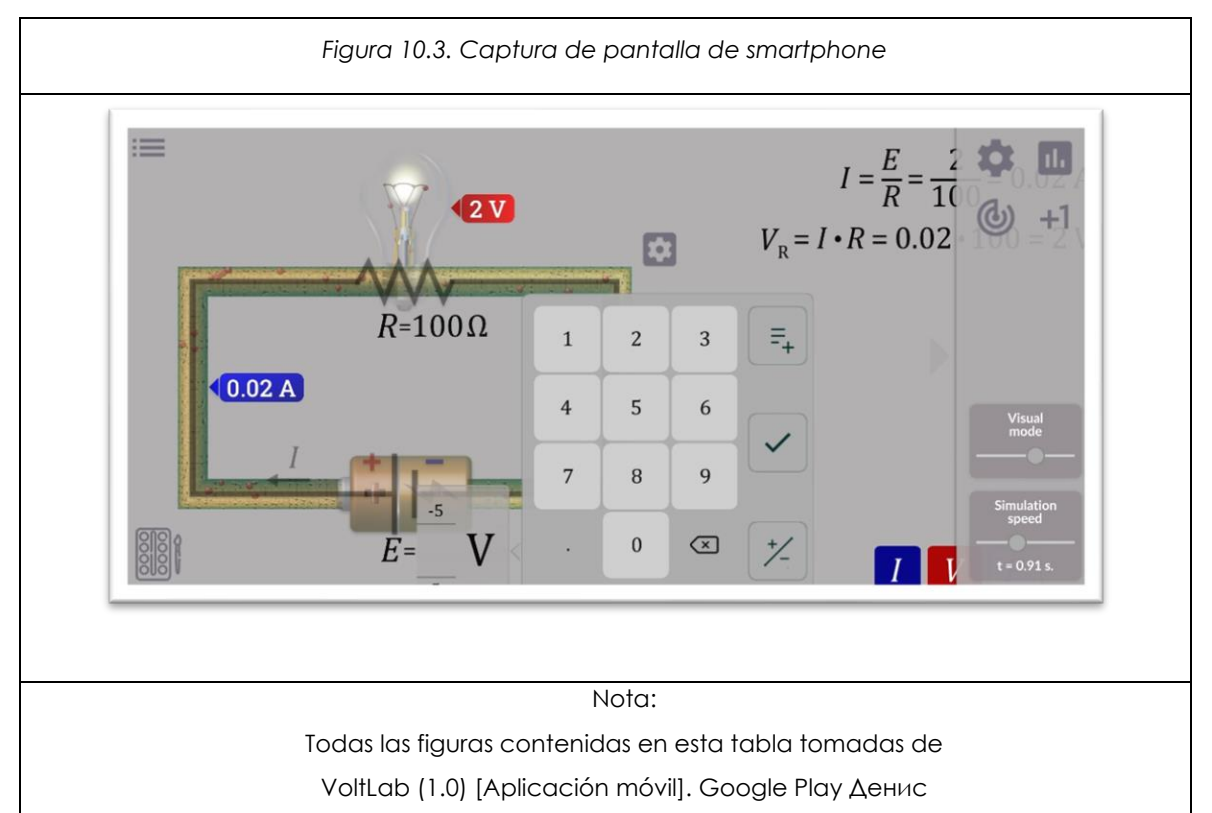

Гладкий. 2021.

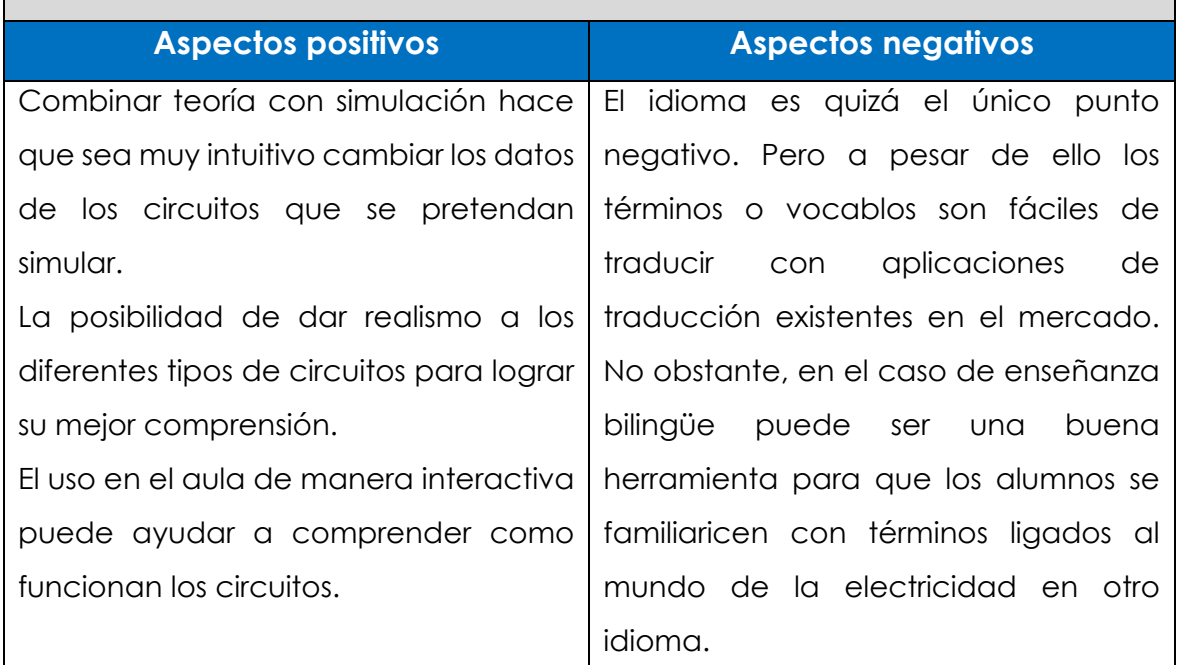

# **2.2.5 Apps bloque 5. Tecnologías de la información y la comunicación. 1º y 3º de ESO.**

Los contenidos establecidos en el currículo para el bloque 1 según la ORDEN EDU/362/2015 son los siguientes:

- **Para 1º de ESO:**
	- ➢ Elementos que constituyen un ordenador. Unidad central y periféricos. Funcionamiento y manejo básico.
	- ➢ El sistema operativo como interfaz persona-máquina.
	- ➢ Almacenamiento, organización y recuperación de la información en soportes físicos, locales y extraíbles.
	- ➢ Instalación de programas informáticos básicos.
	- ➢ Internet: conceptos básicos, terminología, estructura y funcionamiento.
	- ➢ El ordenador como medio de comunicación: Internet y páginas web. Herramientas para la difusión, intercambio y búsqueda de información.
	- ➢ El ordenador como herramienta de expresión y comunicación de ideas: terminología y procedimientos básicos referidos a programas de edición de texto y de edición de presentaciones técnicas.
	- ➢ Seguridad básica en el uso de equipamiento electrónico e informático. Seguridad básica en la publicación e intercambio de información.

# • **Para 3º de ESO:**

- ➢ El ordenador como medio de comunicación intergrupal: comunidades y aulas virtuales. Internet. Foros, blogs y wikis.
- ➢ El ordenador como herramienta de tratamiento de la información: Terminología y procedimientos básicos referidos a programas de hoja de cálculo y de base de datos.

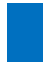

- ➢ Actitud crítica y responsable hacia la propiedad y la distribución del software y de la información: tipos de licencias de uso y distribución.
- ➢ Introducción a la comunicación alámbrica e inalámbrica.
- ➢ Introducción a la telefonía, radio y televisión.
- ➢ Medidas de seguridad y de protección personal en la interacción mediante entornos tecnológicos de intercambio de información y de comunicación.

Según los contenidos establecidos anteriormente. Se relacionan a continuación las siguientes Apps con su tabla correspondiente:

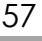

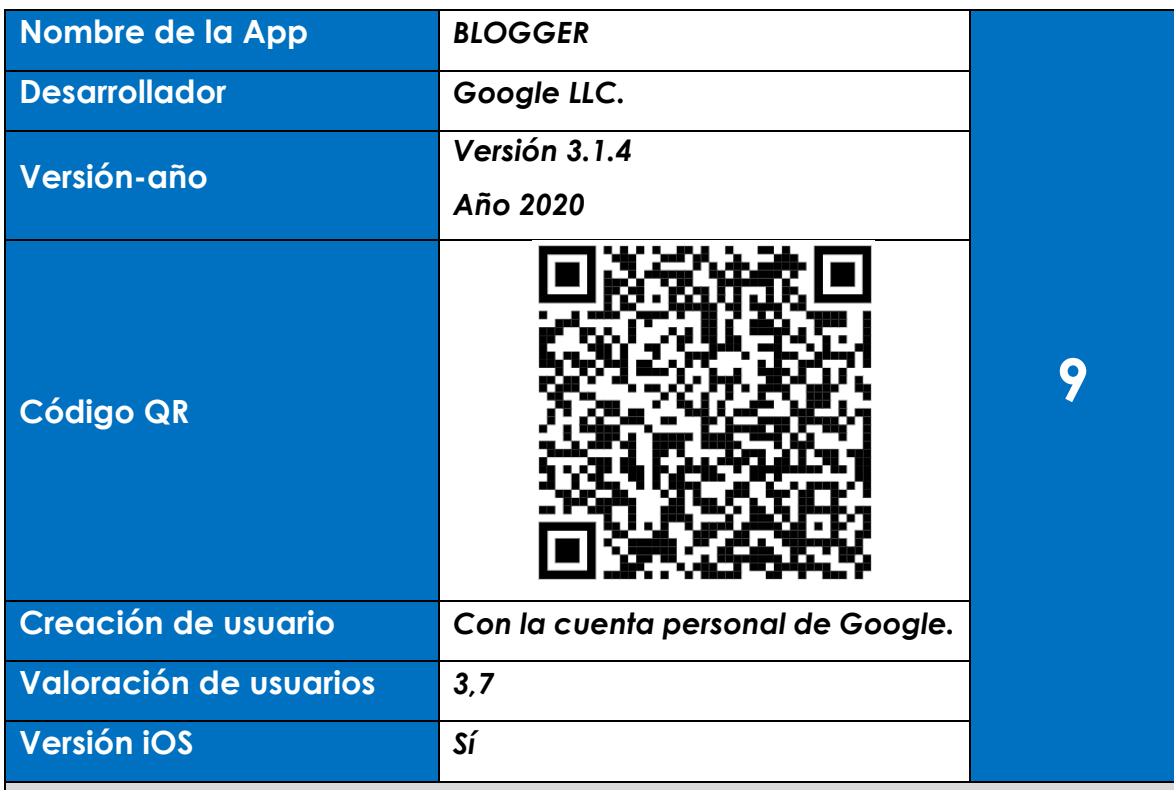

Esta aplicación es uno de los servicios que nos ofrece Google. Con ella podemos crear blogs de lo que queramos para que puedan ser consultados u opinados por otras personas. La aplicación como tal nos permite ver todos los blogs que tenemos creados y editarlas o incluir nuevas entradas, así como poder insertar imágenes en dichas entradas y etiquetarlas. La creación de nuevos blogs se hace a través de la página web de la aplicación, donde podremos además editar nuestro perfil crear nuevos diseños y temas.

### **Prueba**

- En la prueba que he realizado accedo primer a través de una cuenta de usuario (ver figura 11.1)
- En segundo lugar, se nos pide que asignemos una URL para ese blog (ver figura 11.2)
- Tras los dos primeros pasos ya podemos incluir entradas nuevas al blog (figura 11.3). Podemos incluir las entradas que queramos desde la App.

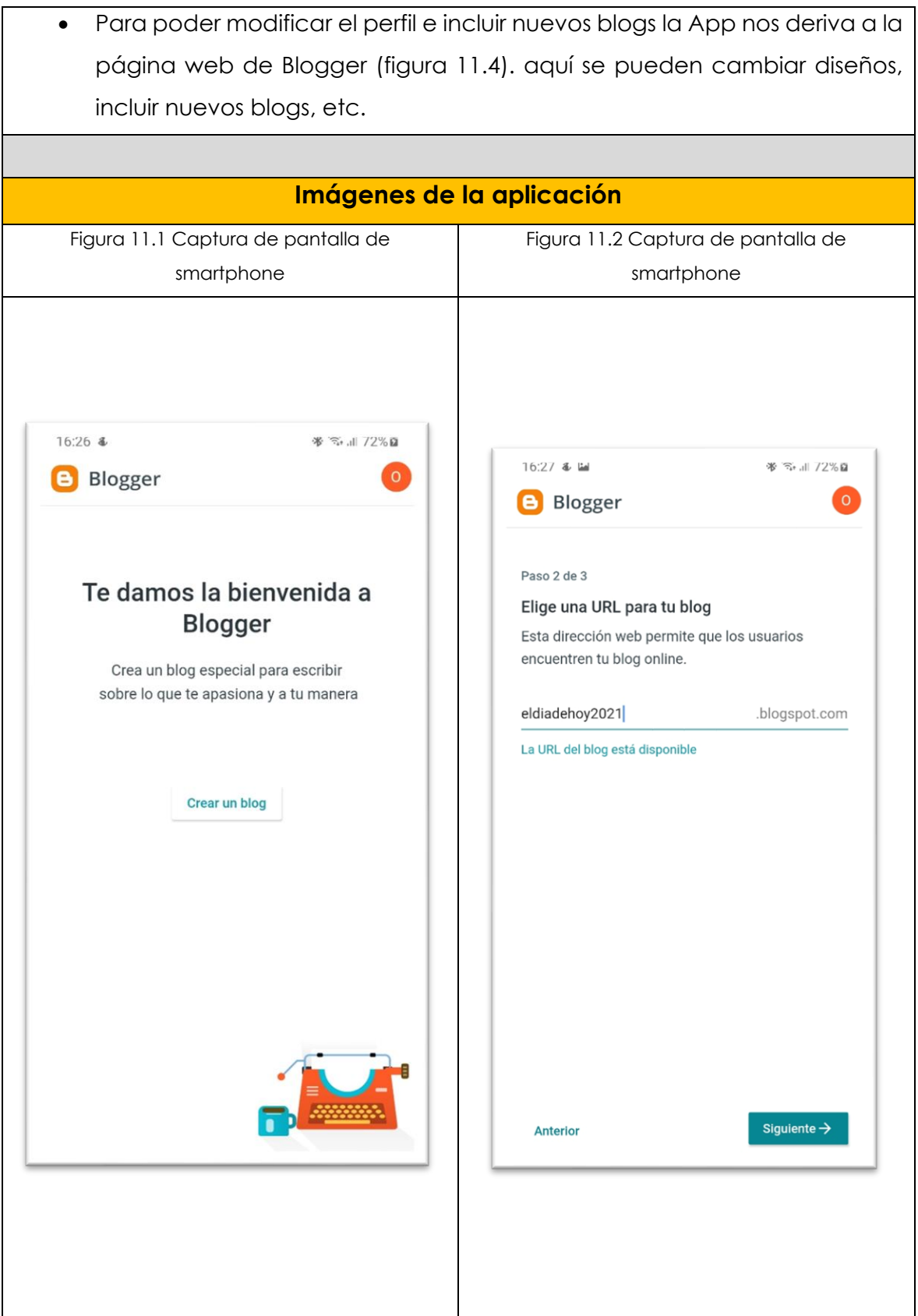

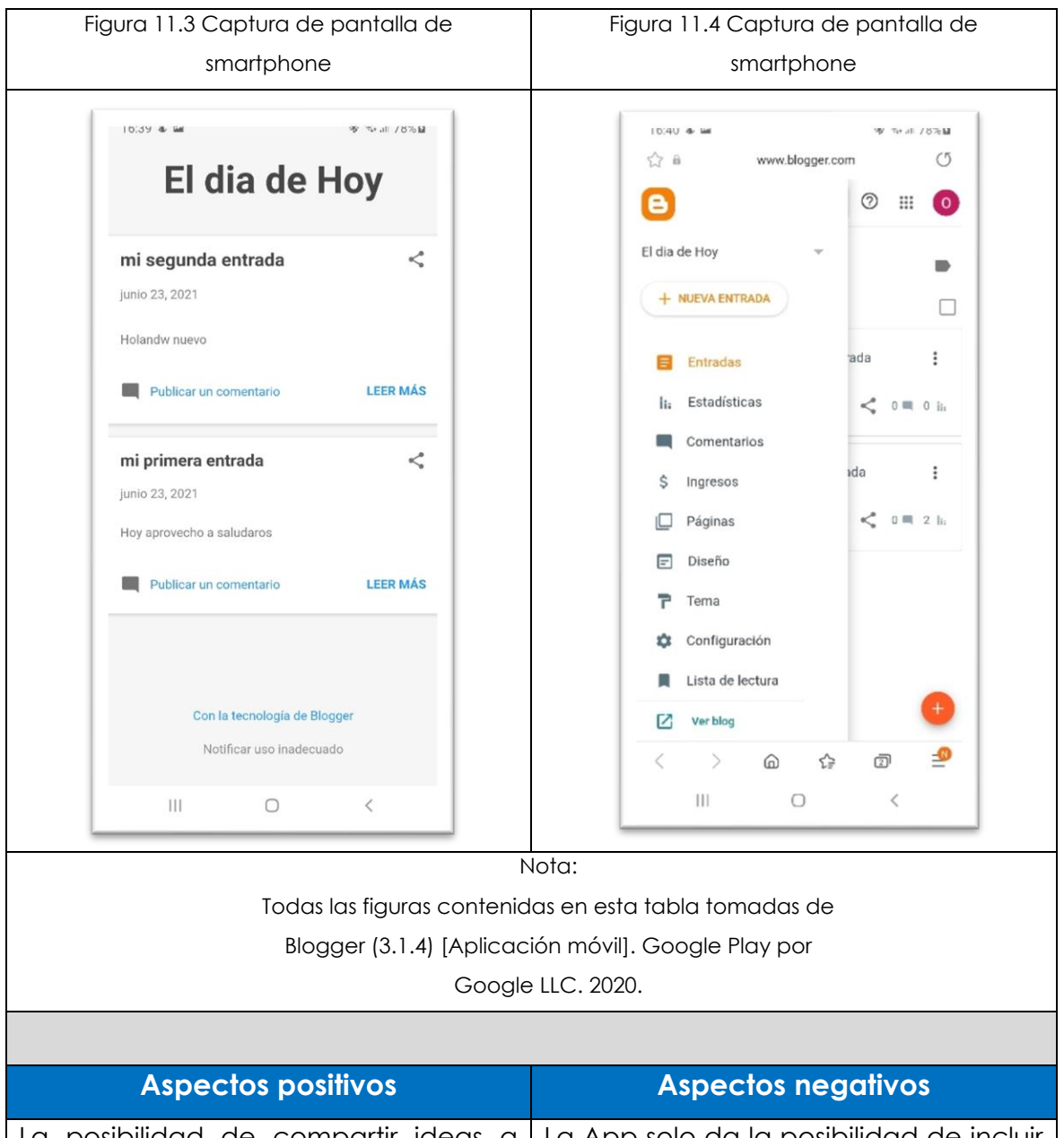

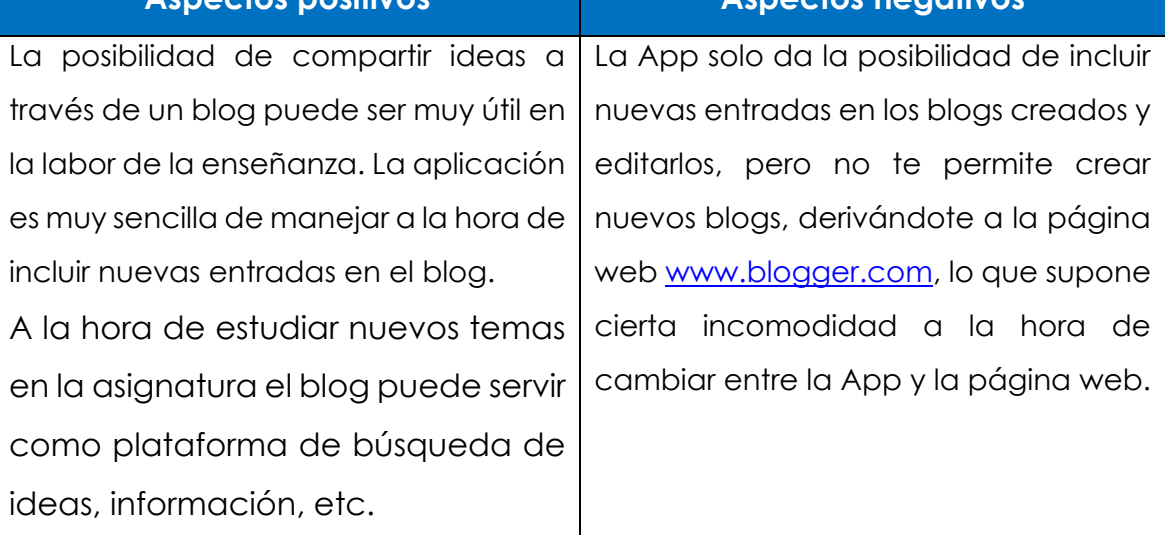

60 **Contract Contract** 

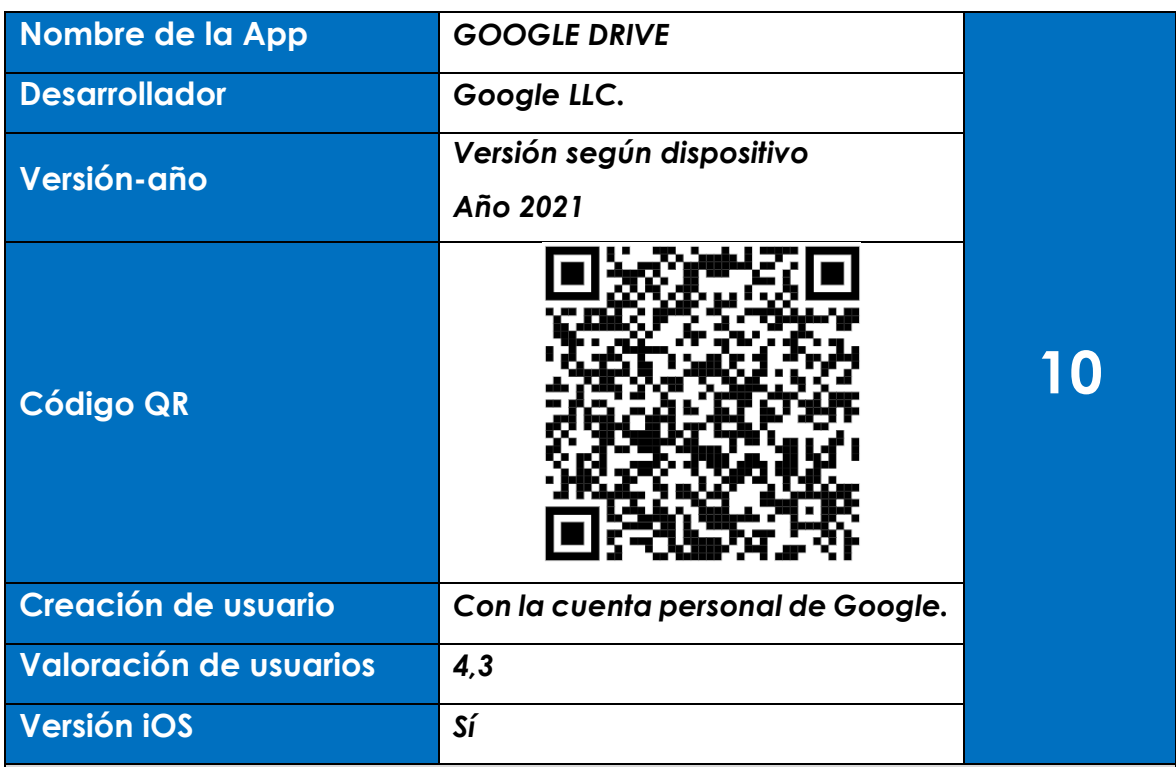

Esta aplicación es uno de los servicios que nos ofrece Google. Con ella podemos almacenar y compartir archivos y que otros usuarios con cuentas en Google puedan acceder a ellos. Al acceder a los archivos se puede modificar el contenido de ellos por los usuarios que los están compartiendo en ese momento. Entre los tipos de archivos que se pueden compartir, tenemos archivos de texto, hojas de cálculo e imágenes. Los archivos pueden ser editados de manera simultánea por varios de los usuarios que los comparten. Además, los archivos compartidos pueden ser descargados individualmente por los usuarios en sus dispositivos para poder trabajar de manera local si fuera necesario.

### **Prueba**

- Durante todo el curso se ha utilizado como sistema más eficaz para compartir archivos. Se han ido creando carpetas en función de las necesidades de cada momento (ver figura 12.1).
- Para tener acceso más rápido a las carpetas más importantes, existe una pestaña denominada destacados (figura 12.2).

- Como se ha indicado anteriormente se pueden subir archivos de muchos tipos simplemente pulsando en el botón situado en la esquina inferior derecha con el signo "+", y se despliega un menú para elegir qué tipo de archivo subir (figura 12.3).
- De igual manera para descargarlos de manera local simplemente pulsando los 3 puntos que están situados a la derecha del archivo o carpeta se abre un desplegable de opciones donde una de ellas es la descarga (figura 12.4).

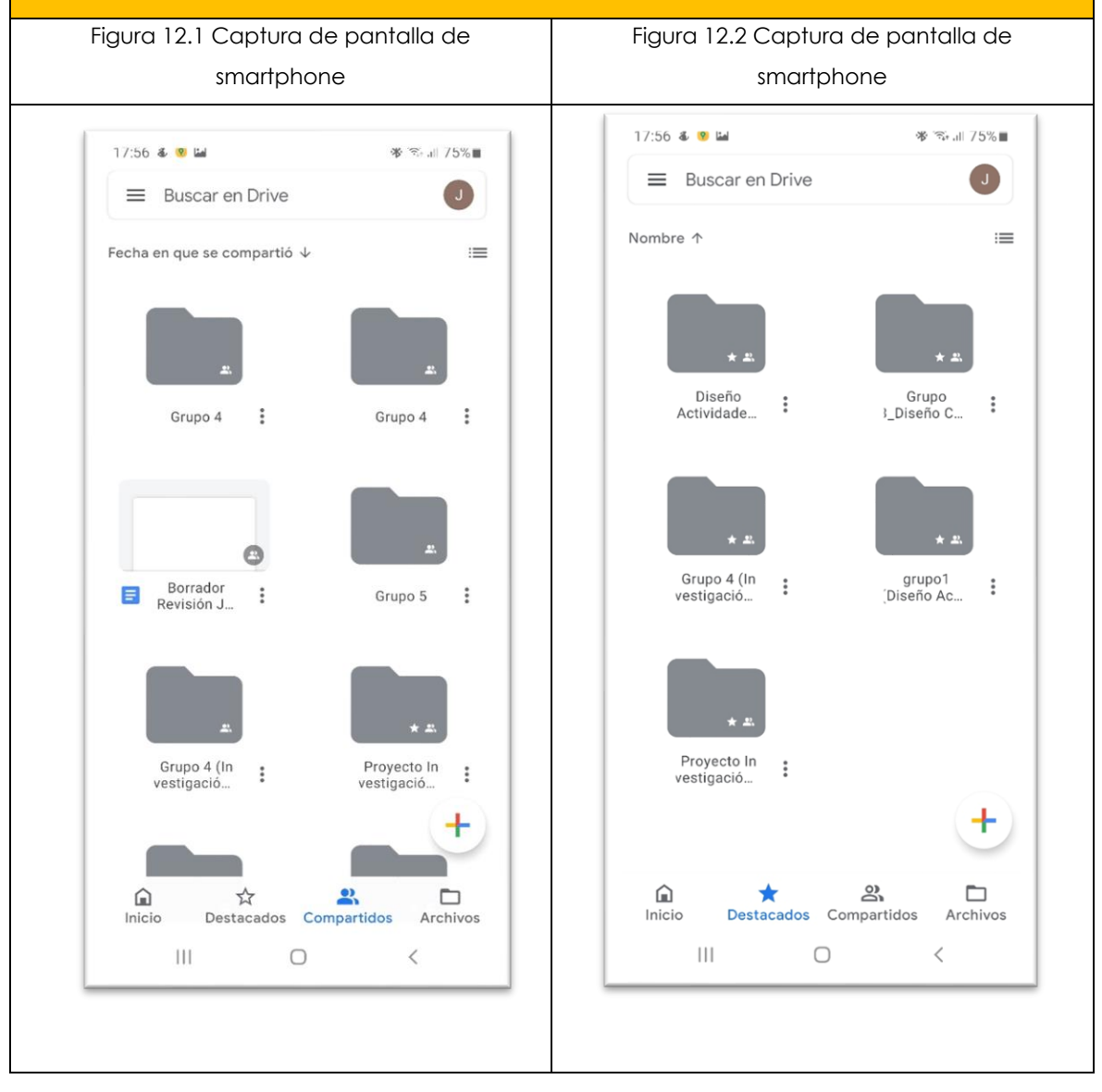

### **Imágenes de la aplicación**

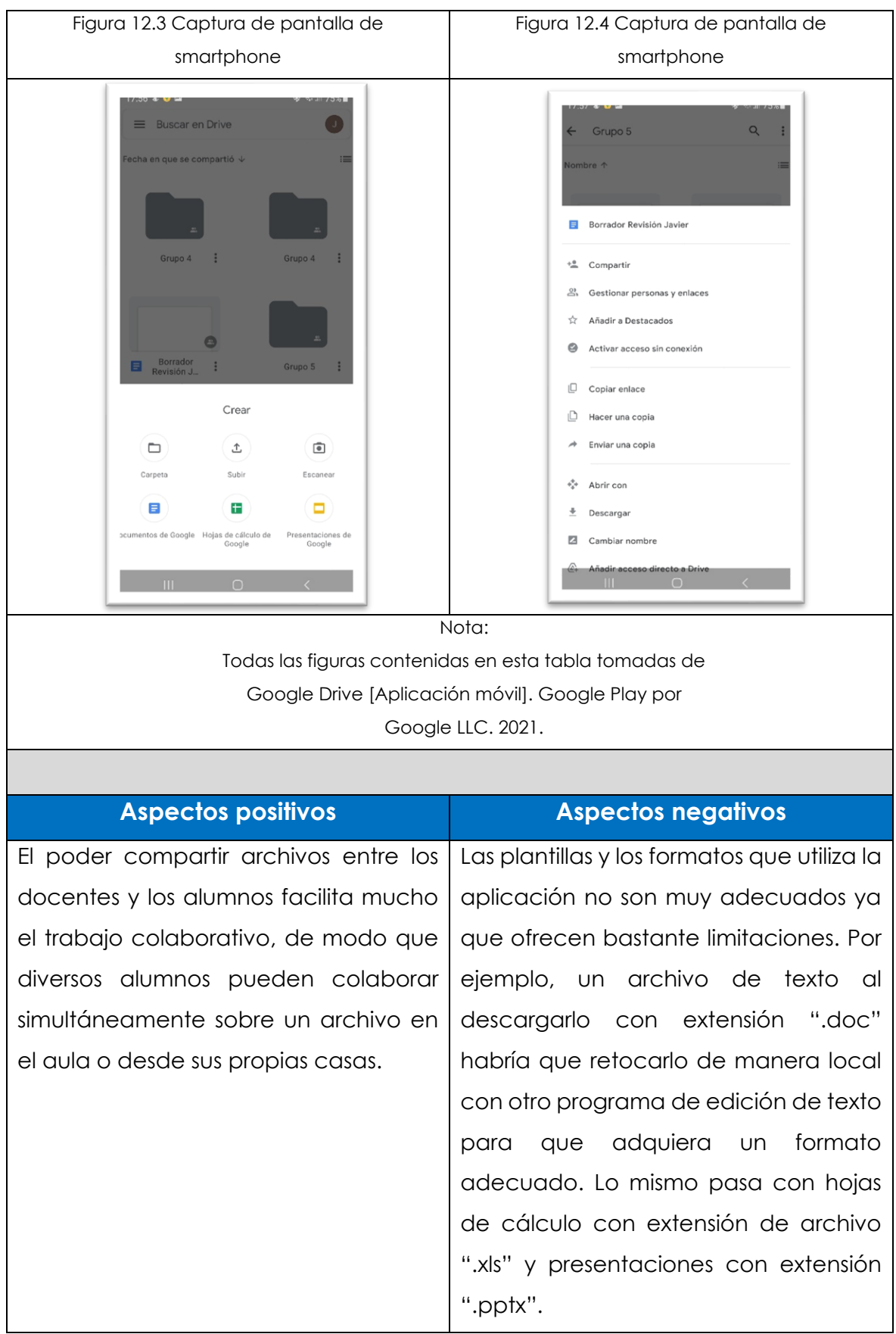

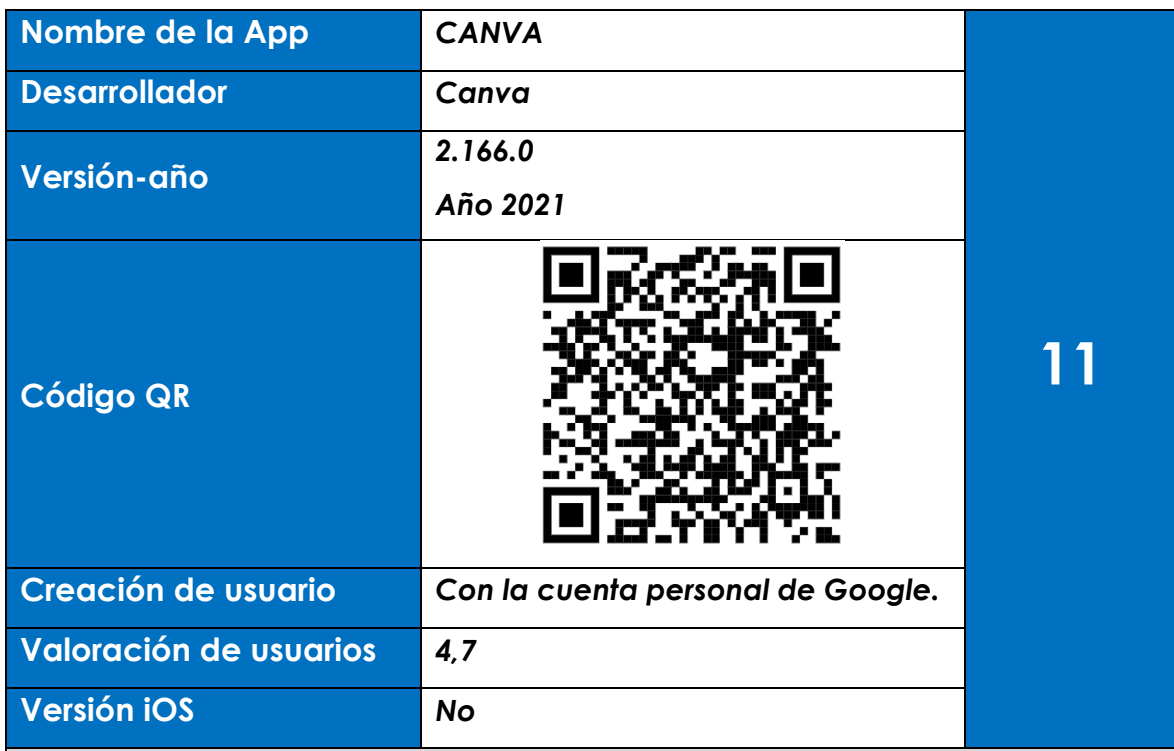

Una presentación adecuada de los trabajos puede ayudar a su mejor comprensión. Con esta aplicación se pueden realizar presentaciones, tanto de diapositivas, póster, gráficos, collage y muchos tipos más. Su uso se puede extender para diseños en redes sociales, portadas de libros. Su uso se basa en plantillas que se pueden personalizar, agregando imágenes textos y otros elementos gráficos

### **Prueba**

- El manejo es bastante sencillo. De un menú inicial elegimos que queremos crear. En mi caso he elegido crear una presentación (ver figura 13.1)
- Una vez elegido el diseño se puede elegir plantilla predeterminada o partir de un diseño en blanco. (ver figura 13.2).
- Una vez elegida la plantilla ya se trata de ir duplicando las diapositivas e ir añadiendo y quitando elementos (ver figura 13.3).

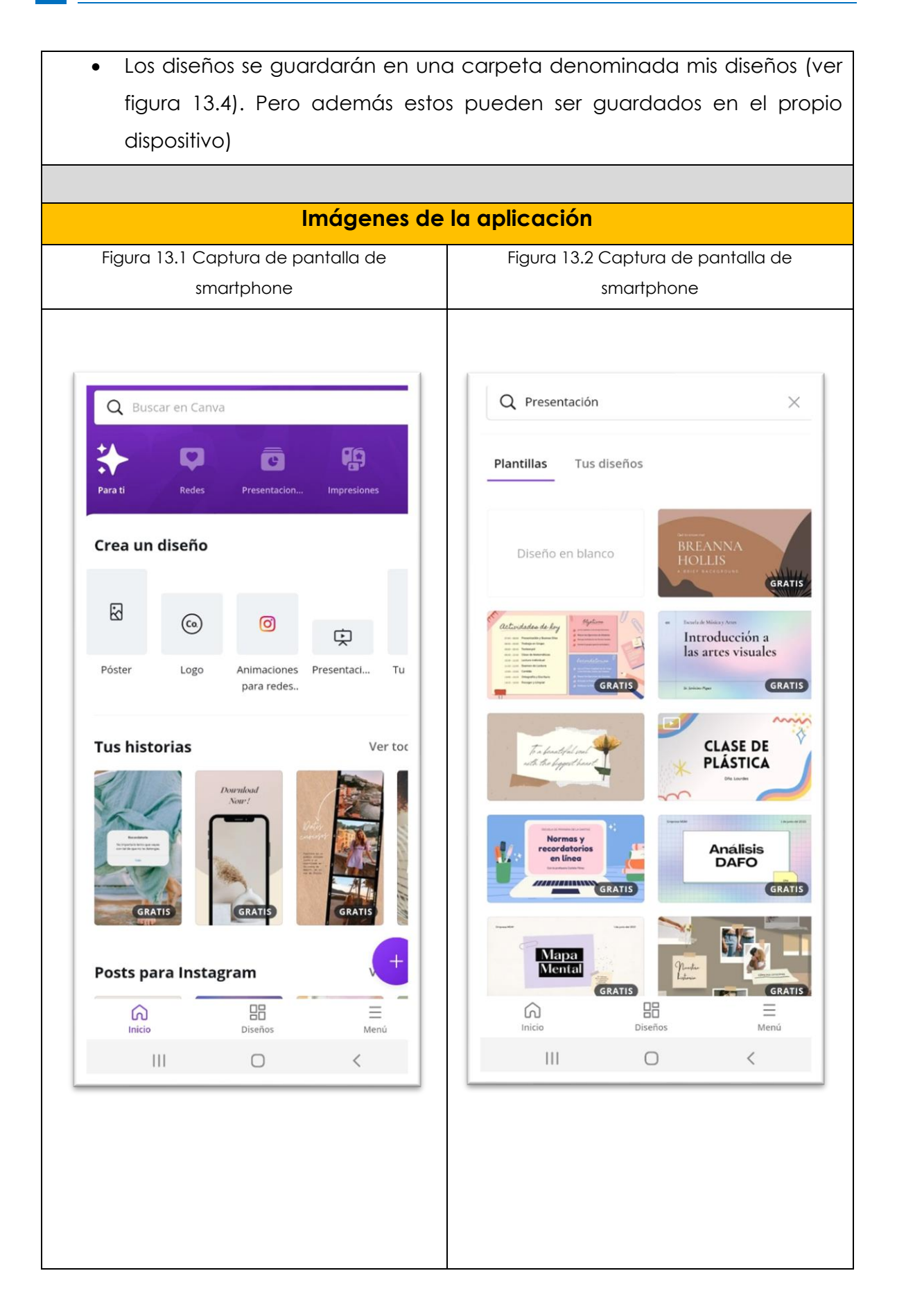

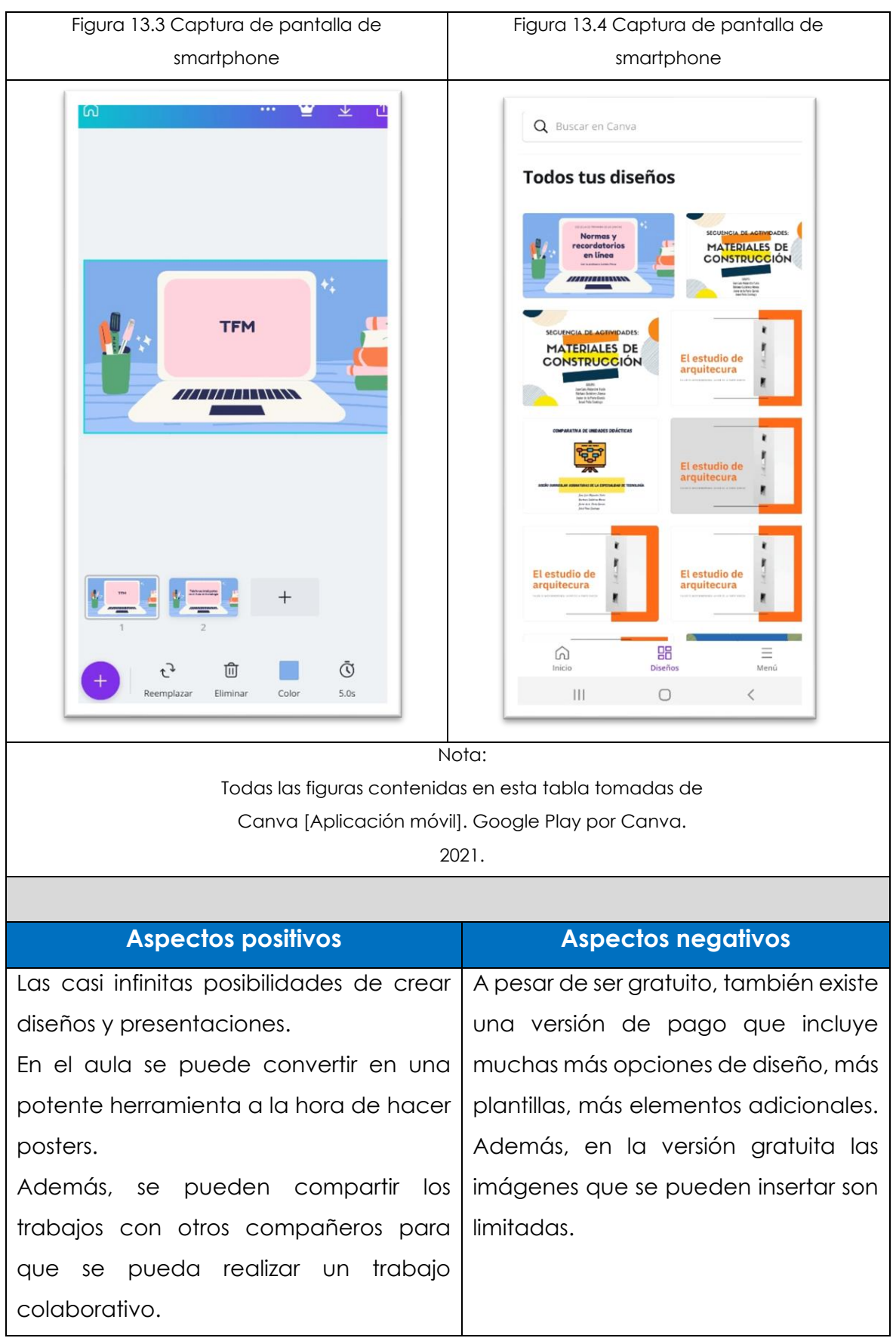

66 **Contract Contract** 

# **2.2.6 Apps bloque 1. Tecnologías de la Información y la comunicación. 4º de ESO.**

Los contenidos establecidos en el currículo para el bloque 1 según la ORDEN EDU/362/2015 son los siguientes:

- ➢ Elementos y dispositivos de comunicación alámbrica e inalámbrica.
- ➢ Redes. Tipología.
- ➢ Publicación e intercambio de información en medios digitales. Uso seguro y responsable de los medios de publicación e intercambio de información.
- ➢ Conceptos básicos e introducción a los lenguajes de programación.
- ➢ Uso de ordenadores y otros sistemas de intercambio de información.
- ➢ Diseño asistido por ordenador: Herramientas CAD.

Según los contenidos establecidos anteriormente. Se relacionan a continuación las siguientes Apps con su tabla correspondiente:

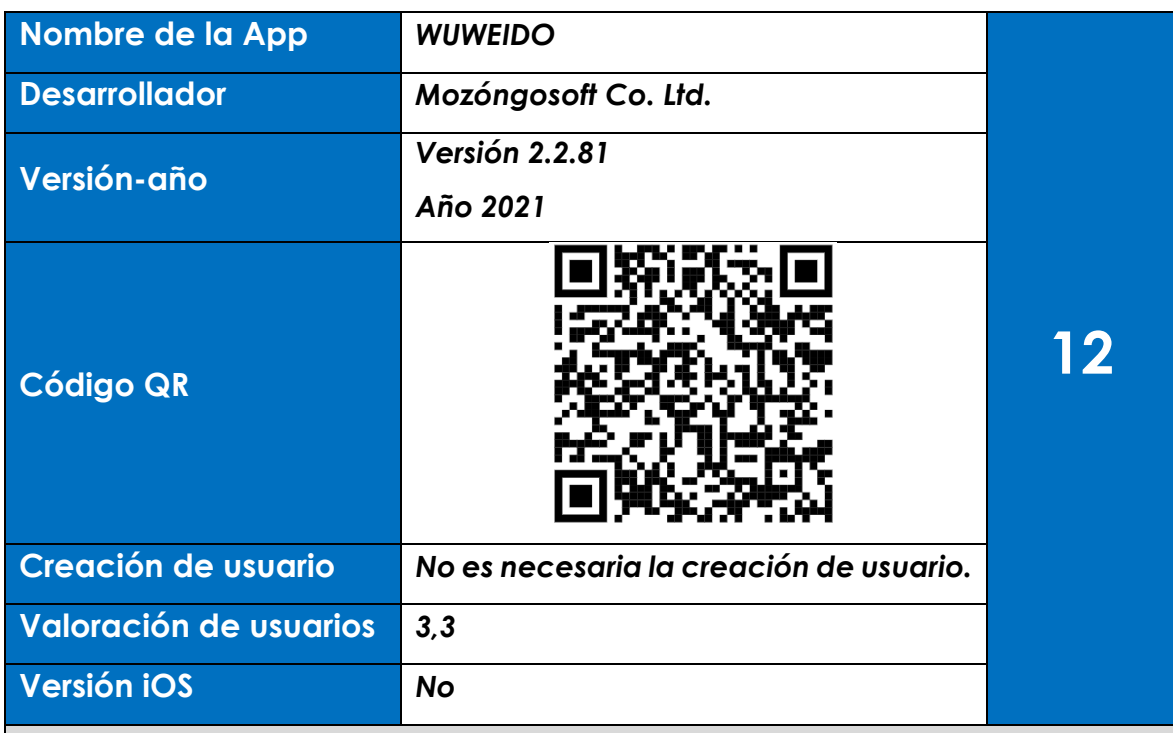

Aplicación de dibujo asistido por ordenador muy sencilla de manejar. El espacio que se muestra en el inicio es un espacio tridimensional donde se representan los tres ejes: x, y, z. En la izquierda de la pantalla se muestran las opciones de dibujo pudiendo elegir entre varias opciones: la creación de objetos tales como prismas, conos, esferas, textos, elementos planos como círculos y rectángulos, extrusión de objetos, etc. En la parte derecha tenemos un control de capas, herramientas de medida, movimientos y desplazamientos y un cubo virtual donde podemos elegir diferentes vistas de los objetos que estamos creando.

### **Prueba**

- Partimos de un espacio vacío en el que no hemos creado nada de momento (ver figura 14.1).
- La manera de crear una figura es sencilla. En el caso de ejemplo vamos a crear un prisma. El programa me pide la primera y la segunda esquina de la base, pudiendo introducir coordenadas o directamente picando en la pantalla y después la altura (ver figuras 14.2 y 14.3).
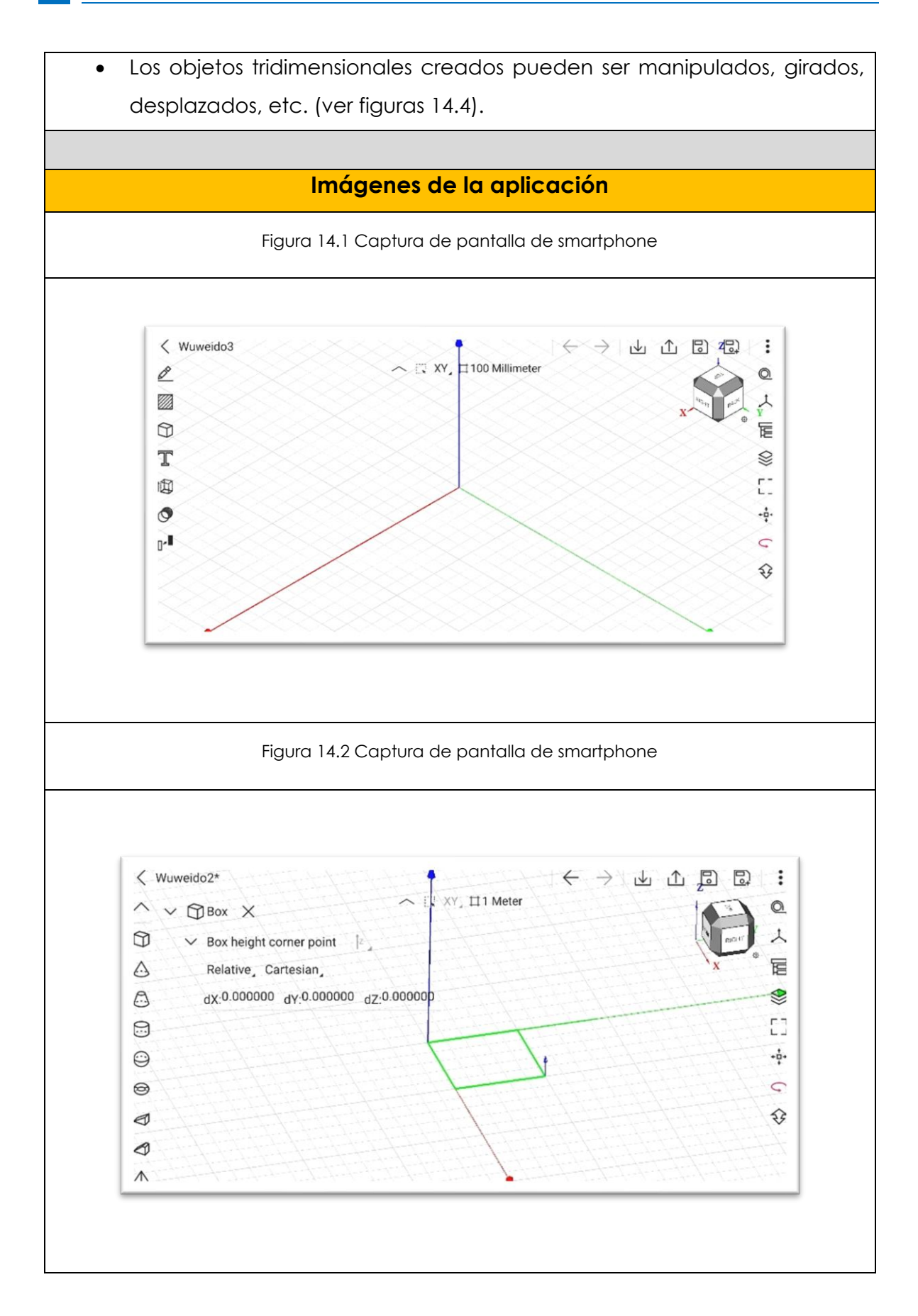

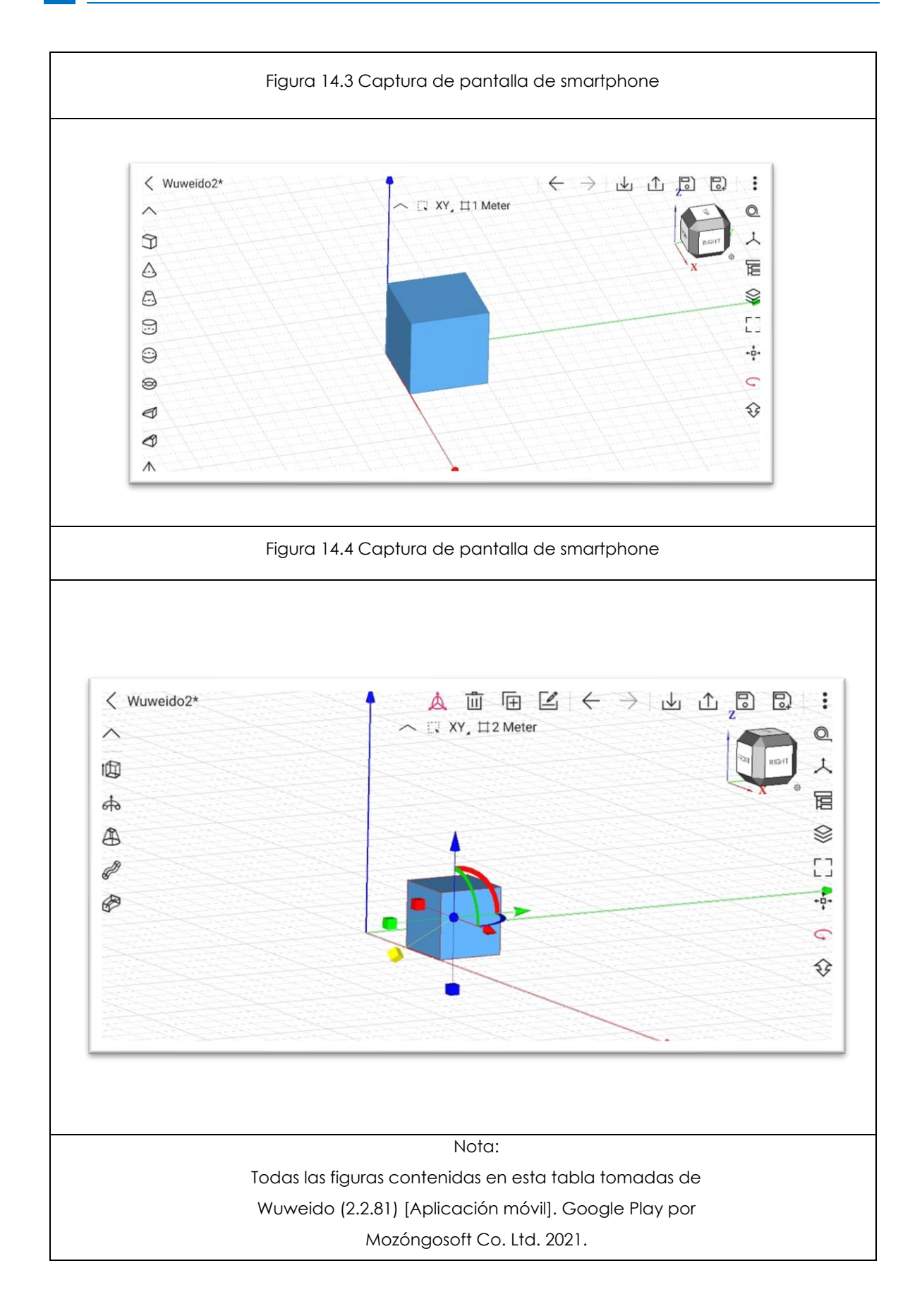

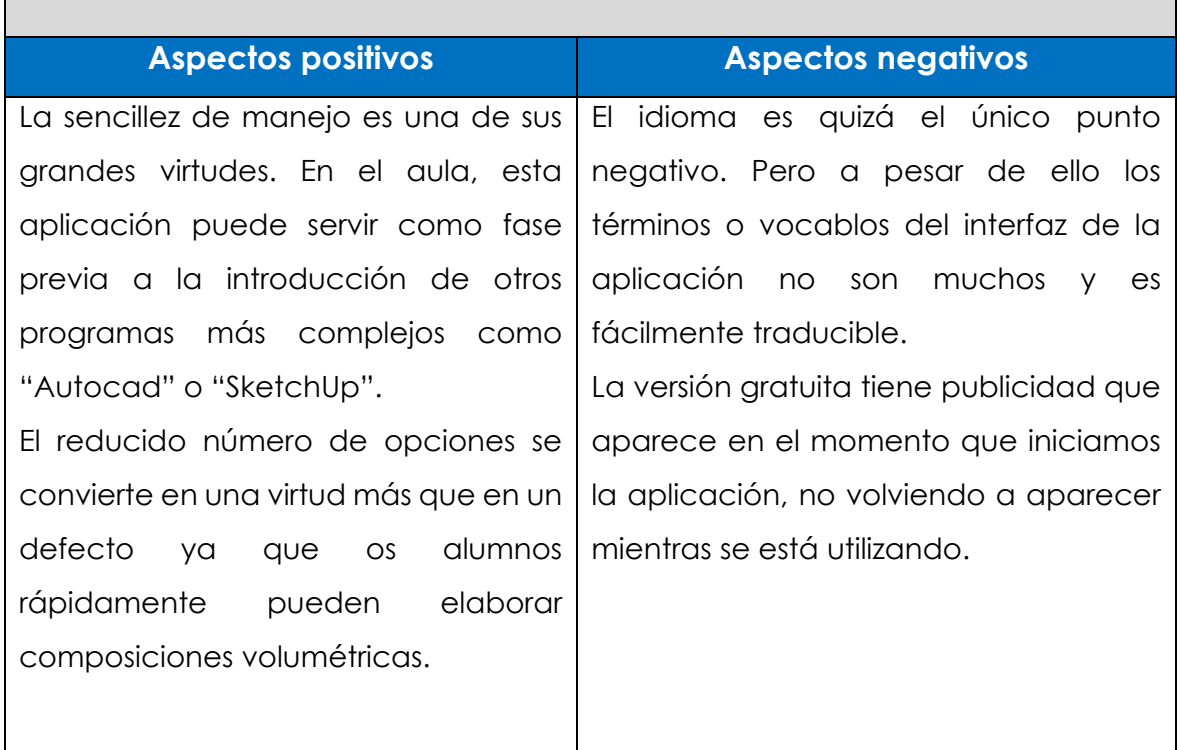

71 **Contract Contract** 

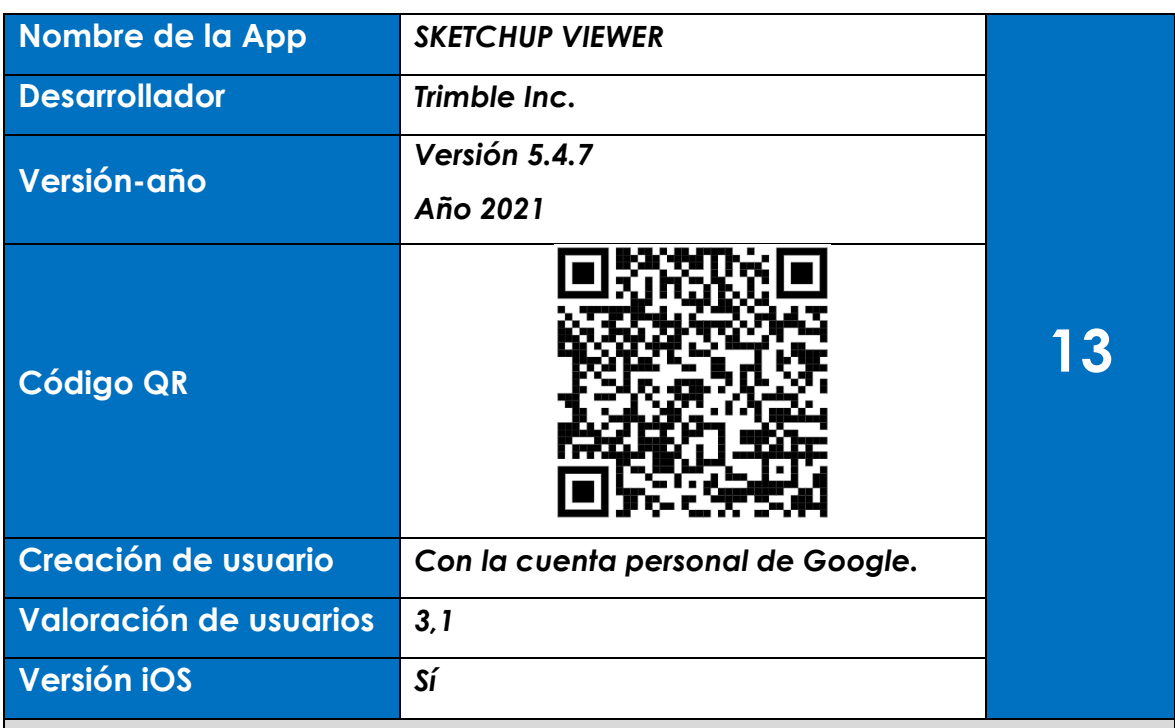

## **Descripción**

La aplicación nos permite ver en nuestros dispositivos archivos creados con el programa "SketchUp". Este programa es un programa de modelado tridimensional que se puede utilizar en el aula de tecnología. El modelado de objetos se hace con el programa de ordenador. La posibilidad de poder ver en nuestros smartphones los modelados hace que la aplicación se convierta en una herramienta eficaz a la hora de compartir los diseños creados en el aula. En el visor podemos hacer varias cosas tales como medir, desplazar, girar, cambiar el aspecto material, etc. Estos comandos se encuentran en una pestaña situada en la izquierda de la pantalla.

#### **Prueba**

- Cargamos modelado sencillo que previamente lo hemos proyectado con el programa SketchUp. La aplicación tiene una pestaña desde la que se suben los archivos que se encuentran en el smartphone (ver figura 15.1)
- Podemos desplazar, orbitar y girar nuestro modelado (ver figura 15.2).
- A continuación, podemos cambiar su aspecto material (ver figura 15.3).

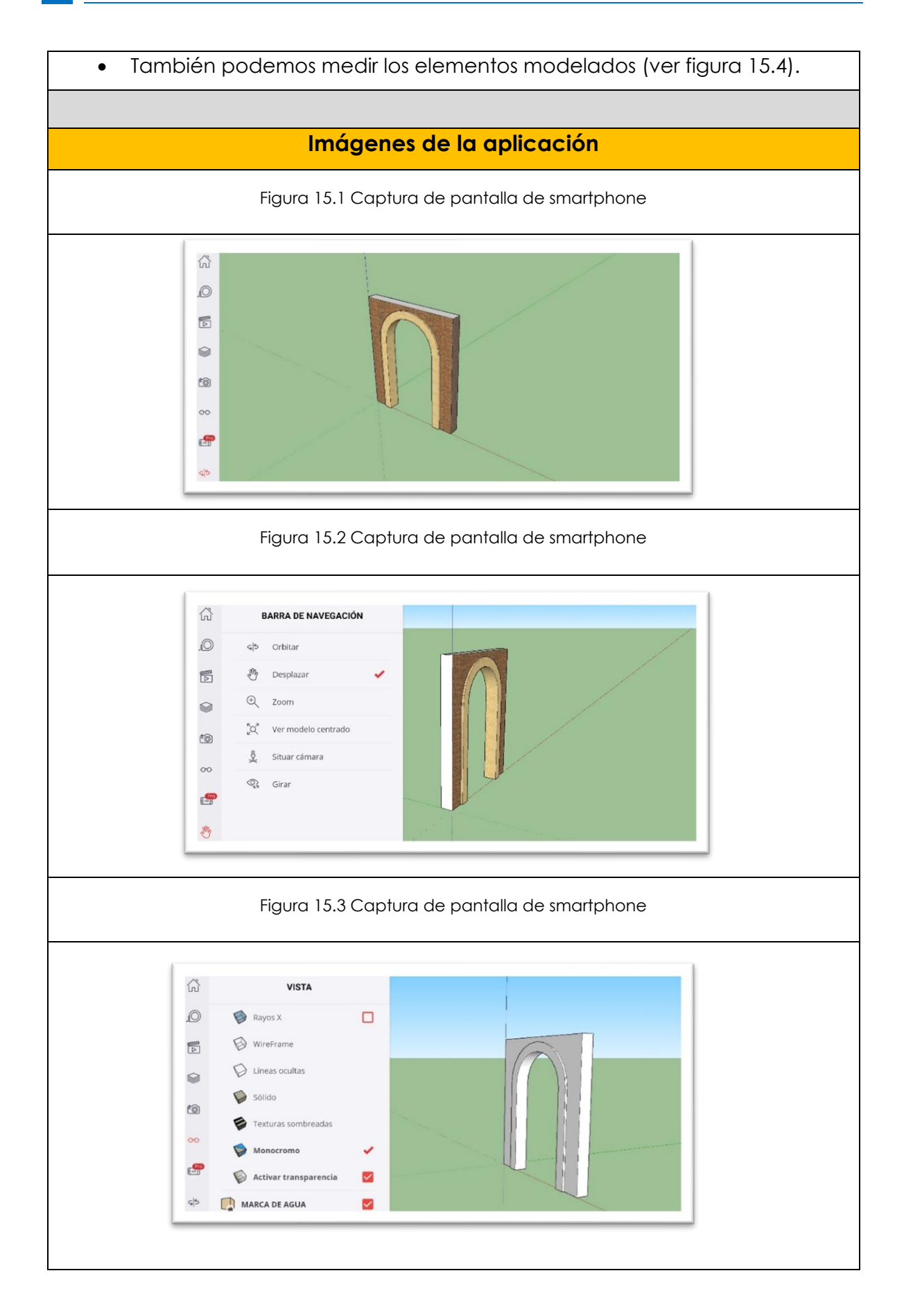

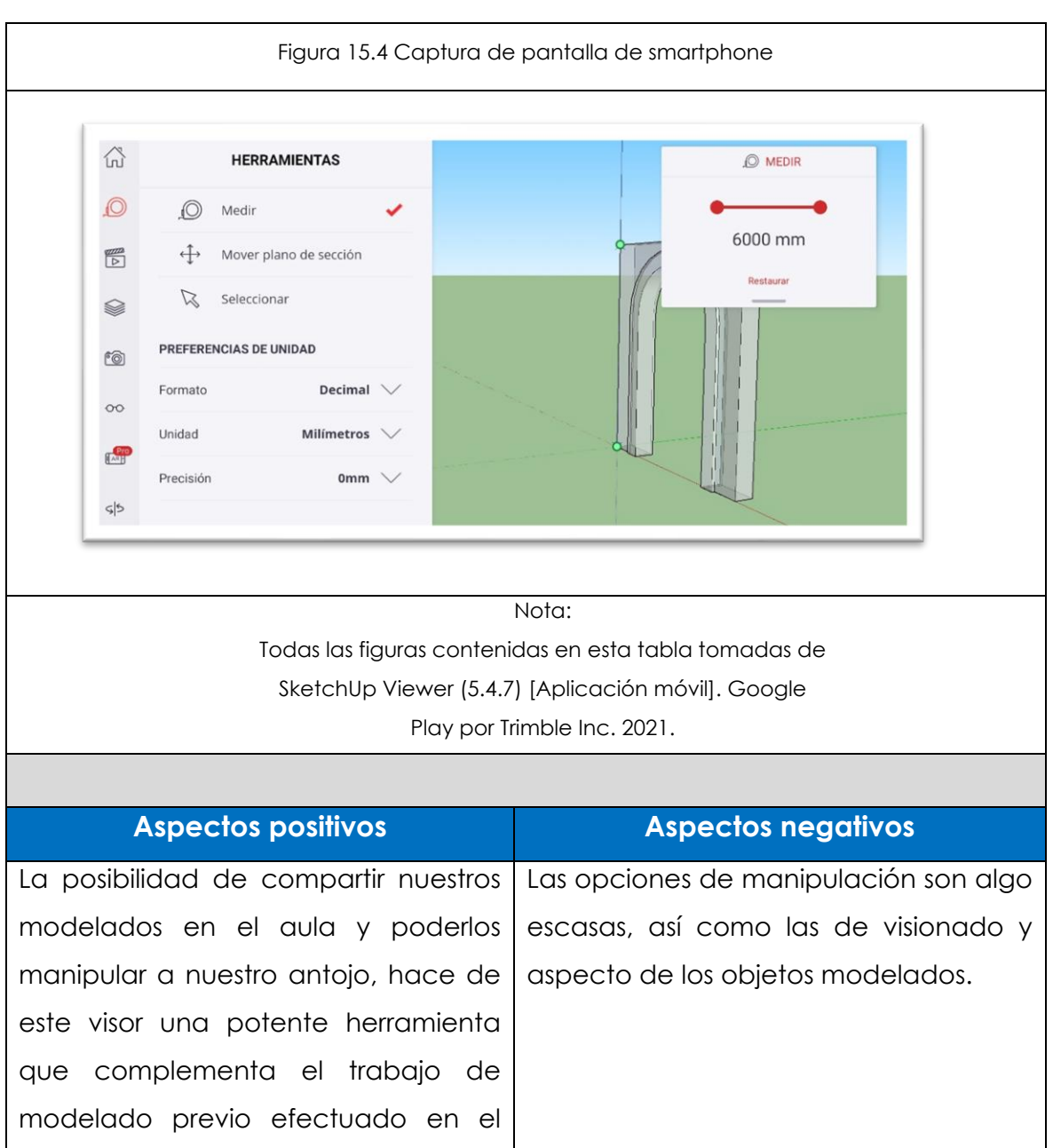

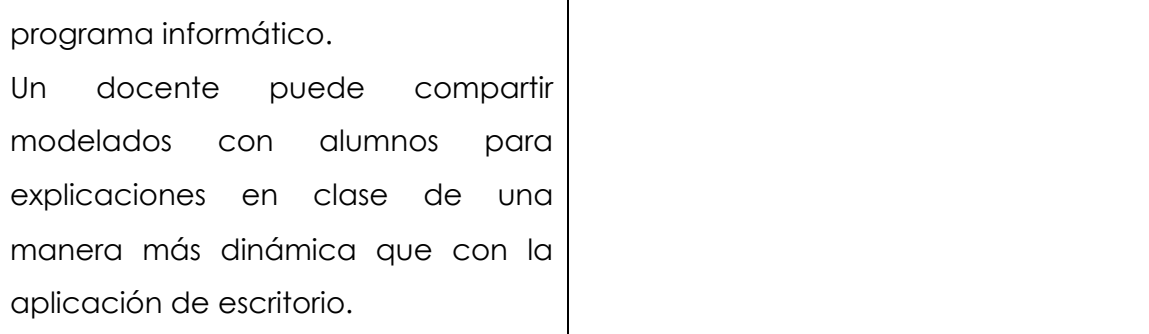

# **2.2.7 Apps bloque 2. Instalaciones en viviendas. 4º de ESO.**

Los contenidos establecidos en el currículo para el bloque 1 según la ORDEN EDU/362/2015 son los siguientes:

- ➢ Instalaciones características: instalación eléctrica, instalación de agua sanitaria, e instalación de saneamiento.
- ➢ Otras instalaciones: calefacción, gas, aire acondicionado, domótica.
- ➢ Normativa, simbología, análisis y montaje de instalaciones básicas.
- ➢ Ahorro energético en una vivienda. Arquitectura bioclimática.
- ➢ Estudio y análisis de facturas domésticas.

Según los contenidos establecidos anteriormente. Se relacionan a continuación las siguientes Apps con su tabla correspondiente:

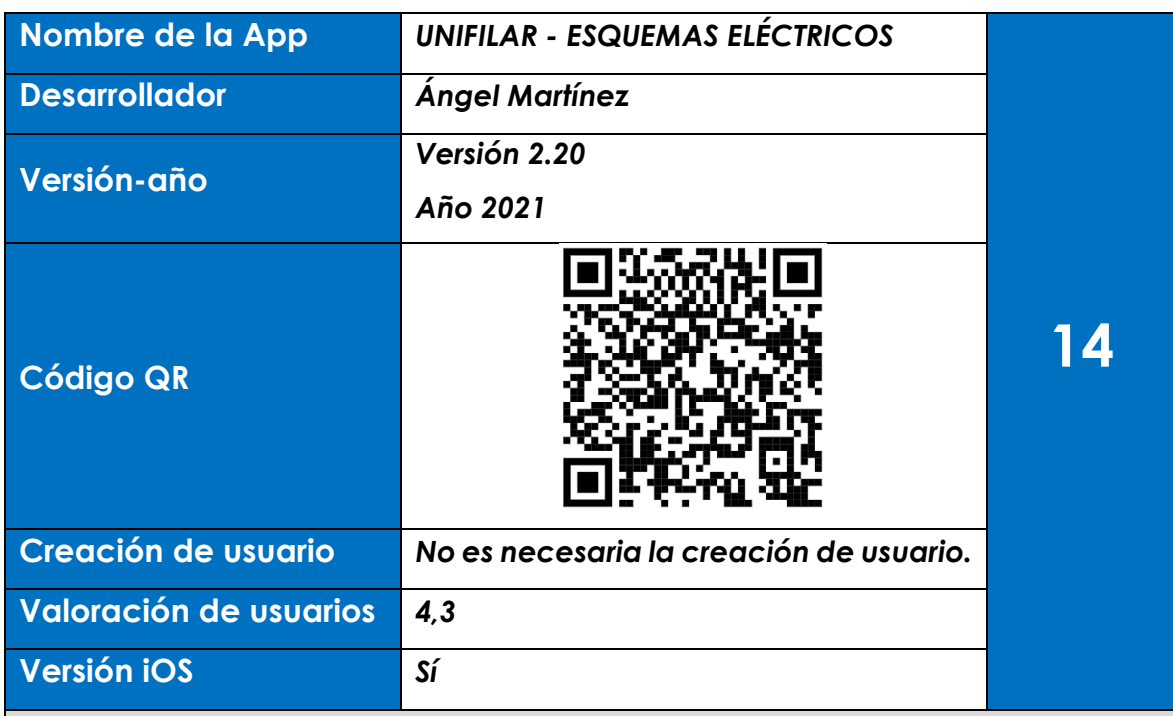

## **Descripción**

La aplicación te permite crear los diagramas unifilares. Estos esquemas explican la distribución eléctrica de una vivienda con todos sus elementos como son las luminarias y las tomas de corriente. La simbología cuenta con muchos elementos como son diferenciales, fusibles, interruptores, tomas de corriente, lámparas y muchos más. La aplicación muestra una pantalla a la que hay que arrastrar los elementos deseados para conectarlos entre sí. Están integrados los símbolos más utilizados (según normas IEC, ANSI).

## **Prueba**

- En la prueba he introducido varios elementos: un interruptor diferencial, varios interruptores automáticos y unas lámparas que he elegido de los disponibles (ver figura 16.1)
- Una vez elegidos los he dispuesto formando un circuito arrastrándolos directamente a la pantalla de trabajo (ver figura 16.2).
- Los elementos pueden ser modificados: desplazados, borrados, girados, etc. en la pestaña situada a la derecha de la pantalla. (ver figura 16.3).

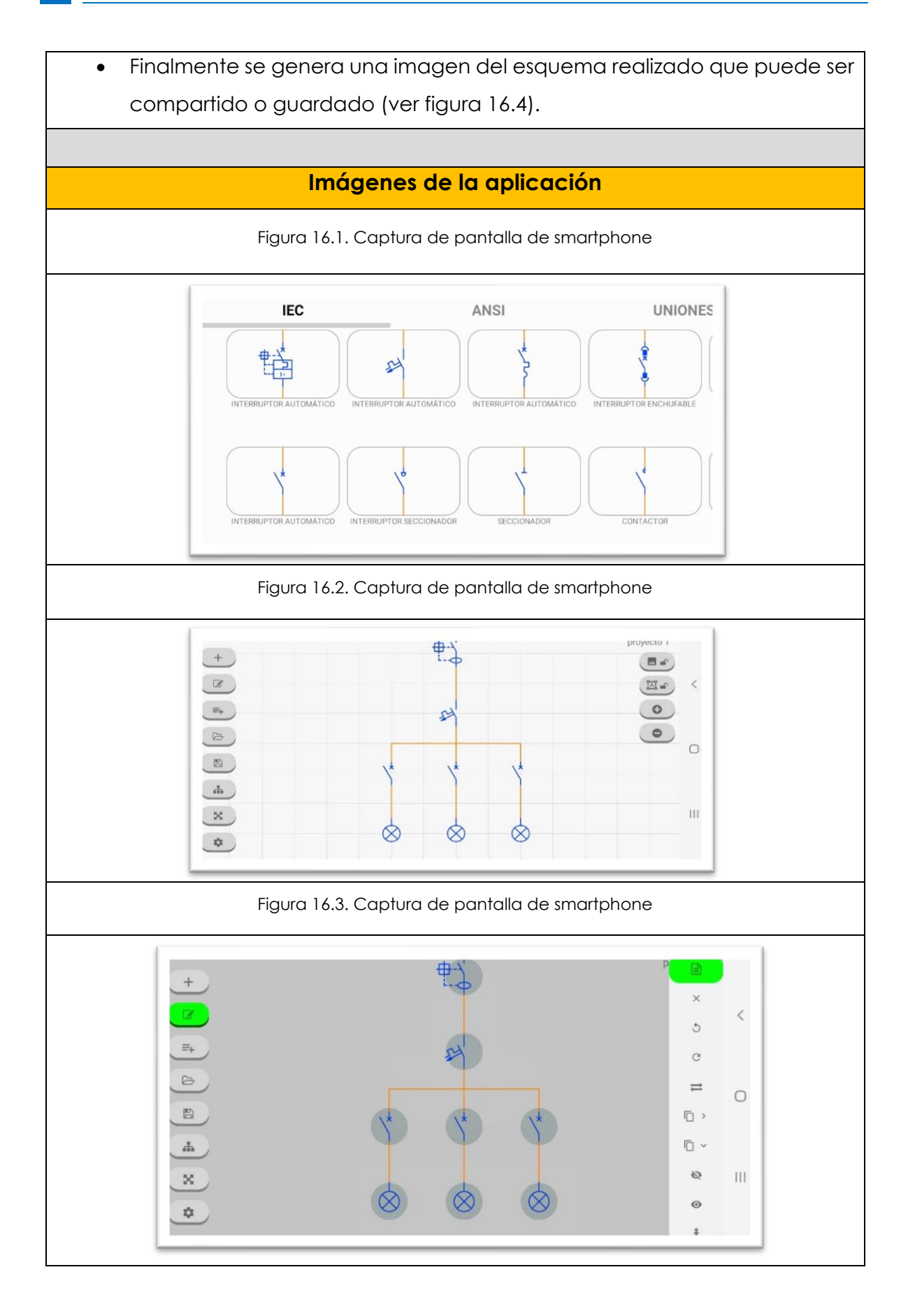

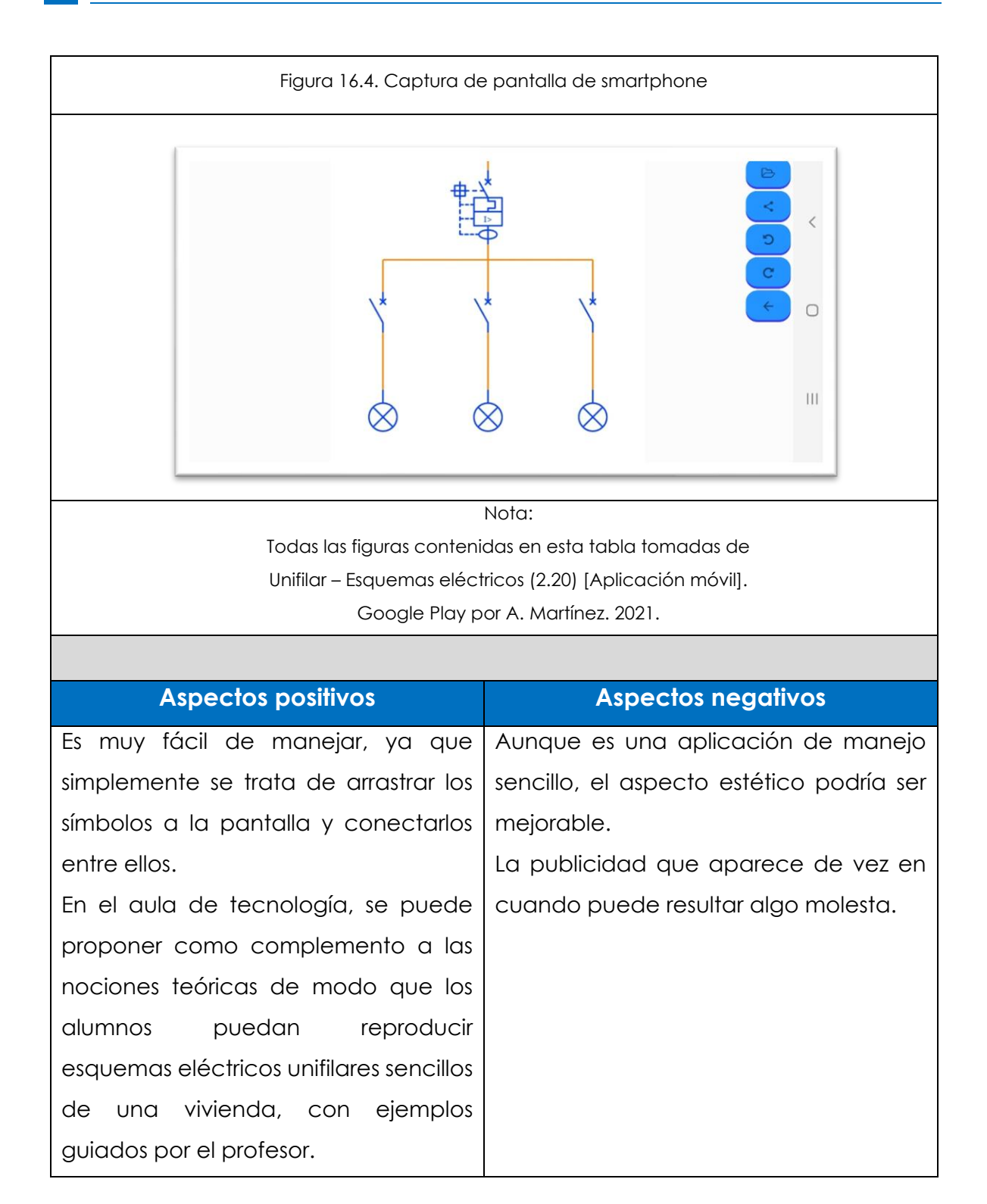

# **2.2.8 Apps bloque 3. Electrónica. 4º de ESO.**

Los contenidos establecidos en el currículo para el bloque 1 según la ORDEN EDU/362/2015 son los siguientes:

- ➢ Señal analógica y señal digital.
- ➢ Electrónica analógica. Componentes básicos.
- ➢ Simbología y análisis de circuitos elementales.
- ➢ Montaje de circuitos sencillos.
- ➢ Electrónica digital.
- ➢ Sistemas de numeración: binario y hexadecimal.
- ➢ Álgebra de Boole, operaciones y funciones lógicas.
- ➢ Aplicación del álgebra de Boole a problemas tecnológicos básicos.
- ➢ Puertas lógicas.
- ➢ Programas de diseño y simulación para el análisis y la realización de circuitos electrónicos básicos.

Según los contenidos establecidos anteriormente. Se relacionan a continuación las siguientes Apps con su tabla correspondiente:

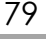

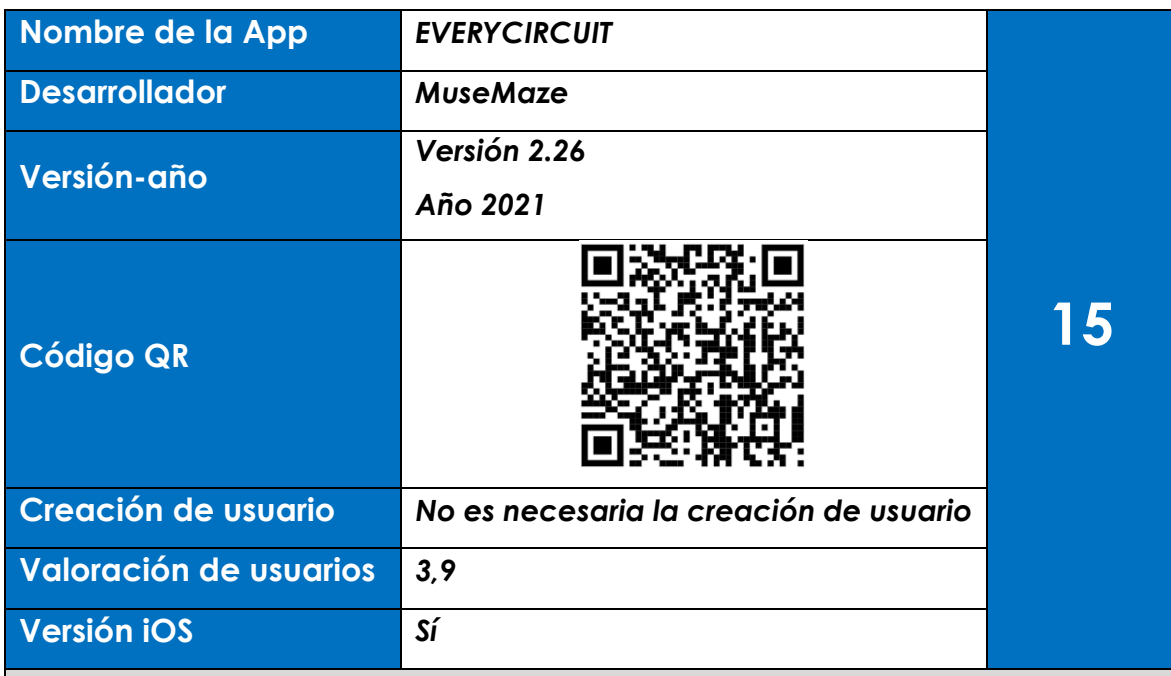

## **Descripción**

La aplicación ofrece multitud de posibilidades a la hora de diseñar circuitos eléctricos y electrónicos. Al abrir la aplicación nos encontramos con multitud de tipos de circuitos. Permite la simulación de funcionamiento de los circuitos creados y modificar su funcionamiento en tiempo real ajustándose a las necesidades del usuario. El acceso a la creación de circuitos es muy sencillo ya que desde una pestaña situada en la pantalla de inicio en la esquina superior derecha podemos acceder al interfaz de diseño (ver figura 17.1).

## **Prueba**

• Al acceder al interfaz de creación de circuitos tenemos la parte superior con multitud de elementos asociados a los circuitos: fuentes de voltaje con corriente continua o alternas, resistencias alternadores, resistencias, condensadores, bovinas, elementos de medición, fuentes dependientes, potenciómetros, diodos, transistores, interruptores, pulsadores, compuertas lógicas y circuitos integrados. En la esquina inferior derecha tenemos los botones de simulación y submenús que se van abriendo en función de lo que vayamos introduciendo en la pantalla (ver figura 17.2)

- En la prueba que he efectuado he introducido una fuente de corriente continua y dos resistencias. Estos elementos pueden ser girados y cambiados de posición con las herramientas de la pestaña inferior derecha (ver figura 17.3).
- A continuación, he procedido a cambiar el voltaje a 12 voltios y las resistencias a 300 y 100 ohmios mediante una rueda que aparece en la esquina inferior derecha al activar el botón de llave inglesa que aparece en la esquina inferior izquierda (ver figuras 17.4 y 17.5).
- Una vez que están todos los elementos conectados debo unirlos al punto de tierra (símbolo de flecha) para que el circuito funcione (ver figura 17.6)
- Por último, cuando esta todo conectado debo iniciar la simulación pulsando en el ojo que está en la esquina inferior izquierda. Aparecerán los valores de intensidad de las diferentes ramas del circuito (ver figura 17.7)

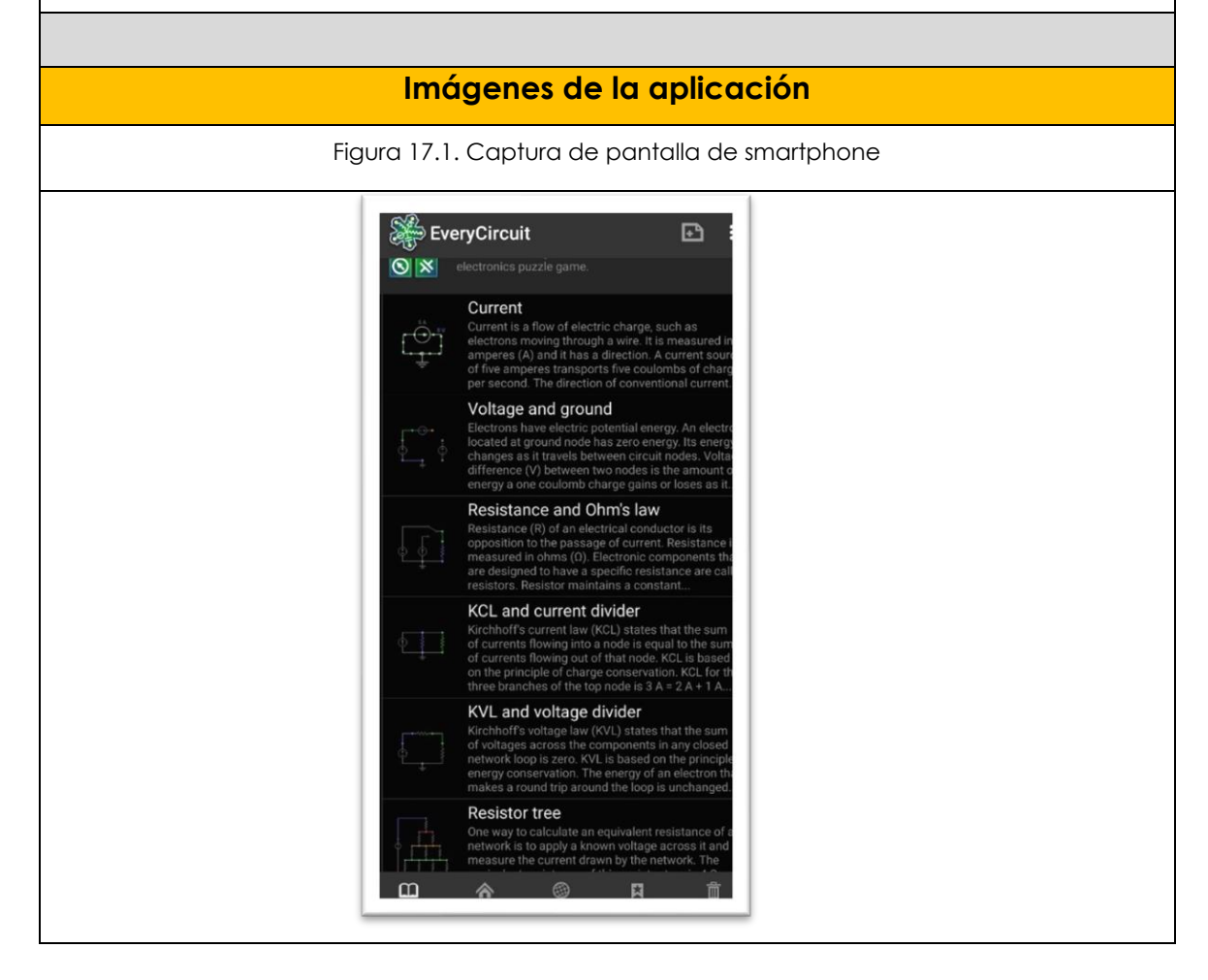

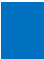

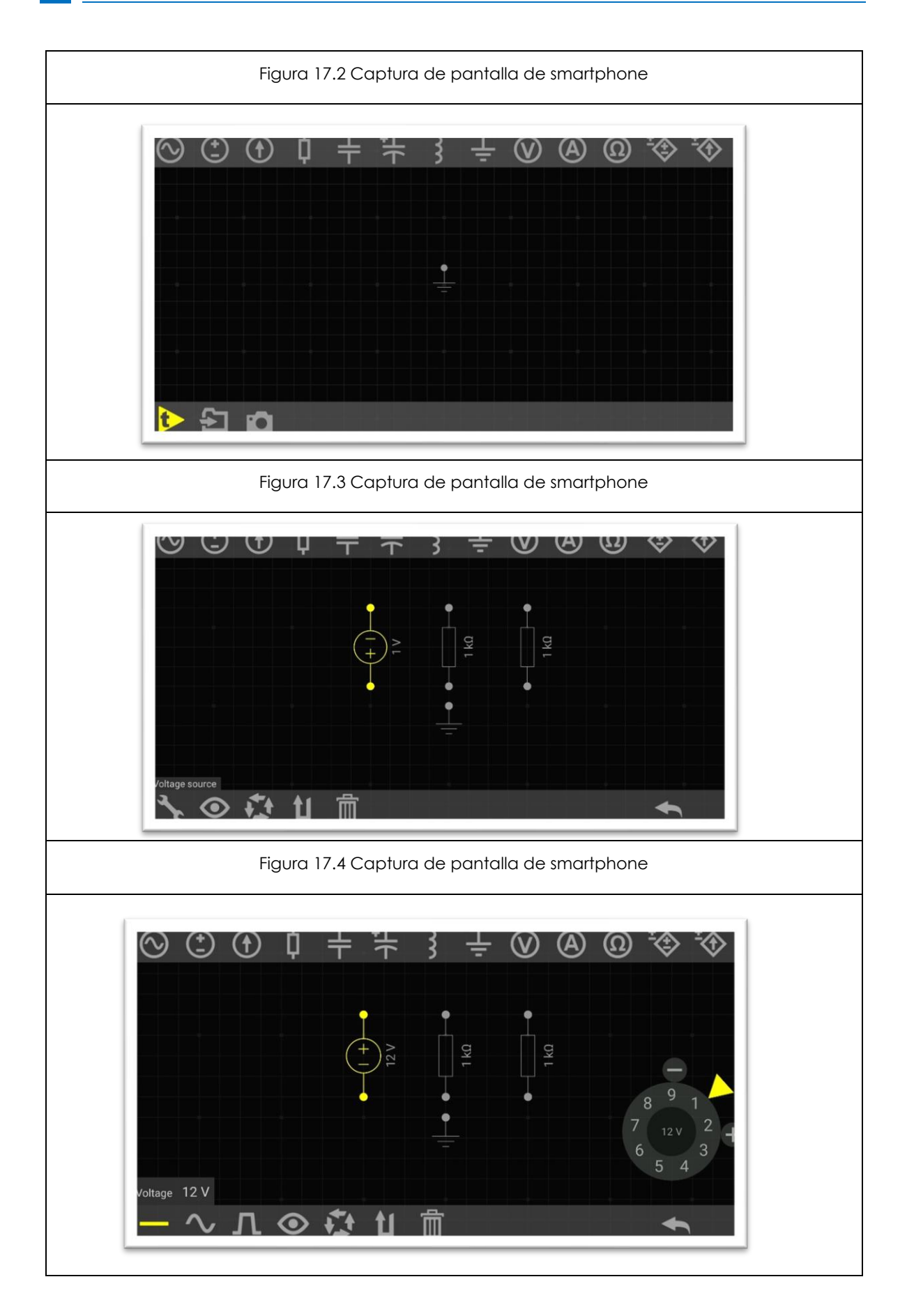

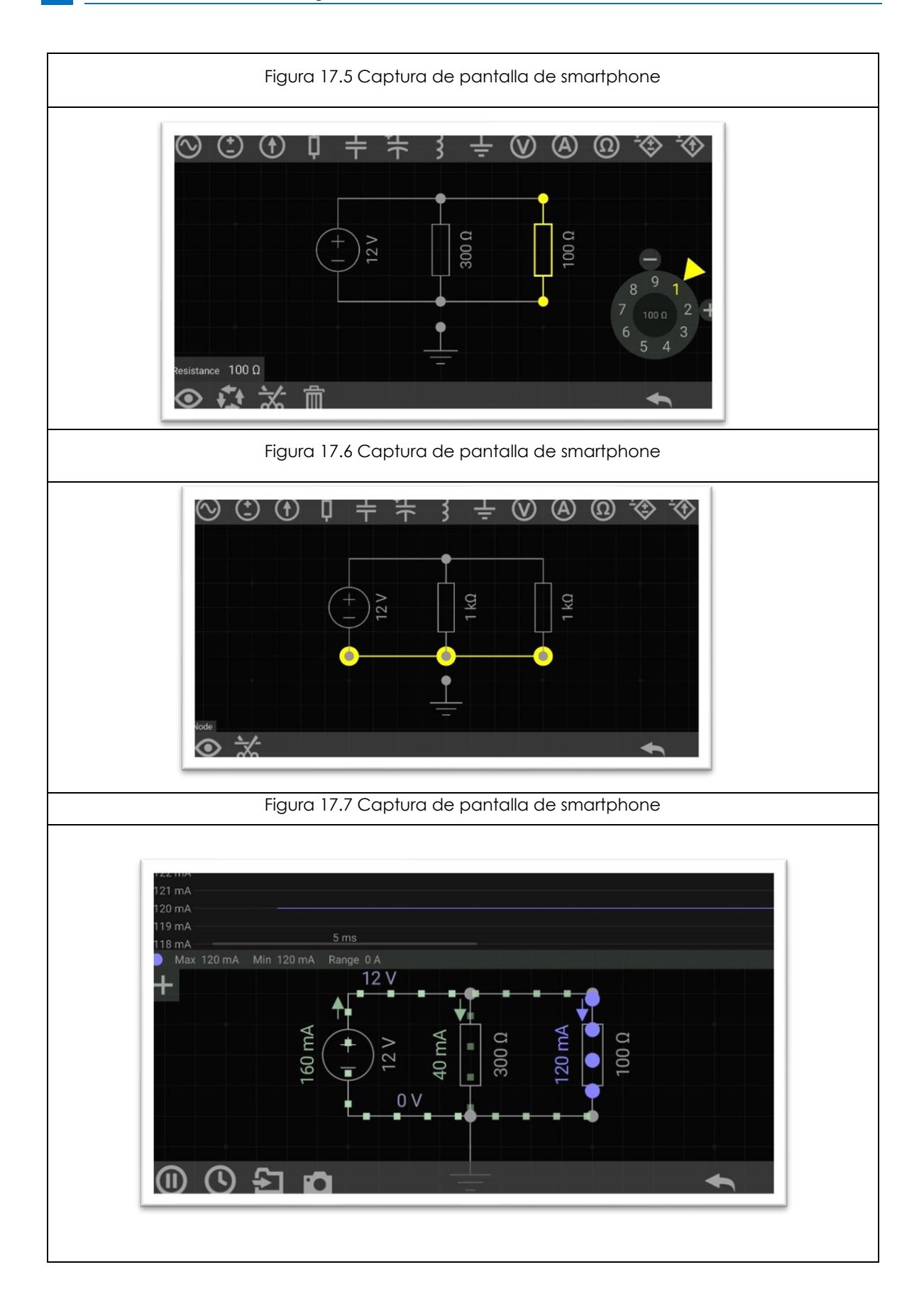

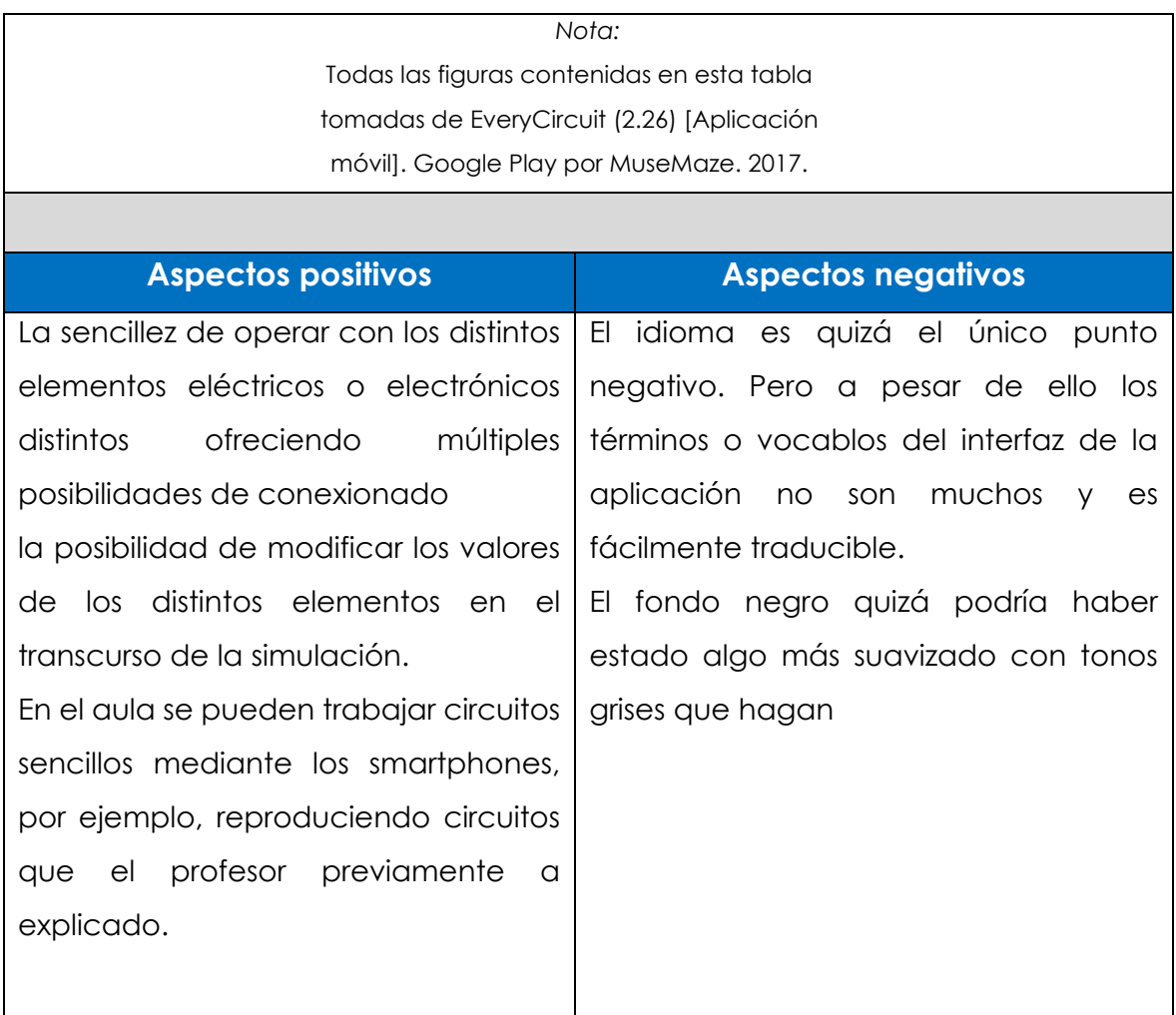

# **2.2.9 Apps bloque 4. Control y robótica. 4º de ESO.**

Los contenidos establecidos en el currículo para el bloque 1 según la ORDEN EDU/362/2015 son los siguientes:

- ➢ Sistemas automáticos, sistemas de lazo abierto y de lazo cerrado, componentes característicos de dispositivos de control.
- ➢ Diseño y construcción de robots. Arquitectura de un robot. Elementos mecánicos, articulaciones, sensores, unidad de control y actuadores. Grados de libertad. Tipos de robots. Características técnicas y aplicaciones
- ➢ El ordenador como elemento de programación y control.
- ➢ Lenguajes básicos de programación.
- ➢ Aplicación de tarjetas controladoras en la experimentación con prototipos diseñados.

Según los contenidos establecidos anteriormente. Se relacionan a continuación las siguientes Apps con su tabla correspondiente:

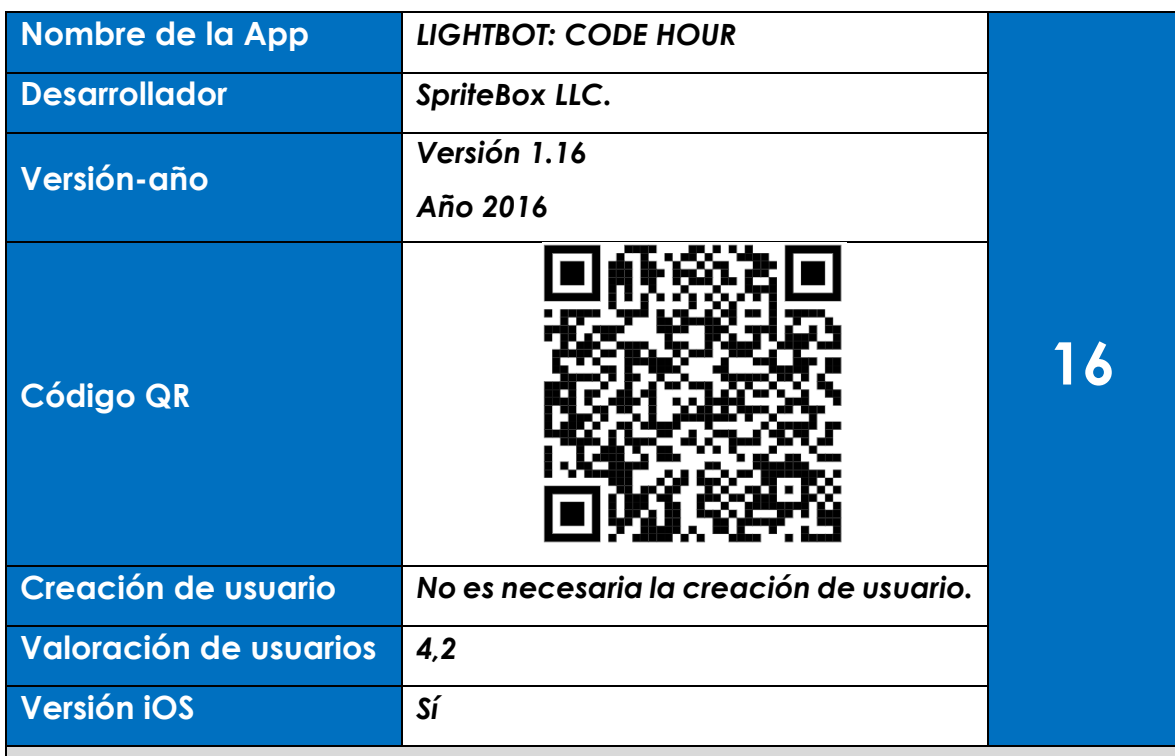

## **Descripción**

la aplicación se concibe como un juego en el que un robot tiene que ir pasando por cuadrados azules e ir encendiendo una bombilla por cada uno de ellos. se tienen que ir dando órdenes para que el robot avance, gire, o salte, con el objetivo de pasar por todos los cuadrados azules. Esta aplicación puede servir como base al entendimiento de la programación e introduce conceptos como procedimientos y bucles. Además, introduce al alumno en lenguajes de programación por bloques como es "Scratch" y las posibilidades de vinculación al manejo de un robot mediante placas tipo "Arduino".

## **Prueba**

- El entorno del juego es muy sencillo. Hay que ir pasando niveles, a medida que los vas pasando el programa te deja elegir desde niveles básicos, niveles con procedimientos y niveles con bucles (ver figura 18.1)
- En la pantalla tenemos las órdenes que deberemos de ir arrastrando a la derecha en el panel que pone "MAIN". Cuando creamos que todas nuestras ordenes son suficientes para que el robot pase por todos los

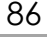

cuadrados azules daremos al botón "play" para hacerlo funcionar y comprobar (ver figura 18.2).

- A pesar de ser una aplicación diseñada para niños a medida que los niveles avanzan se hace más complicado teniendo que agrupar órdenes en grupos llamados procedimientos, es decir se conciben como un grupo de órdenes incluidas en el panel "PROC", pero cuando las incluimos en el panel "MAIN" es como si fuera solo una orden (ver figura 18.3).
- Además, se pueden introducir bucles para resolver algunos niveles. Los bucles son útiles para tareas repetitivas, y son una extensión de la extracción de un patrón que se produce una y otra vez. En la prueba que he realizado simplemente en el panel de procedimiento (PROC1) introduzco el propio procedimiento (P1)

## **Imágenes de la aplicación**

Figura 18.1 Captura de pantalla de smartphone

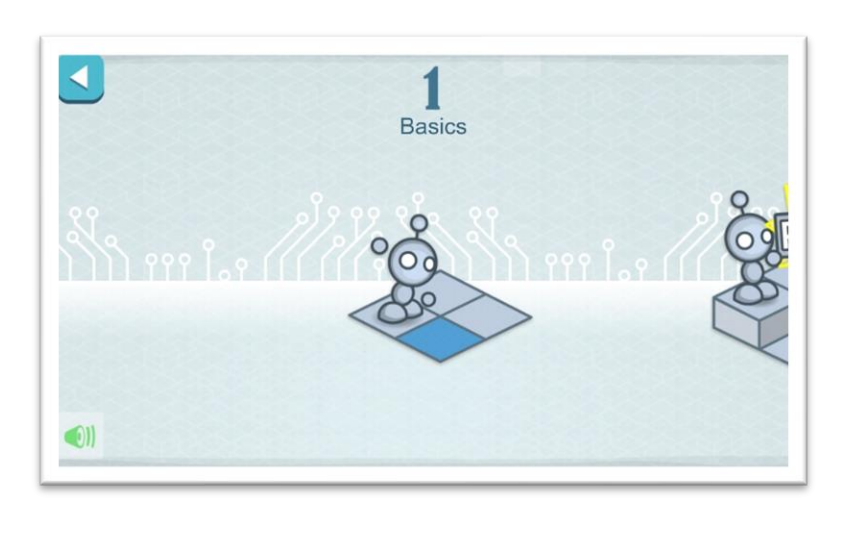

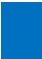

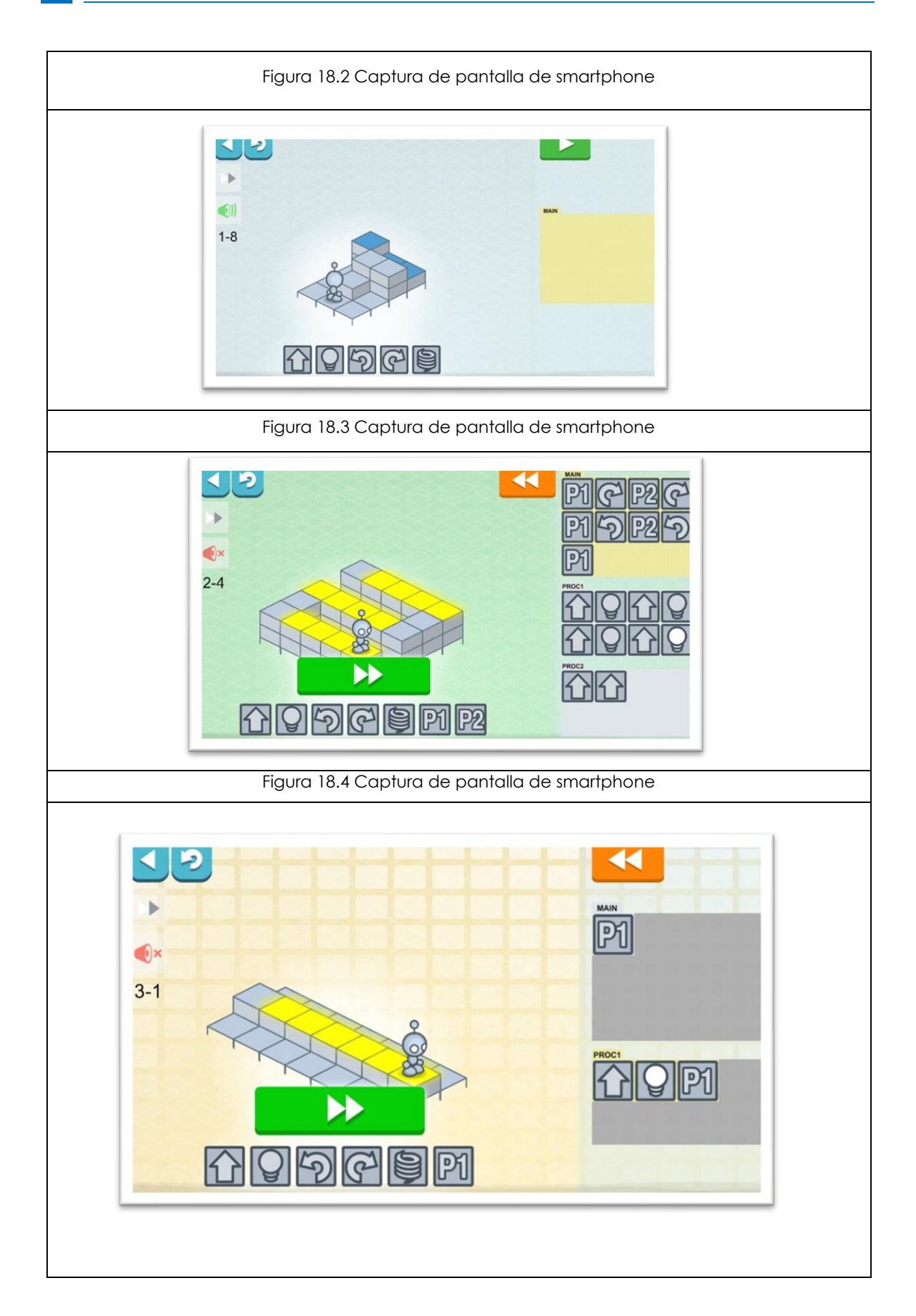

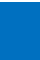

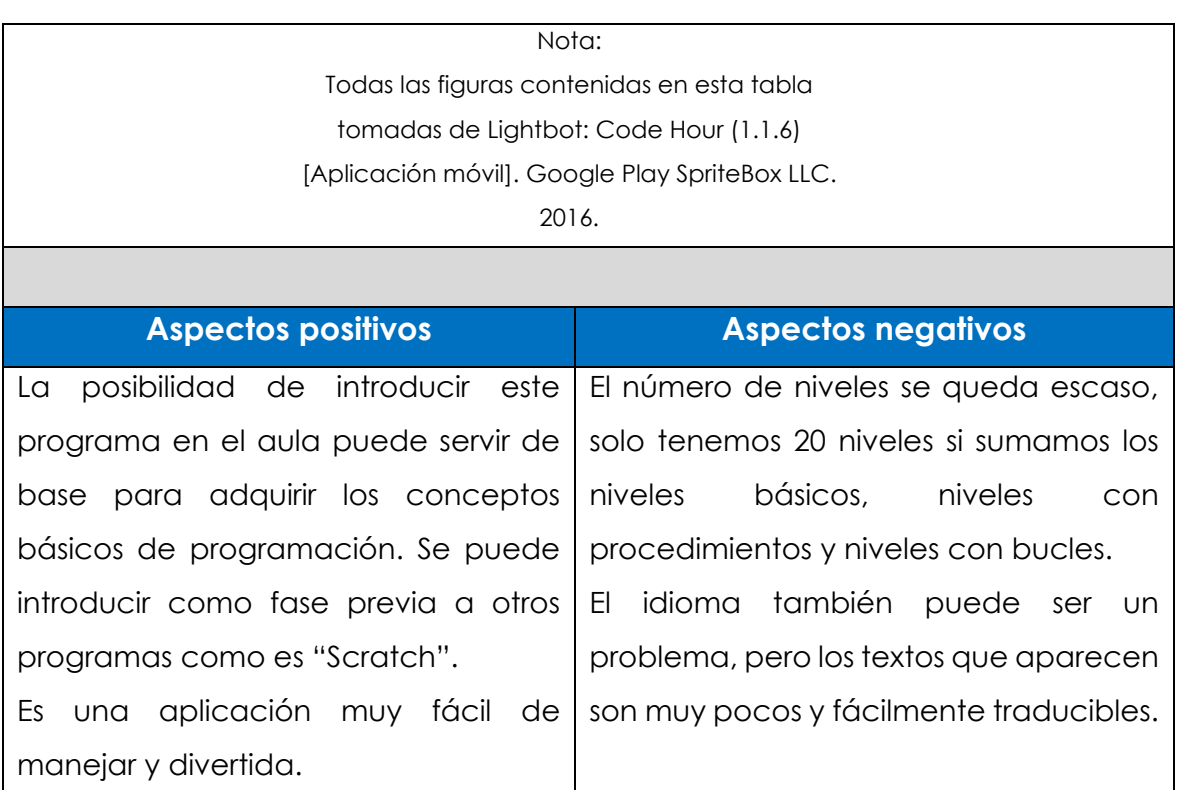

89 **Contract Contract** 

# **2.2.10 Apps bloque 5. Neumática e hidráulica. 4º de ESO.**

Los contenidos establecidos en el currículo para el bloque 1 según la ORDEN EDU/362/2015 son los siguientes:

- ➢ Los fluidos: fundamentos físicos. El aire comprimido y los fluidos hidráulicos.
- ➢ Análisis de sistemas hidráulicos y neumáticos. Componentes. Simbología. Principios físicos de funcionamiento.
- ➢ Programas de diseño y simulación para el análisis y la realización de circuitos básicos.
- ➢ Aplicación en sistemas industriales.

Según los contenidos establecidos anteriormente. Se relacionan a continuación las siguientes Apps con su tabla correspondiente:

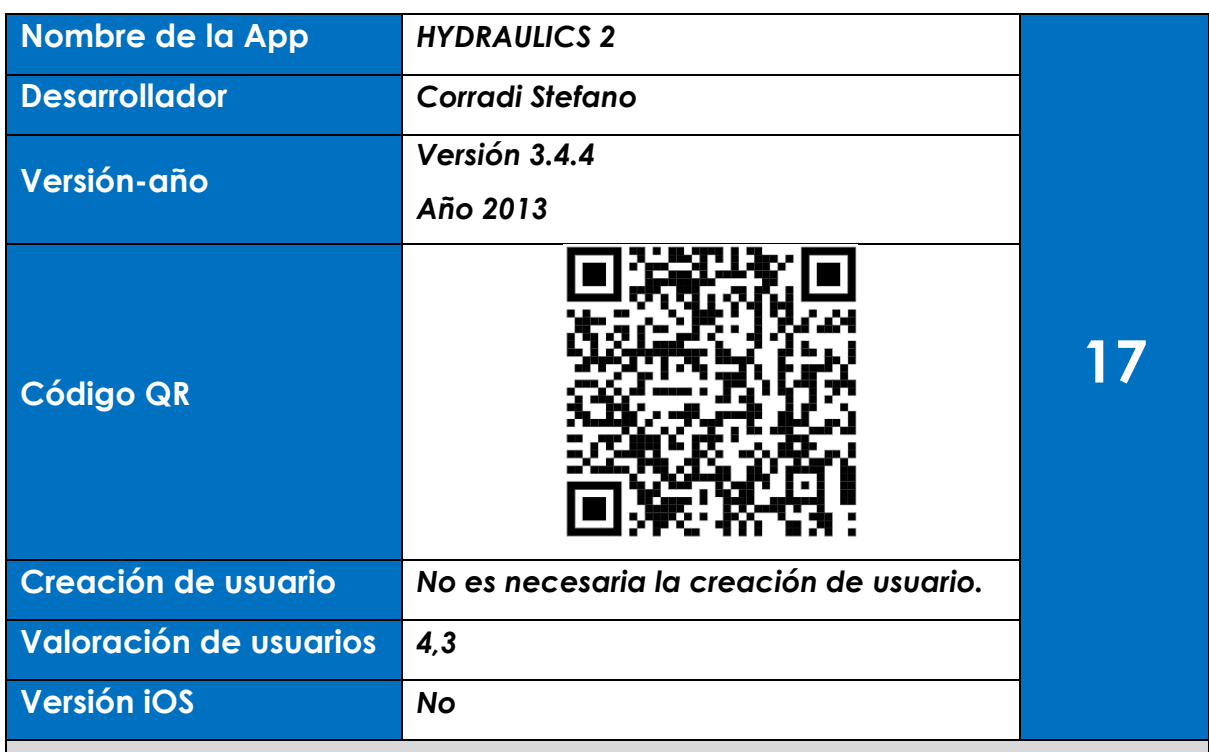

## **Descripción**

La aplicación nos ofrece multitud de elementos hidráulicos, que podemos dimensionar introduciendo los parámetros correspondientes. Al inicio de la aplicación podemos elegir el idioma y una vez dentro podemos elegir entre multitud de elementos como son: motores y bombas hidráulicas, bombas de desplazamiento, cilindros, diafragmas, tubos y accesorios (ver figura 19.1). Además, incluye un apartado de simbología y un apartado de conversor de unidades del sistema internacional al sistema anglosajón y a la inversa. De los elementos principales se descuelgan otros elementos, por ejemplos si pulsamos en cilindros tenemos varios elementos como son: sección de cilindro, cilindros de presión, cilindros diferenciales, la velocidad del cilindro, etc. (ver figura 19.2).

#### **Prueba**

• En la prueba que he realizado voy a realizar los cálculos sobre un cilindro de presión para ello pulso en el apartado correspondiente y todos los valores me salen en cero (ver figura 19.3).

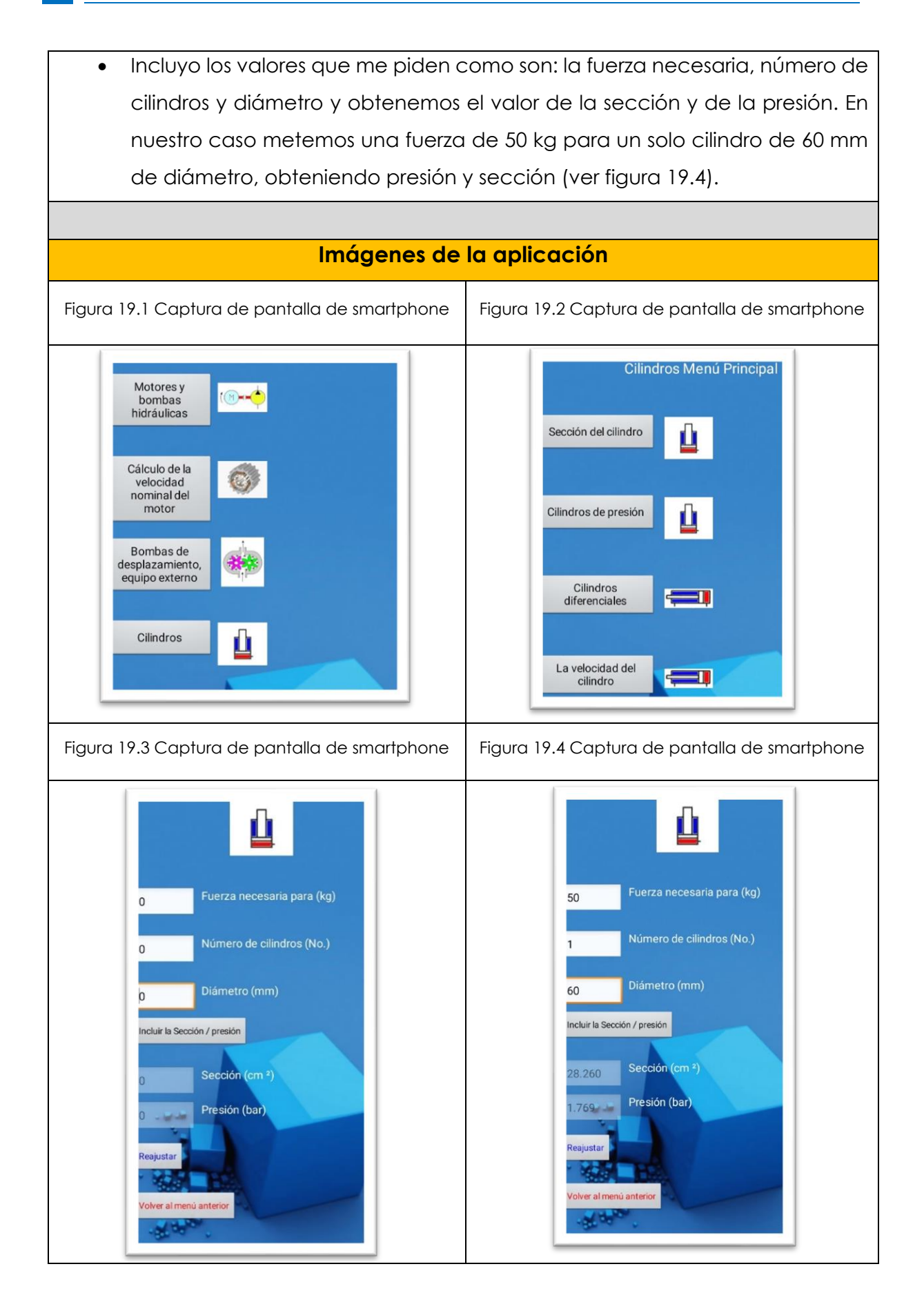

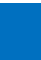

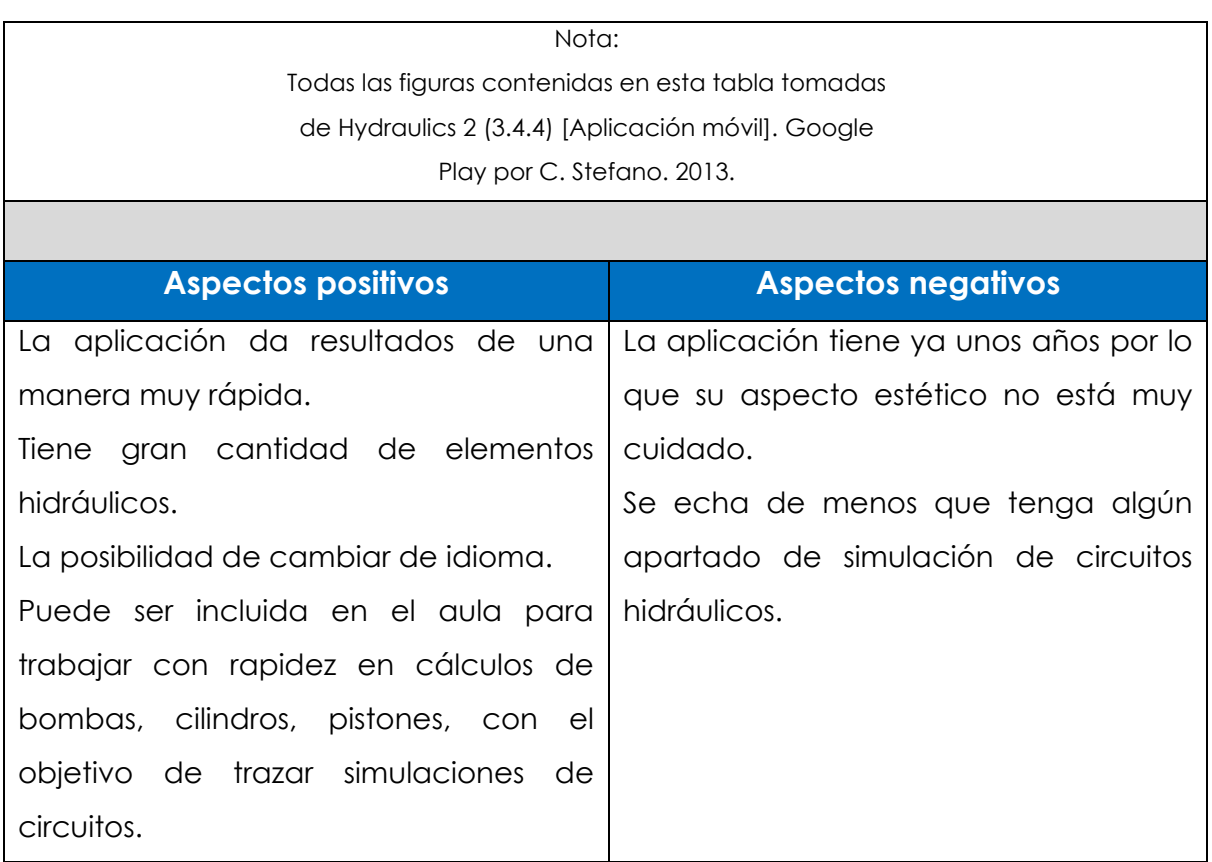

# **2.2.11 Apps bloque 6. Tecnología y sociedad. 4º de ESO.**

Los contenidos establecidos en el currículo para el bloque 1 según la ORDEN EDU/362/2015 son los siguientes:

- ➢ El desarrollo tecnológico a lo largo de la historia.
- ➢ Aprovechamiento de materias primas y recursos naturales.
- ➢ Adquisición de hábitos que potencien el desarrollo sostenible.
- ➢ Cambios sociales y laborales asociados al desarrollo tecnológico. Prevención de riesgos laborales.
- ➢ Fabricación, distribución y comercialización de productos tecnológicos.

Según los contenidos establecidos anteriormente. Se relacionan a continuación las siguientes Apps con su tabla correspondiente:

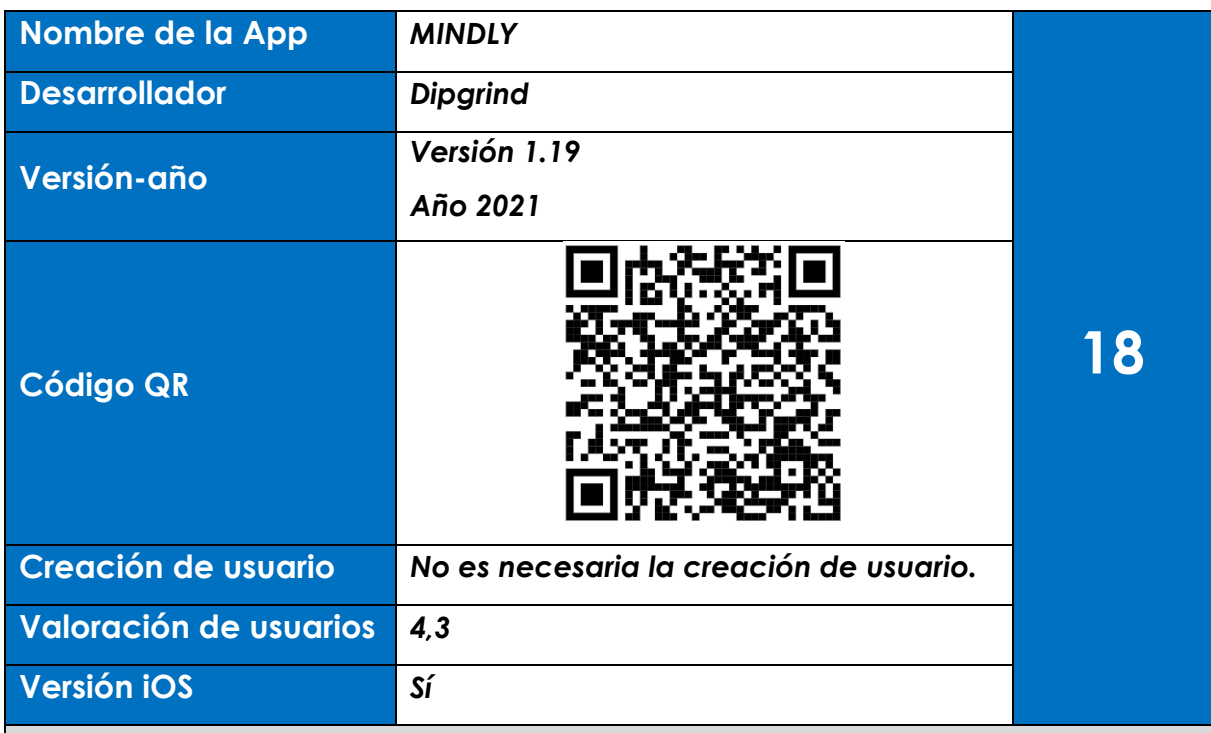

## **Descripción**

La aplicación ayuda a la organización y la estructuración de ideas. Sirve para coleccionar ideas, lluvia de ideas, planificación de un proyecto, etc. Se establece una jerarquía infinita de elementos de una manera muy visual eliminando el desorden innecesario. El interfaz de manejo es muy sencillo ya que se trata de ir introduciendo elementos en círculos e ir organizándolos al antojo de cada uno. El uso de colores distintos para esos círculos y la posibilidad de introducir imágenes y enlaces web lo hacen mucho más atractivo. Además, puede ser exportado a un archivo PDF para poder ser luego compartido con otros usuarios.

## **Prueba**

- En la prueba que he realizado hago un esquema sencillo de un proceso de fabricación, simplemente con el "+" añado un nuevo proyecto (ver figura 20.1). El sistema me permite cambiar de color, introducir texto o introducir iconos (ver figura 20.2)
- Una vez creado el proyecto se genera una ruleta con varios símbolos "+" y pulsándolo añadimos los elementos que queramos. En el ejemplo he añadido: Distribución, Comercialización, Distribución y Materias primas. De

estos 3 elementos con el mismo sistema que la primera ruleta se pueden añadir más elementos a cada uno de ellos, por ejemplo, en Distribución he añadido logística, en Materias primas he añadido proveedores y en Comercialización he añadido Agentes comerciales (ver figura 20.3)

- Una vez que tengo estos elementos, para visualizar el mapa pulso la flecha situada en la esquina derecha de la pantalla y elijo la opción de "MAPA MENTAL". En este menú también se permite compartir y exportar el mapa en formato PDF (ver figuras 2.4 y 2.5).
- Además, podemos introducir imágenes o páginas web pulsando en la esquina superior derecha e incluirlas como un elemento más del mapa mental (ver figura 2.6).

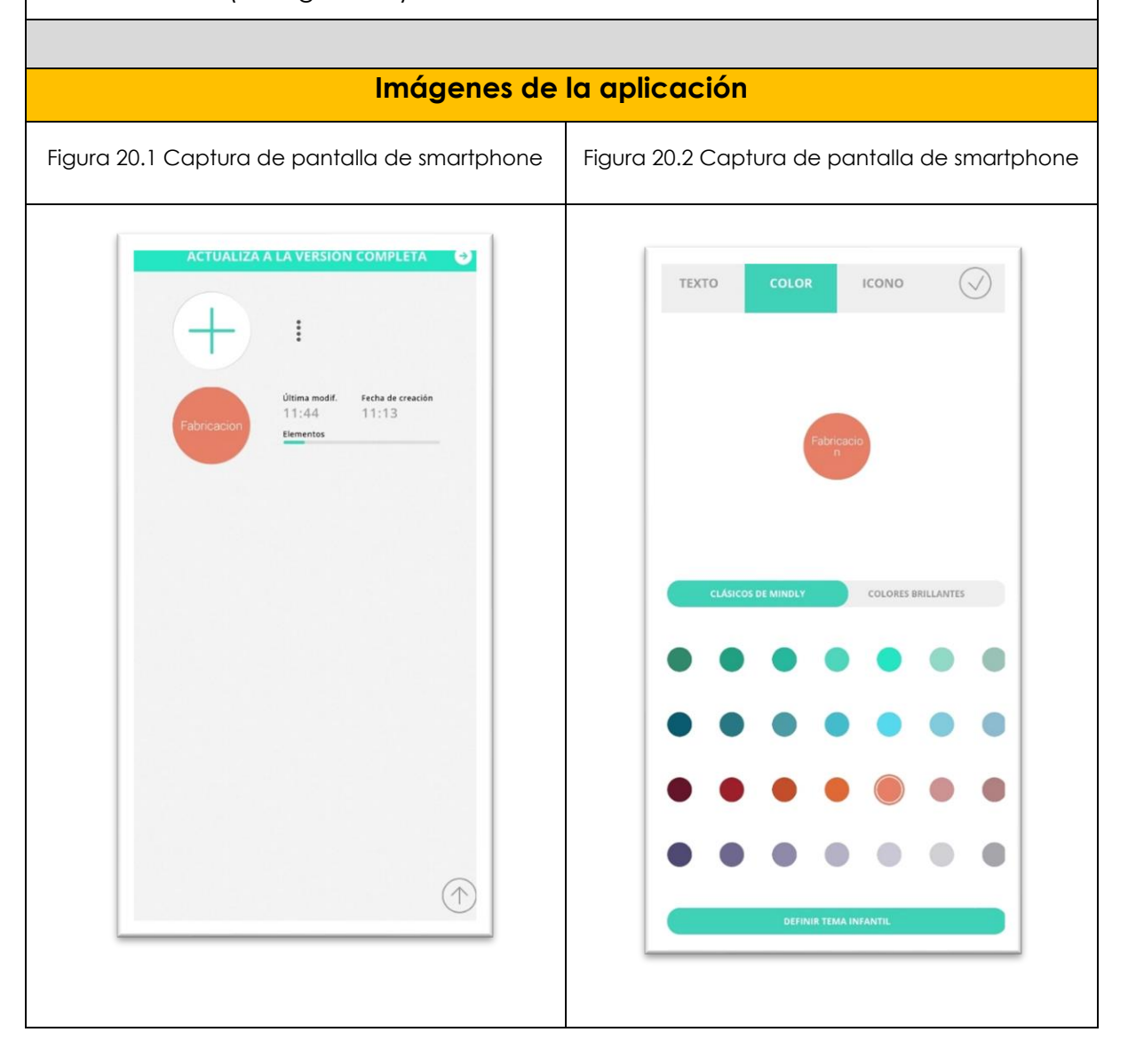

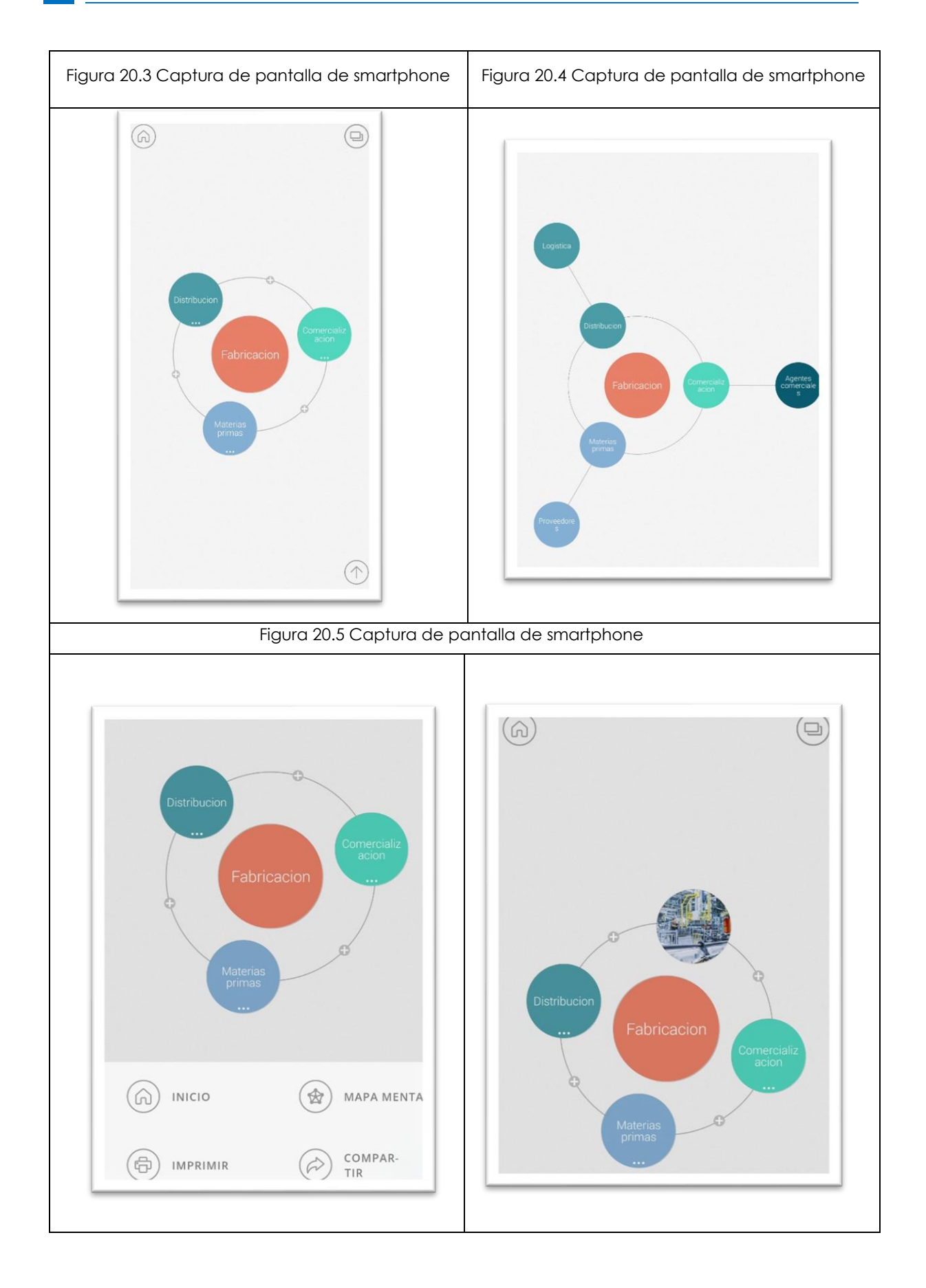

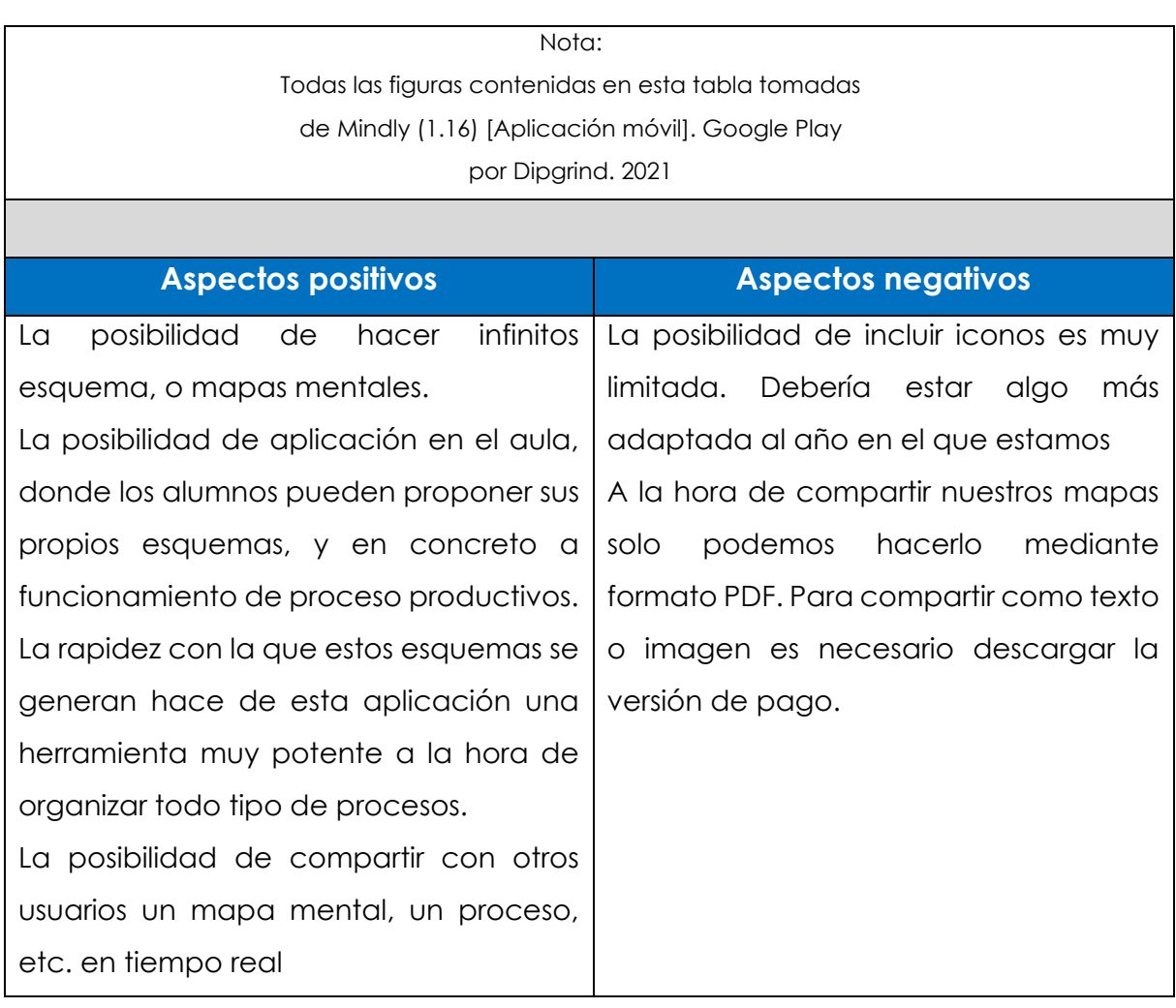

98 **Contract Contract** 

# **2.2.12 Relación de Apps estudiadas**

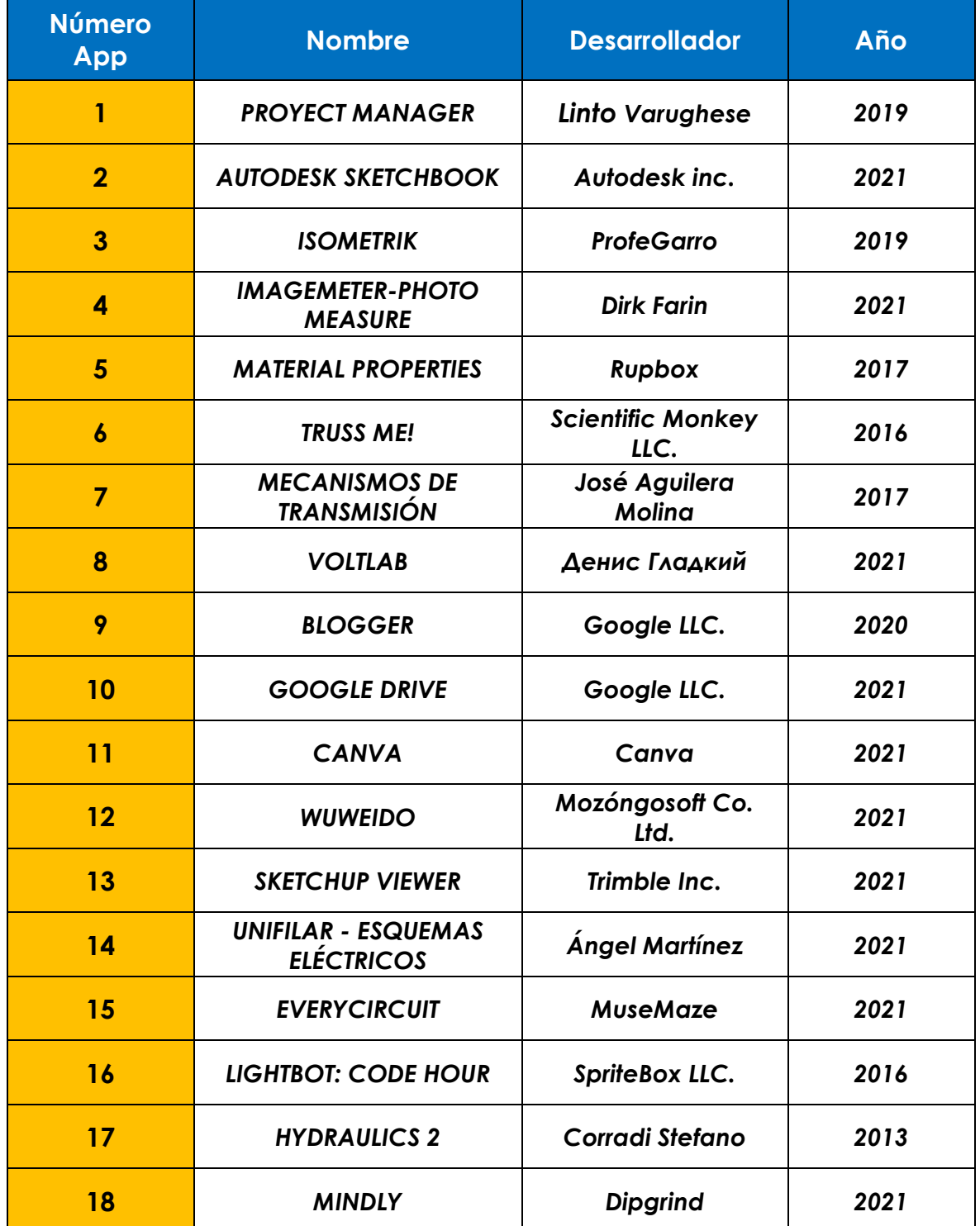

La siguiente tabla resume todas las Apps estudiadas:

99 **Contract Contract** 

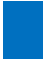

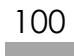

# **3. Conclusiones**

A partir del trabajo podemos extraer una serie de conclusiones. En primer lugar, a través de la bibliografía que se expone en el marco teórico, los alumnos españoles siguen estando en puestos por debajo en la media en competencia científica comparados con el resto de los países que forman parte de la OCDE. En segundo lugar, el constructivismo puede ser una alternativa a la enseñanza tradicional y técnica. Para ello el uso de las tecnologías de la información y la comunicación pueden facilitar la puesta en marcha de esta metodología de aprendizaje. La motivación en los alumnos con el uso de estas tecnologías se incrementa, concretamente los dispositivos móviles en las aulas se han convertido en un gran potencial desde el punto de vista educativo.

El estudio elaborado, centrado en Apps para smartphones nos revela que existen multitud de aplicaciones que se pueden utilizar en los diferentes bloques establecidos en el currículo de la asignatura de tecnología en la ESO en la Comunidad Castilla y León. Se ha realizado un amplio estudio de diferentes Apps que pueden ser utilizadas con el objetivo de proporcionar una guía de entrada a los profesores que quieran introducir este tipo de herramientas en su metodología docente. Se ha realizado un estudio muy exhaustivo y se presentan las que se han considerado más interesantes, útiles sin coste y para el sistema operativo *Android.*

En el estudio se ha podido comprobar que existen carencias en la existencia de aplicaciones para determinados bloques de conocimiento. Para los cursos de 1º y 3º se encuentran más fácilmente aplicaciones que puedan encajar en los diferentes bloques, pero para cuarto curso es más complicado, por ejemplo, para los bloques de hidráulica, robótica y neumática. Además, muchas de las aplicaciones son de pago y sus desarrolladores ofrecen versiones reducidas con menos opciones. Otro aspecto que esta por mejorar es el idioma predominando el inglés

existiendo pocas Apps en castellano. Por último, determinadas aplicaciones a veces son excesivamente complicadas para el nivel académico de alumnos de ESO. No obstante, sí que existe un nutrido grupo de aplicaciones sencillas de las que se han elegido varias para el presente trabajo, que pueden servir para complementar la enseñanza de la asignatura de tecnología.

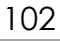

# **4. Líneas futuras**

Como posibles líneas futuras de investigación, este trabajo puede servir base para nuevos estudios de Apps que puedan complementar la enseñanza de otras asignaturas englobadas en las programaciones didácticas de los departamentos de tecnología de los diferentes centros de ESO y Bachillerato. Además, de la asignatura de tecnología que se imparte en 1º, 3º y 4º de ESO también se imparten otras asignaturas que dependen de los departamentos de tecnología, como son: Control y Robótica en 3º de ESO, Programación Informática en 4º de ESO, Tecnología Industrial I y II en los cursos 1º y 2º de Bachillerato y Tecnologías de la Información y la Comunicación en los cursos de 1º y 2º de Bachillerato.

Las futuras investigaciones podrían seguir el mismo procedimiento que se ha seguido en este trabajo, es decir analizar Apps que existen en el mercado, con los bloques de conocimiento de otras asignaturas que se relacionan en el Currículo establecido en la ORDEN EDU/362/2015 y la ORDEN EDU/363/2015.

Crear tablas mucho más precisas con nuevos "ítems" para cada aplicación que se analiza puede abrir también un horizonte a nuevos estudios, mejorando e incrementando la información sobre la aplicación estudiada, incluso incluir estudios de campo sobre datos obtenidos cuando se aplica en el aula.

Por último, la aparición repositorios de aplicaciones para smartphones similares a los repositorios documentales que muchos centros tienen podría ser un gran paso para tener acceso rápido a la información sobre las mismas a modo de biblioteca que facilite el trabajo del docente, pudiendo buscar rápidamente la aplicación deseada en cada momento de las asignaturas que se están impartiendo.

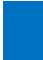

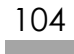
## **5. Referencias**

## • **Referencias de libros, artículos y páginas web**

- Acuña, M. (2017). *M-Learning: educación móvil en el aula*. Obtenido de evirtualplus: https://www.evirtualplus.com/m-learning-educacion-movil/
- Álvarez, J. (2009). *La concepción constructivista de la enseñanza. Temas para la Educación. Revista digital para profesionales de la enseñanza.* Obtenido de Federación de Enseñanza de CC.OO. de Andalucía: https://www.feandalucia.ccoo.es/docu/p5sd5339.pdf
- Blogger. (2013). *Aprendizaje y desarrollo educativo*. Obtenido de blogger: http://lolitacg.blogspot.com/2013/05/factores-que-afectan-elaprendizaje.html
- Campos, J. (2015). *El uso de las TIC, dispositivos móviles y redes sociales en un aula de la educación secundaria obligatoria*. Obtenido de DIGIBUG-Universidad de Granada: https://digibug.ugr.es/handle/10481/42209
- Chen, C. (2019). *Significado de TIC (Tecnologías de la información y la comunicación)*. Obtenido de Significados: https://www.significados.com/tic/
- Edacom. (2019). *¿Qué es la enseñanza constructivista?* Obtenido de edacom. Tecnología Educativa: https://blog.edacom.mx/que-es-constructivismo
- Edutópica. (2017). *8 problemas de las TIC en Educación*. Obtenido de edutópica: http://edutopica.co/inicio/2017/02/8-problemas-las-tic-educacion.html
- Filgueira, J. (2014). *Mobile-Learning. Estrategias para el uso de aplicaciones, smartphones y tablets en educación.* Obtenido de Google Libros: https://books.google.es/books?id=t9VsBAAAQBAJ&printsec=frontcover&hl =es#v=onepage&q&f=false

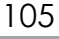

- Hernández, R. (2017). *Impacto de las TIC en la educación: Retos y Perspectivas. Propósitos y Representaciones. Ene. - Jun. 2017, Vol. 5, Nº 1: pp. 325 - 347.* Obtenido de Fundación Dialnet: https://dialnet.unirioja.es/servlet/articulo?codigo=5904762
- Lamata, R., & Domínguez, R. (2003). *La construcción de procesos formativos en educación no formal.* Madrid: Narcea.
- Ortiz, D. (2015). *El constructivismo como teoría y método de enseñanza. Sophia, Colección de Filosofía de la Educación, núm. 19, 2015, pp. 93-110. Universidad Politécnica Salesiana. Ecuador.* Obtenido de Sistema de Información Científica Redalyc ®. Red de revistas científicas de Acceso Abierto no comercial propiedad de la academia: https://www.redalyc.org/pdf/4418/441846096005.pdf
- Pérez, D. (2019). *Aprendizaje móvil. El m learning llega a nuestras aulas.* Obtenido de Revistadigital. INESEM: https://revistadigital.inesem.es/educacionsociedad/uso-del-movil-en-las-aulas-el-aprendizaje-movil/
- Reyero, M. (2019). *La educación constructivista en la era digital. CEF, núm, 12 (enero-abril 2019, pp. 117-117). TCyE.* Obtenido de Fundación Dialnet: https://dialnet.unirioja.es/servlet/articulo?codigo=6775566
- Salmerón, A. (2021). *La importancia de las TIC en la educación.* Obtenido de MEDAC. Instituto Oficial de Formación Profesional: https://medac.es/blogs/sociocultural/las-herramientas-tic-en-la-educacion
- Santiago, R., Trabaldo, S., Kamijo, M., & Fernández, Á. (2015). *Mobile learning: nuevas realidades en el aula.* Obtenido de digital.text: http://digitaltext.com/FTP/LibrosMetodologia/mlearning.pdf
- Torres, M. I. (2010). *La enseñanza tradicional de las ciencias versus las nuevas tendencias educativas. Revista Electrónica Educare, vol. XIV, núm. 1, enerojunio, 2010, pp. 131-142. Universidad Nacional. Heredia, Costa Rica.* Obtenido de Fundación Dialnet: <https://dialnet.unirioja.es/servlet/articulo?codigo=4780946>

106

## • **Referencias de documentos normativos y ministeriales**

- Ley Orgánica 2/2006, de 3 de mayo, de Educación. Boletín Oficial del Estado, 106, de 4 mayo de 2006
- Ley Orgánica 3/2020, de 29 de diciembre, *por la que se modifica la Ley Orgánica de Educación*. Boletín Oficial del Estado, 340, de 30 diciembre
- MEFP. (2018). *PISA 2008 Informe español. Vol. I. Madrid. Obtenido de*  [https://sede.educacion.gob.es/publiventa/pisa-2018-programa-para-la](https://sede.educacion.gob.es/publiventa/pisa-2018-programa-para-la-evaluacion-internacional-de-los-estudiantes-informe-espanol/evaluacion-examenes/23505)[evaluacion-internacional-de-los-estudiantes-informe-espanol/evaluacion](https://sede.educacion.gob.es/publiventa/pisa-2018-programa-para-la-evaluacion-internacional-de-los-estudiantes-informe-espanol/evaluacion-examenes/23505)[examenes/23505](https://sede.educacion.gob.es/publiventa/pisa-2018-programa-para-la-evaluacion-internacional-de-los-estudiantes-informe-espanol/evaluacion-examenes/23505)
- Orden EDU/362/2005, de 4 de mayo*, por la que se establece el currículo y se regula la implantación, evaluación y desarrollo de la educación secundaria obligatoria en la Comunidad de Castilla y León.* Boletín Oficial de Castila y León, 86, de 8 de mayo
- Orden EDU/363/2005, de 4 de mayo*, por la que se establece el currículo y se regula la implantación, evaluación y desarrollo del bachillerato en la Comunidad de Castilla y León.* Boletín Oficial de Castila y León, 86, de 8 de mayo

## • **Referencias de aplicaciones móviles estudiadas (Apps)**

- Aguilera, J. (2017). *Mecanismos de transmisión* (1.0) [Aplicación móvil]. Google Play. Obtenido de [https://play.google.com/store/apps/details?id=comsitearnauaguagu.go](https://play.google.com/store/apps/details?id=comsitearnauaguagu.google.httpssites.mecanismosdetrasmisin&hl=es&gl=US) [ogle.httpssites.mecanismosdetrasmisin&hl=es&gl=US](https://play.google.com/store/apps/details?id=comsitearnauaguagu.google.httpssites.mecanismosdetrasmisin&hl=es&gl=US)
- Autodesk inc. (2021). *Autodesk Sketchbook* (5.2.3) [Aplicación móvil]. Google Play. Obtenido de [https://play.google.com/store/apps/details?id=com.adsk.sketchbook&hl=](https://play.google.com/store/apps/details?id=com.adsk.sketchbook&hl=es&gl=US) [es&gl=US](https://play.google.com/store/apps/details?id=com.adsk.sketchbook&hl=es&gl=US)

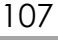

- Canva. (2021). *Canva* (2.116.0) [Aplicación móvil]. Google Play. Obtenido de [https://play.google.com/store/apps/details?id=com.canva.editor&hl=es&](https://play.google.com/store/apps/details?id=com.canva.editor&hl=es&gl=US) [gl=US](https://play.google.com/store/apps/details?id=com.canva.editor&hl=es&gl=US)
- Dipgrind. (2021). *Mindly* (1.16) [Aplicación móvil]. Google Play. Obtenido de <https://play.google.com/store/apps/details?id=prova.p&hl=es&gl=US>
- Farin, D. (2021). *Imagemeter – photo measure* (3.5.19 (4)) [Aplicación móvil]. Google Play. Obtenido de [https://play.google.com/store/apps/details?id=de.dirkfarin.imagemeter&](https://play.google.com/store/apps/details?id=de.dirkfarin.imagemeter&hl=es&gl=US) [hl=es&gl=US](https://play.google.com/store/apps/details?id=de.dirkfarin.imagemeter&hl=es&gl=US)
- Google LLC. (2020). *Blogger* (3.1.4) [Aplicación móvil]. Google Play. Obtenido de [https://play.google.com/store/apps/details?id=com.google.android.apps](https://play.google.com/store/apps/details?id=com.google.android.apps.blogger&hl=es&gl=US) [.blogger&hl=es&gl=US](https://play.google.com/store/apps/details?id=com.google.android.apps.blogger&hl=es&gl=US)
- Google LLC. (2021). *Google Drive* (3.1.4) [Aplicación móvil]. Google Play. Obtenido de [https://play.google.com/store/apps/details?id=com.google.android.apps](https://play.google.com/store/apps/details?id=com.google.android.apps.docs&hl=es&gl=US) [.docs&hl=es&gl=US](https://play.google.com/store/apps/details?id=com.google.android.apps.docs&hl=es&gl=US)
- Martínez, A. (2021). *Unifilar* (2.20) [Aplicación móvil]. Google Play. Obtenido de [https://play.google.com/store/apps/details?id=com.xlingenieria.unifilar&h](https://play.google.com/store/apps/details?id=com.xlingenieria.unifilar&hl=es&gl=US) [l=es&gl=US](https://play.google.com/store/apps/details?id=com.xlingenieria.unifilar&hl=es&gl=US)
- Mozóngosoft Co. Ltd. (2021). *Wuweido* (2.2.81) [Aplicación móvil]. Google Play. Obtenido de **de la contrata de la contrata de de la contrata de la contrata de de la contrata de la contrata de** https://play.google.com/store/apps/details?id=com.wuweido.cad&hl=es &gl=US
- MuseMaze. (2021). *EveryCircuit* (2.26) [Aplicación móvil]. Google Play. Obtenido de <https://play.google.com/store/apps/details?id=com.everycircuit.free>
- ProfeGarro. (2019). *Isometrik* (1.43) [Aplicación móvil]. Google Play. Obtenido de [https://play.google.com/store/apps/details?id=com.garrojohn.juegos.iso](https://play.google.com/store/apps/details?id=com.garrojohn.juegos.isometrik&hl=es&gl=US) [metrik&hl=es&gl=US](https://play.google.com/store/apps/details?id=com.garrojohn.juegos.isometrik&hl=es&gl=US)

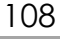

- Rupbox. (2017). *Material Properties* (1.0.3) [Aplicación móvil]. Google Play. Obtenido de [https://play.google.com/store/apps/details?id=com.rupbox.materialprop](https://play.google.com/store/apps/details?id=com.rupbox.materialproperties&hl=es&gl=US) [erties&hl=es&gl=US](https://play.google.com/store/apps/details?id=com.rupbox.materialproperties&hl=es&gl=US)
- Scientific Monkey. (2016). *Truss Me!* (1.91) [Aplicación móvil]. Google Play. Obtenido de

[https://play.google.com/store/apps/details?id=com.ScientificMonkeyLLC.Tr](https://play.google.com/store/apps/details?id=com.ScientificMonkeyLLC.TrussMe&hl=es&gl=US) [ussMe&hl=es&gl=US](https://play.google.com/store/apps/details?id=com.ScientificMonkeyLLC.TrussMe&hl=es&gl=US)

- SpriteBox LLC. (2016). *Lightbot: Code Hour* (1.16) [Aplicación móvil]. Google Play. Obtenido de [https://play.google.com/store/apps/details?id=com.lightbot.lightbothoc&h](https://play.google.com/store/apps/details?id=com.lightbot.lightbothoc&hl=es&gl=US) [l=es&gl=US](https://play.google.com/store/apps/details?id=com.lightbot.lightbothoc&hl=es&gl=US)
- Stefano, C. (2013). *Hydraulics 2* (3.4.4) [Aplicación móvil]. Google Play. Obtenido de la contrada de la contrada de la contrada de la contrada de la contrada de la contrada de la contrada de la contrada de la contrada de la contrada de la contrada de la contrada de la contrada de la contrada de <https://play.google.com/store/apps/details?id=prova.p&hl=es&gl=US>
- Trimble Inc. (2021). *SketchUp Viewer* (5.4.7) [Aplicación móvil]. Google Play. Obtenido de https://play.google.com/store/apps/details?id=com.trimble.buildings.sketc hup&hl=es&gl=US
- Varughese, L. (2019). *Project Manager* (2.4) [Aplicación móvil]. Google Play. obtenido de [https://play.google.com/store/apps/details?id=com.inspireon.projectmana](https://play.google.com/store/apps/details?id=com.inspireon.projectmanager&hl=es&gl=US) [ger&hl=es&gl=US](https://play.google.com/store/apps/details?id=com.inspireon.projectmanager&hl=es&gl=US)

Денис Гладкий (2021). *VoltLab* [Aplicación móvil]. Google Play. Obtenido de

https://play.google.com/store/apps/details?id=air.ru.sever.ElectricalEngine ering&hl=es&gl=US

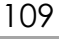